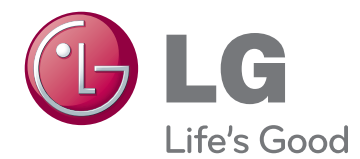

# KASUTUSJUHEND PLASMATELER

Enne seadme kasutamist lugege see kasutusjuhend hoolikalt läbi ning hoidke alles, sest tulevikus võib seda tarvis minna.

www.lg.com

# <span id="page-1-0"></span>**LITSENTSID**

Toetatavad litsentsid sõltuvad mudelist. Lisateavet litsentside kohta leiate aadressilt www.lg.com.

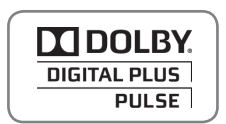

Toodetud Dolby Laboratories litsentsi alusel. "Dolby" ja topelt-D tähis on Dolby Laboratories kaubamärgid.

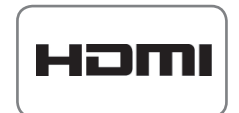

HDMI, HDMI logo ja High-Definition Multimedia Interface on HDMI Licensing LLC kaubamärgid või registreeritud kaubamärgid.

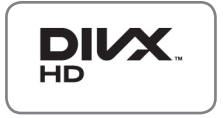

TEAVE DIVX-VIDEO KOHTA: DivX® on digitaalne videovorming, mille on loonud DivX, Inc. See on ametliku DivX Certified® serdiga varustatud seade, mis esitab DivX-videot. Lisateabe saamiseks ja oma failide DivX-videoteks teisendamise tarkvara hankimiseks külastage veebisaiti www.divx.com.

TEAVE DIVX VIDEO-ON-DEMAND (NÕUDEVIDEO) KOHTA: see DivX Certified® serdiga varustatud seade peab ostetud DivX-nõudevideote (VOD) esitamiseks olema registreeritud. Registreerimiskoodi hankimiseks minge seadme seadistusmenüüs jaotisesse "DivX VOD". Registreerimise lõpuleviimise kohta lisateabe saamiseks minge aadressile vod.divx.com.

"DivX Certified® – esitab DivX®-videot kuni HD 1080p, sealhulgas tipptaseme sisu."

 DivX®, DivX Certified® ja sellega seotud logod on DivX, Inc.'i litsentseeritud kaubamärgid.

Kehtib üks või mitu järgmist USA patenti: 7,295,673; 7,460,668; 7,515,710; 7,519,274

# **SISUKORD**

# **[LITSENTSID](#page-1-0)**

### **[MONTEERIMINE JA ETTE-](#page-5-0)[VALMISTAMINE](#page-5-0)**

- [Lahtipakkimine](#page-5-0)
- [Lisaseadmed](#page-6-0)
- [Müüakse eraldi](#page-8-0)
- [Osad ja nupud](#page-8-0)
- [Teleri tõstmine ja transportimine](#page-10-0)
- [Teleri seadistamine](#page-10-0)
- [Statiivi ühendamine](#page-10-0)
- [Lauale paigaldamine](#page-11-0)
- [Seinale paigaldamine](#page-12-0)
- [Kaablite korrastamine](#page-14-0)
- [Krihvli kinnituslambri paigaldamine](#page-14-0)

# **[KAUGJUHTIMISPULT](#page-15-0)**

# **[TV VAATAMINE](#page-17-0)**

- [Antenni ühendamine](#page-17-0)
- [Teleri esmakordne sisselülitamine](#page-17-0)
- [Teleri vaatamine](#page-18-0)
- [Programmide haldamine](#page-18-0)
- [Programmi automaatne seadistamine](#page-18-0)
- [Kaabel-DTV seadistus \(ainult](#page-20-0)  [kaablirežiimis\)](#page-20-0)
- [Programmi käsitsi seadistamine](#page-20-0)  [\(digirežiimis\)](#page-20-0)
- [Programmi käsitsi seadistamine](#page-21-0)  [\(analoogrežiimis\)](#page-21-0)
- [Võimendi](#page-22-0)
- [Programmiloendi muutmine](#page-22-0)
- [CI \[tavaliidese\] teave](#page-24-0)
- [Programmiloendi valimine](#page-25-0)
- [EPG \(elektrooniline telekava\)](#page-26-0)  [\(digitaalrežiimis\)](#page-26-0)
- [EPG sisse-/väljalülitamine](#page-26-0)
- [Programmi valimine](#page-26-0)
- 28 NÜÜD/JÄRGMINE juhendi režiimis
- [28 - 8](#page-27-0) päeva juhendi režiim
- [Kuupäeva muutmine](#page-27-0)
- [Laiendatud kirjelduse kast](#page-27-0)
- [Salvestamise/meeldetuletuse](#page-27-0)  [seadistamisrežiim](#page-27-0)
- 29 Ajakava loendi režiim
- [Täiendavate suvandite kasutamine](#page-28-0)
- [Kuvasuhte muutmine](#page-28-0)
- 31 AV-režiimide muutmine
- [Sisendite loendi kasutamine](#page-30-0)
- [Teleri nuppude lukustamine \(lapselukk\)](#page-31-0)
- [Kiirmenüü kasutamine](#page-32-0)
- [Klienditoe kasutamine](#page-33-0)
- [Tarkvarauuenduse testimine](#page-33-0)
- [Pildi/heli testimine](#page-34-0)
- [Signaalitesti kasutamine](#page-34-0)
- [Toote või teenuse teabe kasutamine](#page-34-0)

# **[PENTOUCH](#page-35-0)**

- [Pentouchi kasutamine](#page-35-0)
- [Pentouchi programmi kasutusjuhised](#page-36-0)
- [Nõuded süsteemile](#page-36-0)
- [Pentouchi programmi installimine](#page-36-0)
- [USB-võtme draiveri installimine](#page-37-0)
- [Pentouchi programmi ja draiveri eemal](#page-37-0)[damine](#page-37-0)
- [Puutepliiatsi ja USB-võtme paaritamine](#page-38-0)
- [Pentouchi funktsiooni kasutamine](#page-40-0)
- [Pentouchi funktsioonide vaatamine](#page-42-0)
- [Tööriistariba kasutamine](#page-43-0)
- [Märkmiku kasutamine](#page-44-0)
- [Fototöötlus kaunistamine](#page-46-0)
- [Päeviku kasutamine](#page-47-0)
- [Galerii kasutamine](#page-48-0)
- [Internetifunktsiooni kasutamine](#page-49-0)
- [Funktsiooni Minu kontor kasutamine](#page-50-0)

# **[3D-PILDINDUS](#page-51-0)**

- [3D-tehnoloogia](#page-51-0)
- [3D-prillide kasutamine](#page-52-0)
- [3D-video vaateulatus](#page-52-0)
- [3D-video vaatamine](#page-53-0)

# **[MEELELAHUTUS](#page-55-0)**

- [Traadiga võrku ühendamine](#page-55-0)
- [Võrgu olek](#page-56-0)
- [USB mäluseadmete ühendamine](#page-57-0)
- [Failide sirvimine](#page-58-0)
- [Filmide vaatamine](#page-59-0)
- [Fotode vaatamine](#page-62-0)
- [Muusika kuulamine](#page-64-0)
- [DivX-i registreerimiskood](#page-66-0)

### **[TELERI SÄTETE KOHANDA-](#page-67-0)[MINE](#page-67-0)**

- [Põhimenüüde avamine](#page-67-0)
- [Sätete kohandamine](#page-68-0)
- [Seadistussätted](#page-68-0)
- [Pildisätted](#page-69-0)
- [Heliseaded](#page-75-0)
- [Ajaseaded](#page-78-0)
- [Lukuseaded](#page-79-0)
- [Suvandisätted](#page-80-0)
- [Võrgu seaded](#page-82-0)

## **[ÜHENDUSTE LOOMINE](#page-83-0)**

- [Ühenduste ülevaade](#page-84-0)
- [Ühendamine HD-vastuvõtja, DVD-sead](#page-85-0)[me või videomakiga](#page-85-0)
- [HDMI-kaabli ühendamine](#page-85-0)
- [DVI-HDMI kaabli ühendamine](#page-85-0)
- [Komponentkaabli ühendamine](#page-85-0)
- [Euro Scart-kaabli ühendamine](#page-86-0)
- [Komposiitkaabli ühendamine](#page-86-0)
- [Ühendamine arvutiga](#page-86-0)
- [HDMI-kaabli ühendamine](#page-86-0)
- [DVI-HDMI kaabli ühendamine](#page-87-0)
- [RGB-kaabli ühendamine](#page-87-0)
- [Helisüsteemiga ühendamine](#page-88-0)
- [Digitaalne optiline heliühendus](#page-88-0)
- [USB-seadme ühendamine](#page-88-0)
- [CI-mooduli ühendamine](#page-88-0)
- [SIMPLINK-ühendus](#page-89-0)
- [Funktsiooni SIMPLINK-aktiveerimine](#page-89-0)

# **[TELETEKST](#page-90-0)**

- [Sisse- ja väljalülitamine](#page-90-0)
- [91 Režiim](#page-90-0) Simple Text
- [Lehekülje valik](#page-90-0)
- 91 Režiim Top Text
- [Ploki, grupi ja lehekülje valik](#page-90-0)
- [Lehekülje otsene valik](#page-90-0)
- [Fastext](#page-91-0)
- [Lehekülje valik](#page-91-0)
- [Teleteksti erifunktsioonid](#page-91-0)

### **[DIGITAALNE TELETEKST](#page-92-0)**

- [Teletekst digitaalse teenusena](#page-92-0)
- [Teletekst digitaalse teenusena](#page-92-0)

### **[HOOLDUS](#page-93-0)**

- [Teleri puhastamine](#page-93-0)
- [Ekraan ja raam](#page-93-0)
- [Korpus ja statiiv](#page-93-0)
- 94 Toiteiuhe
- [Kujutise "sissepõlemise" vältimine](#page-94-0)

# **[TÕRKEOTSING](#page-95-0)**

## **[TEHNILISED ANDMED](#page-97-0)**

### **[INFRAPUNAKOODID](#page-100-0)**

## **[VÄLISJUHTSEADME](#page-101-0)  [HÄÄLESTAMINE](#page-101-0)**

- [Pistikupesa RS-232C häälestus](#page-101-0)
- [Ühendustüüp:](#page-101-0)  [D-Sub 9-viiguline pistik](#page-101-0)
- [Pistikupesa RS-232C konfiguratsioonid](#page-101-0)
- [Sideparameetrid](#page-102-0)
- [Käskude loend](#page-102-0)
- [Edastus- ja vastuvõtuprotokoll](#page-103-0)

# <span id="page-5-0"></span>**MONTEERIMINE JA ETTEVALMISTAMINE**

# Lahtipakkimine

Veenduge, et teie müügikomplektis on järgmised esemed. Kui mõni tarvik on puudu, võtke ühendust seadme müünud kohaliku edasimüüjaga. Juhendis toodud joonistel kujutatu võib erineda teie seadmest ja tarvikutest.

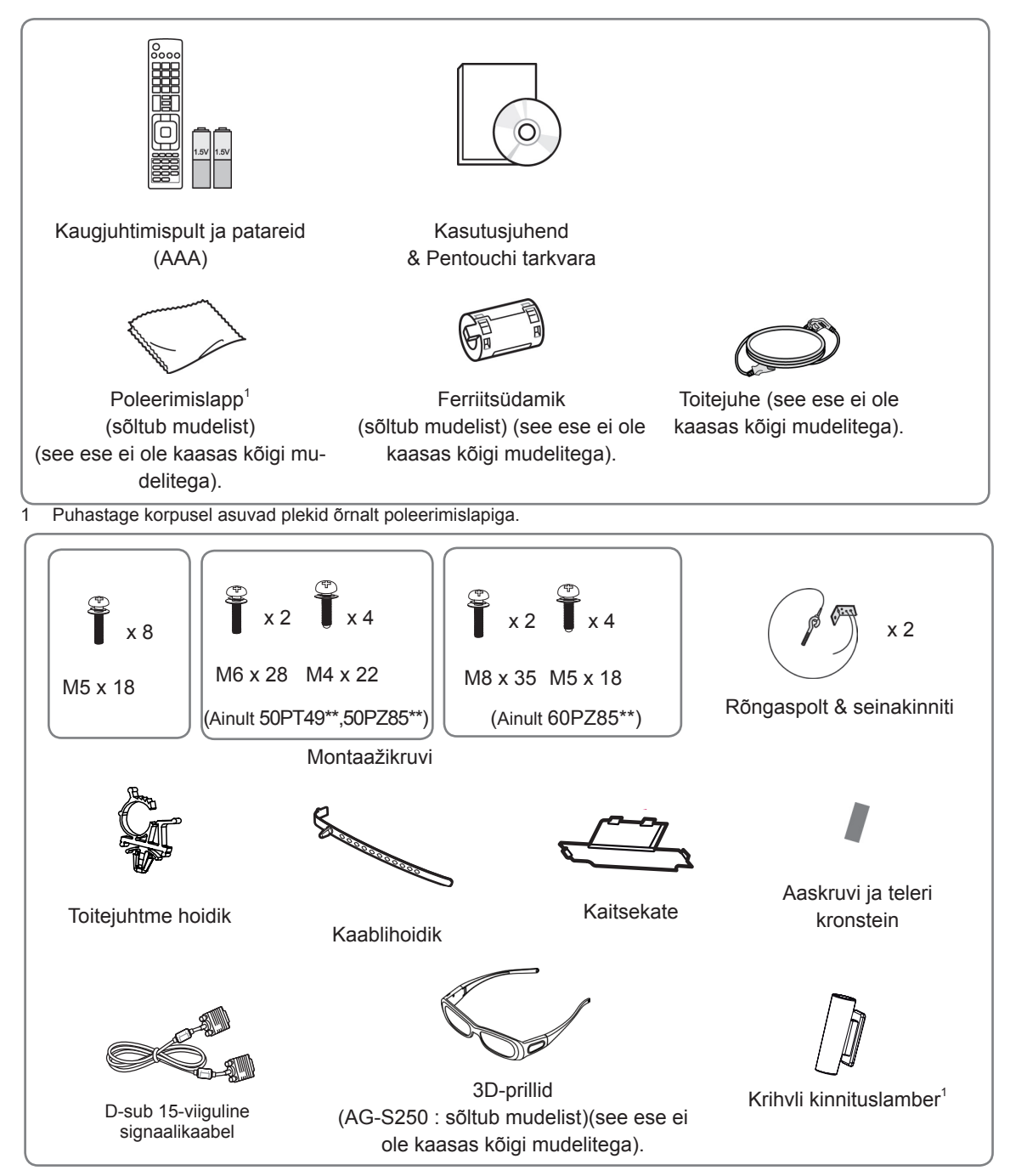

1 Võite krihvli kinnitusklambri paigaldada enda valitud kohta. Krihvli kinnitusklambrite arv võib mudelist sõltuvalt erineda.

<span id="page-6-0"></span>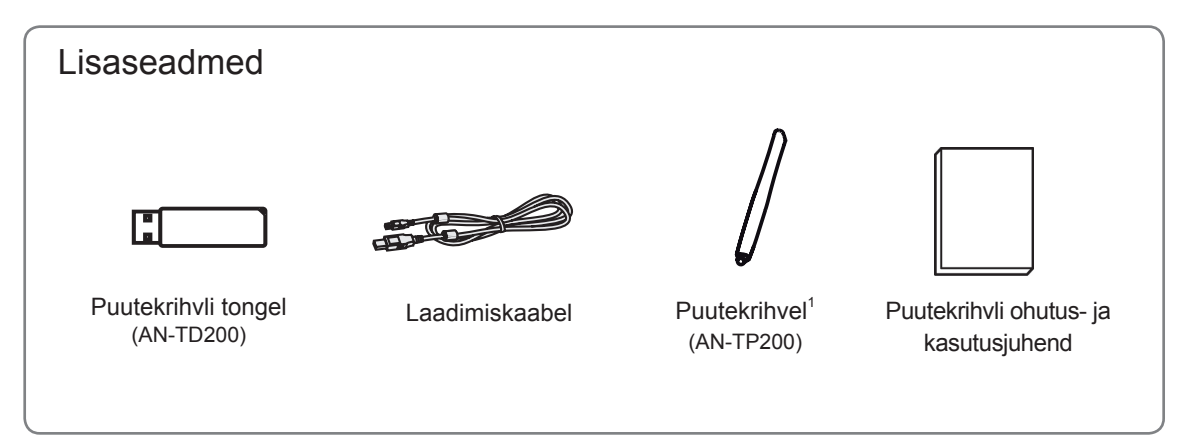

1 Puutekrihvlite arv võib mudelist sõltuvalt erineda.

Sõltuvalt tootefunktsioonide uuendamisest, tootja soovist või turunduskavast võidakse mudelinime või disaini muuta.

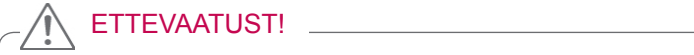

- Teie ohutuse ja toote pika kasutusea tagamiseks ärge kasutage järeletehtud tooteid.
- y Garantii ei hüvita järeletehtud toodetest põhjustatud kahjustusi või vigastusi.

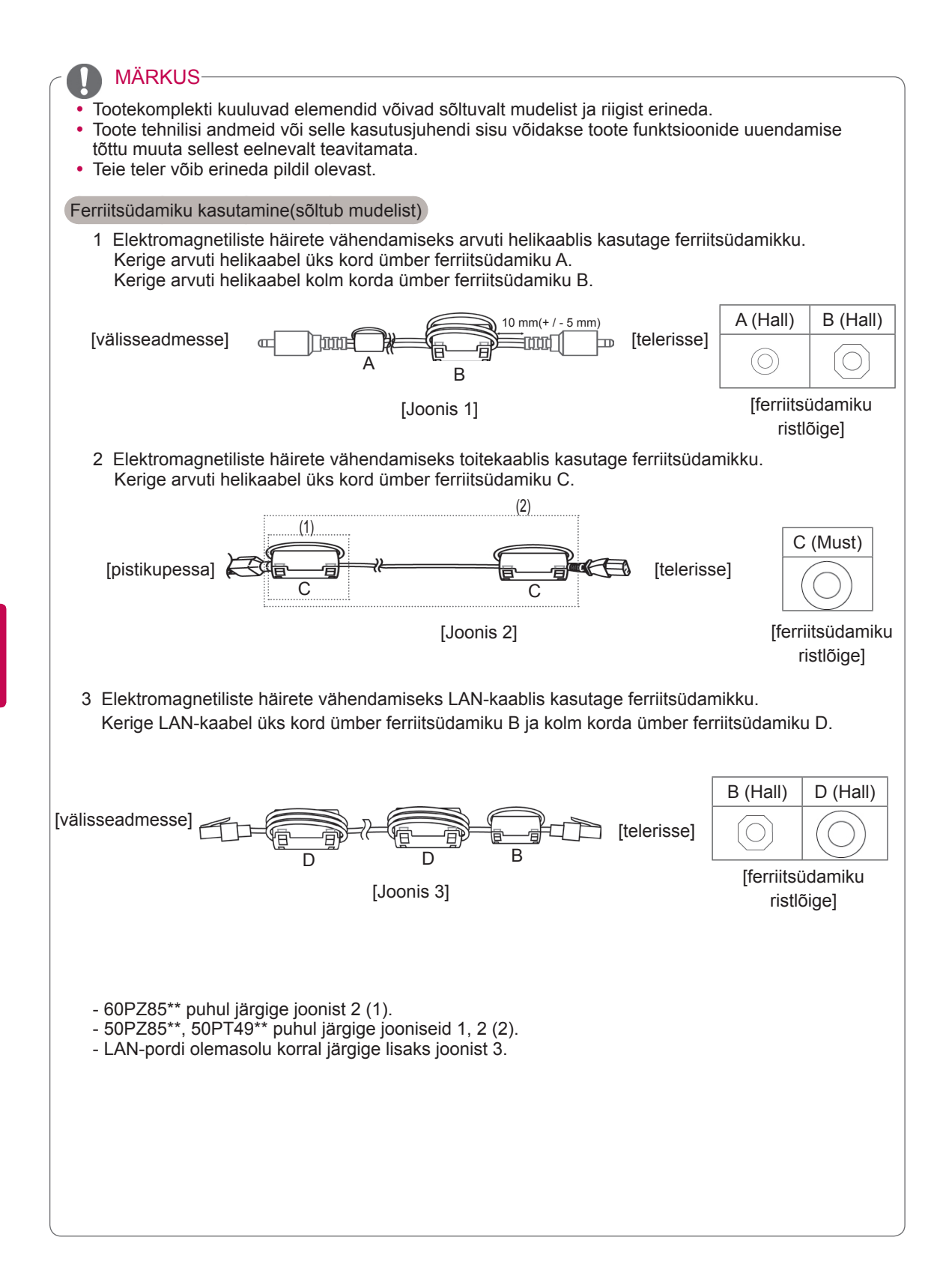

# <span id="page-8-0"></span>Müüakse eraldi

Eraldi müüdavaid elemente võidakse kvaliteedi parendamiseks eelnevalt teavitamata vahetada või muuta. Elementide ostmiseks võtke ühendust edasimüüjaga.

See seade töötab vaid ühilduva LG plasmateleri.

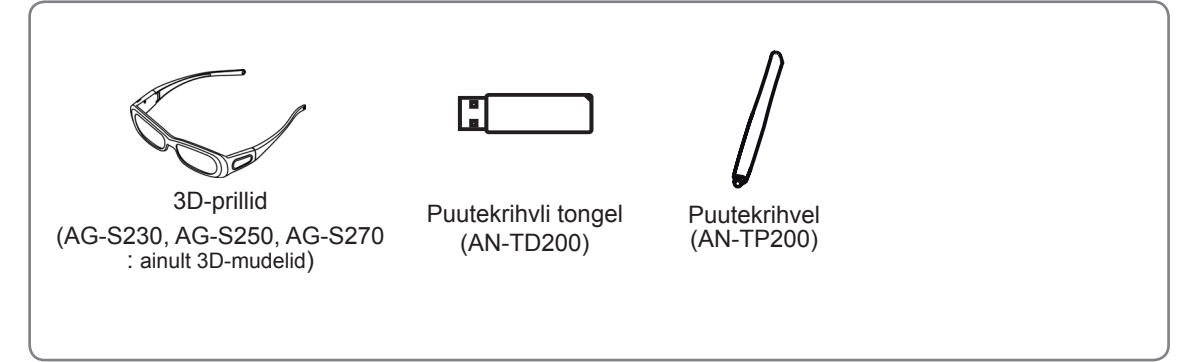

Sõltuvalt tootefunktsioonide uuendamisest, tootja soovist või turunduskavast võidakse mudelinime või disaini muuta.

# Osad ja nupud

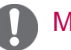

- MÄRKUS
- y Energiatarbimise vähendamiseks võib teleri lülitada ooterežiimi. Kui telerit pole pikemat aega plaanis vaadata, tuleks see energiasäästmises välja lülitada.
- y Teleri kasutamisele kulub oluliselt vähem energiat, kui vähendada pildi heledust; selle tulemusel vähenevad teleri kasutamisega seotud üldised kulud.

# ETTEVAATUST!

- y Ärge astuge klaasalusele ega asetage sellele liigset raskust. Alus võib puruneda või teler kukkuda ning purunemisel tekkivad klaasikillud võivad põhjustada vigastusi.
- Ärge lohistage telerit. Võite vigastada toote aluspinda.
- Mõnedel mudelitel on õhuke ekraanikile teleri osa, mispuhul ärge seda eemaldage.

• Teie teler võib erineda pildil olevast.

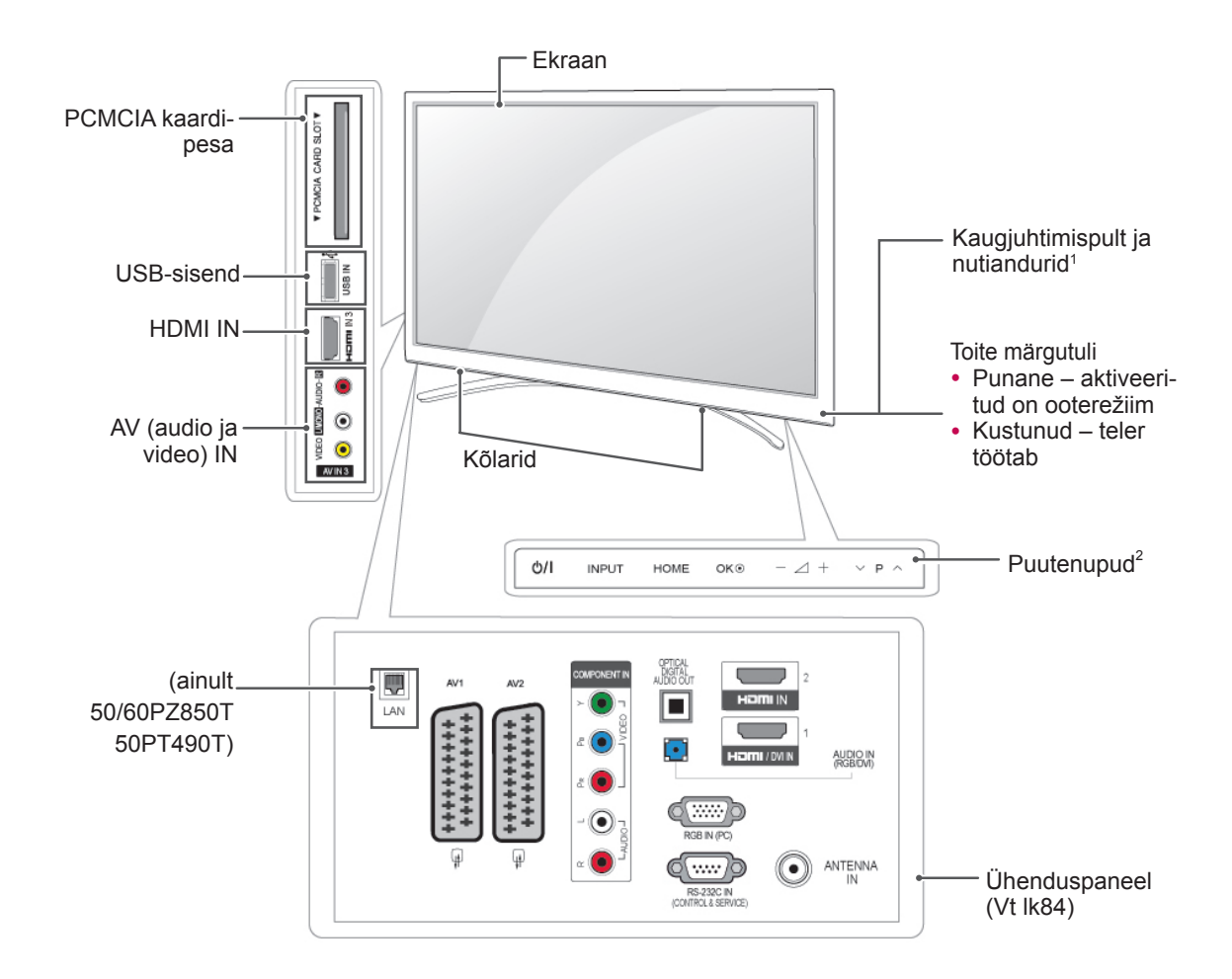

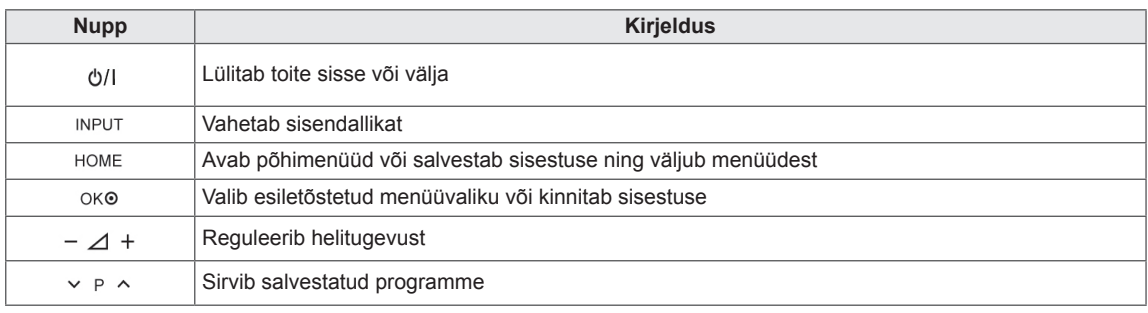

1 Nutikas andur - reguleerib pildi kvaliteeti vastavalt ümbrusele.

2 Puutenupp - soovitud funktsiooni kasutamiseks puudutage vastavat nuppu.

# <span id="page-10-0"></span>Teleri tõstmine ja transportimine

Enne teleri transportimist või tõstmist tutvuge järgmiste juhistega, et vältida teleri kriimustamist või kahjustamist ja teleri tüübist ja suurusest hoolimata tagada selle ohutu transport.

# ETTEVAATUST!

- Vältige ekraani puudutamist, vastasel juhul võite ekraani või kujutiste loomiseks kasutatavaid pikseleid kahjustada.
- Soovitame telerit transportida müügikomplekti kuulunud karbis või pakendis.
- Enne teleri transportimist või tõstmist eraldage toitejuhe ja kõik kaablid.
- Telerit hoides peab ekraan olema kriimustuste vältimiseks teist eemale suunatud olema.

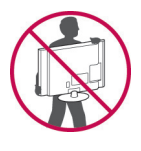

• Hoidke tugevalt kinni teleri raami üla- ja alaosast. Ärge hoidke kinni ekraanist, kõlaritest ega kõlarite iluvõrealast.

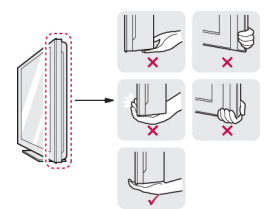

- Suurt telerit peavad transportima vähemalt kaks inimest.
- Telerit transportides hoidke sellest nagu joonisel näidatud.

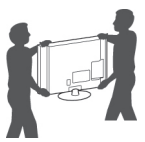

- Telerit transportides ärge raputage seda ega laske sel liigselt vibreerida.
- Telerit transportides hoidke seda püsti, ärge keerake telerit külili ega kallutage seda vasakule või paremale.

# Teleri seadistamine

• Teie teler võib erineda pildil olevast.

Asetage teler alusele ning kinnitage see laua või seina külge.

# Statiivi ühendamine

1 Asetage teler ühetasasele aluspinnale nii, et ekraan on allpool.

ETTEVAATUST!

- Ekraani vigastuse eest kaitsmiseks asetage aluspinnale vahtkummist matt või pehme riie. Veenduge, et ükski objekt ei puutu vastu ekraani.
- 2 Lükake komplekti kuuluv kaitsekate teleri põhjal olevasse avasse, kuni see paika lukustub. Paigaldage kaitsekattelint.
	- Nii väldite avasse tolmu ja mustuse kogunemist.
	- Seinapaigalduskronsteini paigaldamisel kasutage kaitsekatet.

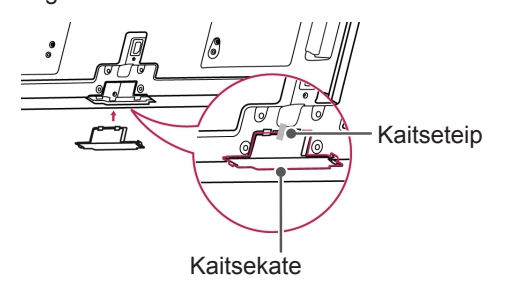

3 Paigaldage statiivi postid teleri külge.

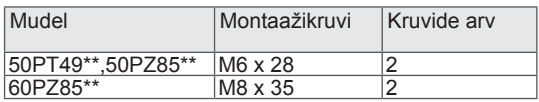

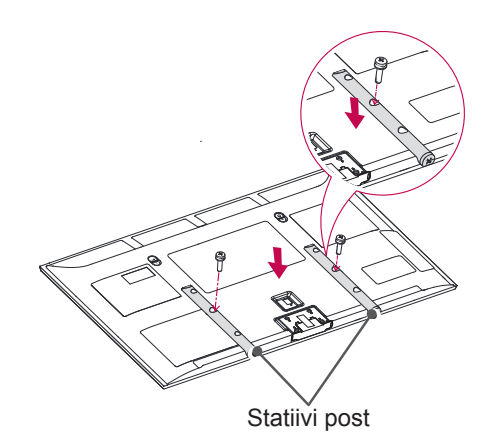

<span id="page-11-0"></span>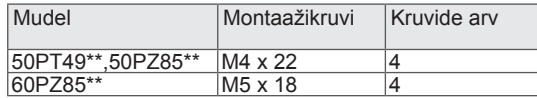

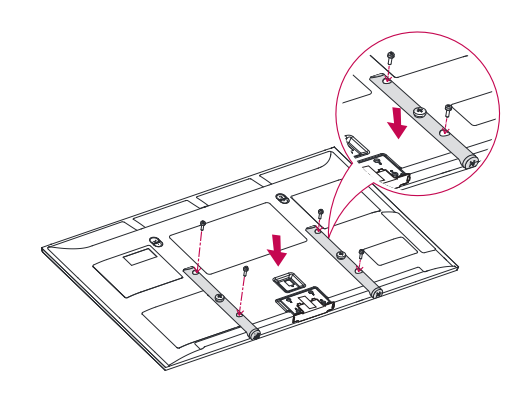

4 Kinnitage teler ja statiivi alus kaheksa kruviga.

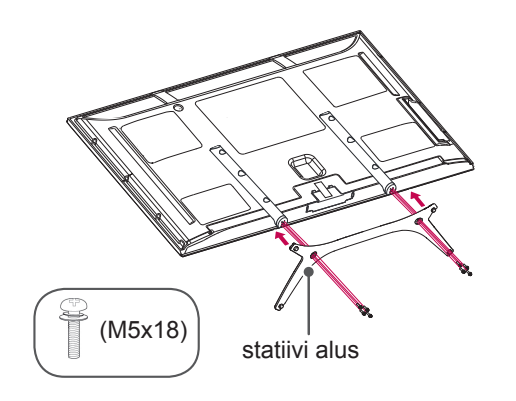

## ETTEVAATUST!

• Keerake kruvid kõvasti kinni, et vältida teleri ettepoole kaldumist. Ärge pingutage üle.

# Lauale paigaldamine

- Teie teler võib erineda pildil olevast.
- 1 Tõstke ja kallutage teler laual püstisesse asendisse.
	- Õige ventileerimise tagamiseks jätke seina ja seadme vahele 10 cm (minimaalselt) suurune vahe.

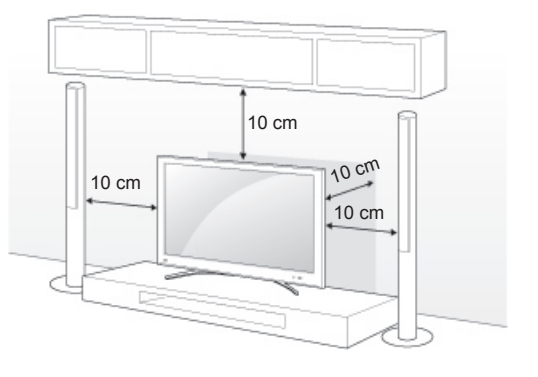

2 Ühendage toitejuhe seinapistikusse.

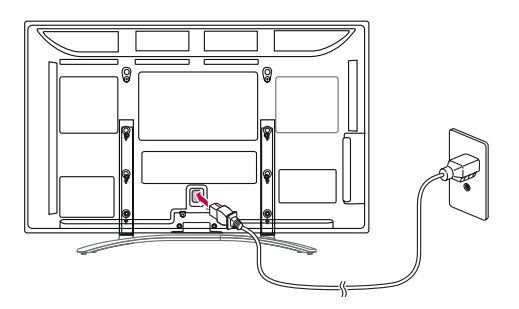

# ETTEVAATUST!

• Ärge paigaldage telerit kütteseadmete lähedusse, kuna see võib põhjustada tulekahju või muid kahjustusi.

#### <span id="page-12-0"></span>Teleri seinale kinnitamine

• Teie teler võib erineda pildil olevast.

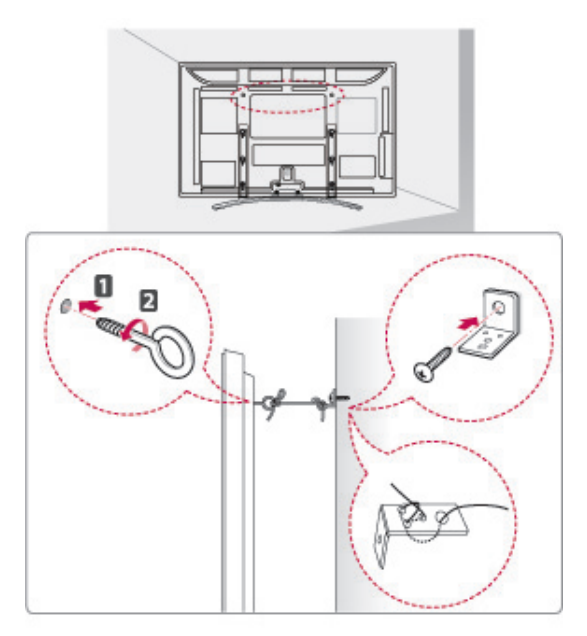

- 1 Sisestage ja pingutage teleri tagaküljele aaskruvid, või teleri kronstein ja poldid.
	- Kui aaskruvide asukohta on paigaldatud poldid, eemaldage need.
- 2 Kinnitage seinakinnitus poltidega seina külge. Sobitage seinakinnituse asukoht teleri tagaküljel olevate aaskruvidega.
- 3 Ühendage aaskruvid ja seinakinnitused omavahel tugeva nööriga.

Hoidke nööri lameda pinnasega horisontaalselt.

# ETTEVAATUST!

• Veenduge, et lapsed ei roni telerile ega saa selle küljes rippuda.

### MÄRKUS -

• Kasutage alust või platvormi, mis on teleri kandmiseks piisavalt tugev ja suur.

# Seinale paigaldamine

Ühendage seinakinnitus teleri tagaküljele ja täisseinale põrandaga risti. Kui ühendate teleri muu ehitusmaterjali külge, võtke ühendust kvalifitseeritud personaliga.

LG soovitab lasta konsooli seinale paigaldada kvalifitseeritud spetsialistil.

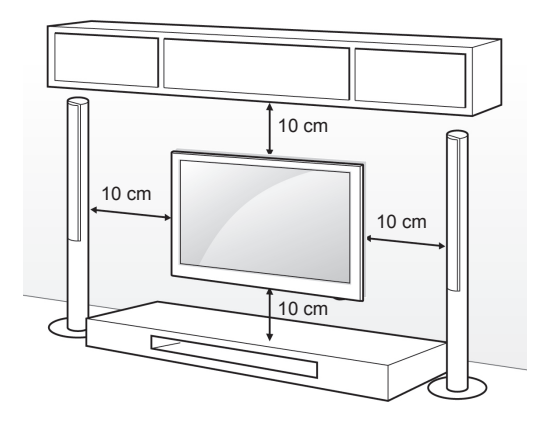

Kasutage kruvisid ja seinakinnitusi, mis vastavad VESA standarditele. Seinakinnituskomplekti standardmõõdud on toodud järgnevas tabelis.

#### Müüakse eraldi (seinakinnitus)

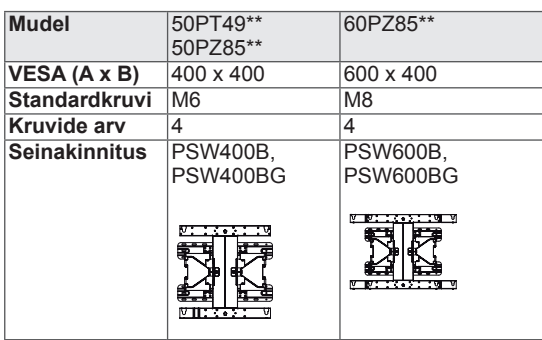

# ETTEVAATUST!

- Eraldage esmalt toide, seejärel liigutage telerit või paigaldage see. Vastasel juhul võite saada elektrilöögi.
- Kui paigaldate teleri lakke või kaldseinale, võib see alla kukkuda ning tõsiseid vigastusi tekitada. Kasutage heaks kiidetud LG seinakinnitust ja võtke ühendust edasimüüja või kvalifitseeritud personaliga.
- Ärge pingutage kruvisid üle, vastasel juhul võite telerit kahjustada ja garantii kehtetuks muuta.
- Kasutage kruvisid ja seinakinnitusi, mis vastavad VESA standarditele. Garantii ei kata valest kasutamisest või valede lisatarvikute kasutamisest tulenevaid kahjusid ega vigastusi.

### MÄRKUS -

- Kasutage VESA standardi kruvide tehnilistele andmetele vastavaid kruvisid.
- Seinakinnituskomplekt sisaldab paigaldusjuhendit ja vajalikke osasid.
- Kruvide pikkus sõltub seinakinnitusest. Kasutage õige pikkusega kruvisid.
- Lisateavet leiate seinakinnituse komplekti kuuluvast juhendist.

# <span id="page-14-0"></span>Kaablite korrastamine

- Teie teler võib erineda pildil olevast.
- 1 Paigaldage **toitejuhtme hoidik** ja **toitejuhe**. See aitab ära hoida toitekaabli juhusliku eemaldamise.

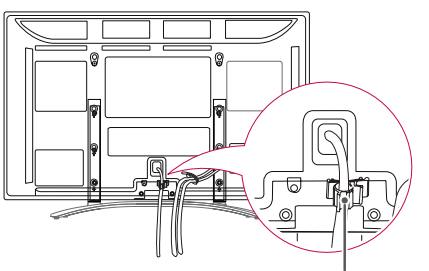

**ToiteJuhtme hoidik**

2 Koguge kaablid kokku ja siduge need **kaablihoidikuga**.

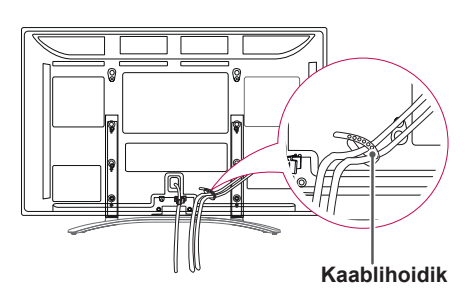

# ETTEVAATUST!

y Ärge transportige telerit **kaablihoidikust**  ega **toitejuhtme hoidikust** kinni hoides, vastasel juhul võib see puruneda ja võite end vigastada ja telerit kahjustada.

# Krihvli kinnituslambri paigaldamine

- Teie teler võib erineda pildil olevast.
- 1 Võite krihvli kinnitusklambri paigaldada meelepärasesse kohta.

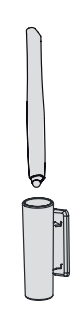

# MÄRKUS

• Ärge kinnitage seda toite märgutule, nutiandurite või kaugjuhtimispuldi vastuvõtja külge.

# <span id="page-15-0"></span>**KAUGJUHTIMISPULT**

Juhendis toodud kirjeldused põhinevad kaugjuhtimispuldi nuppudel. Palun tutvuge juhendiga hoolikalt ja kasutage telerit vastavalt juhistele.

Patareide vahetamiseks avage patareide kate, vahetage patareid (1,5 V AAA), sobitades  $\oplus$  ja  $\ominus$  otsad vastavalt patareiruumis toodud sildile ning sulgege patareide kate. Suunake kaugjuhtimispult teleri kaugjuhtimispuldi andurile.

Patareide eemaldamiseks teostage paigaldamise toimingud tagurpidises järjestuses.

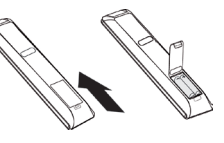

# ETTEVAATUST!

- y Ärge kasutage korraga vanu ja uusi patareisid, vastasel juhul võite kaugjuhtimispulti kahjustada.
- Teie teler võib erineda pildil olevast.

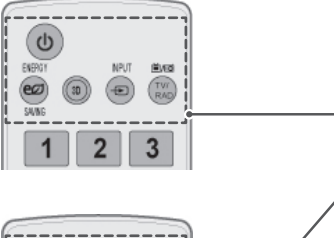

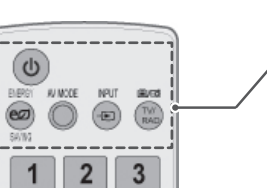

#### **(POWER)**

Lülitab teleri sisse või välja.

**ENERGY SAVING** (ENERGIASÄÄST) [\(Vt lk70\)](#page-69-1) Reguleerib ekraani heledust energiatarbimise vähendamiseks.

**3D**(ainult 3D-mudelid)[\(Vt lk52\)](#page-51-1) Kasutab vaatamiseks 3D-videot.

**AV MODE** (AV-REŽIIM) [\(Vt](#page-30-1) lk31) Valib AV-režiimi.

**INPUT** (SISEND) ([Vt lk31](#page-30-2)) Vahetab sisendallikat; lülitab teleri sisse.

**TV/RAD** Valib raadio, televisiooni ja digitelevisiooni programme.

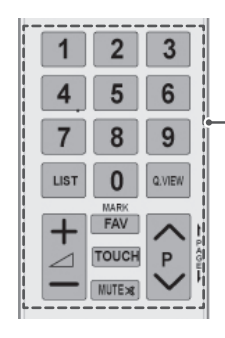

#### **Numbrinupud** Kasutage numbrite sisestamiseks.

**LIST** ([Vt lk26](#page-25-1)) Salvestatud programmide loendi kuvamine.

**Q.VIEW (Kiirvaade)** Naaseb viimati vaadatud programmile.

 $\Delta$  + -Reguleerib helitugevust.

#### **MARKEERI**

Valib menüü või suvandi. **FAV** (LEMMIKUD) ([Vt lk26](#page-25-2)) Avab lemmikprogrammide loendi.

**TOUCH** [\(Vt lk36\)](#page-35-1) Puutekrihvli funktsioonide kasutamine.

**MUTE (Vaigista)** Vaigistab heli.

**P** Sirvib salvestatud programme. **PAGE (LEHEKÜLG)** Liigub eelmisele või järgmisele ekraanile.

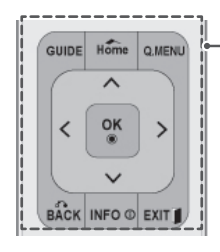

**GUIDE (Juhend)**

Kuvab programmijuhi.

#### **Home (Põhimenüü)**

Avab põhimenüüd või salvestab sisestuse ning väljub menüüdest.

**Q. MENU** (KIIRMENÜÜ) ([Vt lk33](#page-32-1)) Avab kiirmenüüd.

**Noolenupud** (üles/alla/vasakule/paremale) Menüüdes või valikutes sirvimiseks.

**OK** Menüüde ja suvandite valimiseks ning sisestuse kinnitamiseks.

**BACK (Tagasi)** Naaseb tagasi eelmisele tasemele.

**INFO** [\(Vt lk27\)](#page-26-1) Kuvab valitud programmi teabe.

**EXIT** (VÄLJU) Kustutab kõik ekraanilt ja naaseb TV-režiimi.

#### **Värvilised nupud**

Neid nuppe kasutatakse teletekstiga (ainult funktsiooniga TELETEXT mudelitel) või programmide muutmisel. **3D SETTING**(ainult 3D-mudelid) Kasutage seda 3D-video vaatamiseks.

#### 1 **TELETEKSTI NUPUD (**[Vt lk91](#page-90-1))

Neid nuppe kasutatakse teleteksti jaoks. Üksikasju vaadake peatükist "Teletekst".

#### **SUBTITLE (Subtiiter)**

Taastab digitaalrežiimis teie eelistatud subtiitrid.

#### Juhtnupud  $(\blacksquare, \blacktriangleright, \blacksquare, \blacktriangleleft \blacktriangle, \blacktriangleright \blacktriangleright)$

Juhib MINU MEEDIA menüüsid või SIMPLINK-ühilduvaid seadmeid (USB,SIMPLINK). **PAUS**

Peatab kaadri TV-d, AV-d, komponenti, RGB-PC-d või HDMI-i sisestusallikat kasutdes.

#### **SIMPLINK** ([Vt lk90](#page-89-1))

Annab juurdepääsu teleriga ühendatud AV-seadmetele Avab SIMPLINK menüü.

#### **AD**

Lülitab audio kirjelduse sisse või välja.

**RATIO** (KUVASUHE) ([Vt lk29](#page-28-1)) Muudab kujutise suurust.

**AV MODE** (AV-REŽIIM) [\(Vt](#page-30-1) lk31) Valib AV-režiimi.

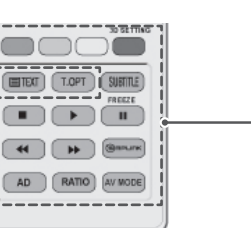

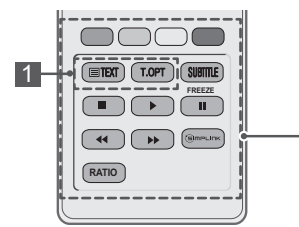

1

# <span id="page-17-0"></span>**TV VAATAMINE**

# Antenni ühendamine

Ühendage antenn teleriga järgmiseid juhiseid kasutades.

Seadmete kahjustamise vältimiseks ärge mingil juhul ühendage ühtki toitejuhet enne, kui olete lõpetanud kõigi seadmete ühendamise.

Ühendage teler antenni seinapistikusse RF-kaabliga (75 Ω).

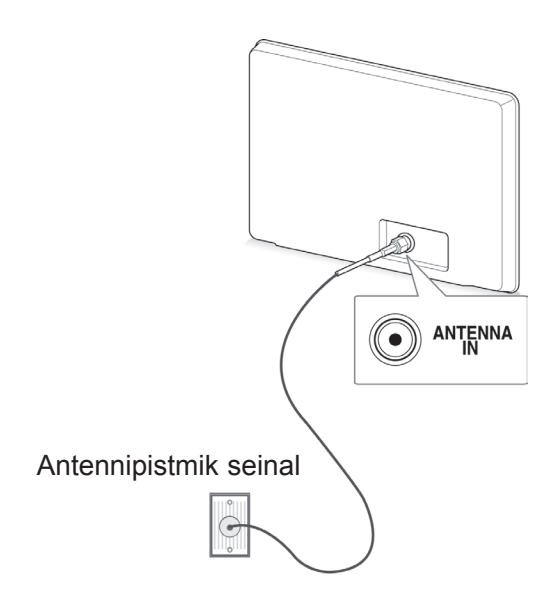

### MÄRKUS

- Pildi optimaalse kvaliteedi tagamiseks reguleerige antenni suunda.
- Halvas levialas paigaldage parema pildikvaliteedi saamiseks antennivõimendi.
- Kui pildikvaliteet on halb ka ühendatud antenniga, suunake antenn õiges suunas.
- Antennikaablit ega muundurit tarnekomplektis ei ole.

# Teleri esmakordne sisselülitamine

Teleri esmakordsel sisselülitamisel kuvatakse algsätete ekraan. Valige keel ja kohandage põhisätted.

- 1 Ühendage toitejuhe seinapistikusse.
- 2 Ooterežiimis vajutage teleri sisselülitamiseks nuppu (**TOIDE)**. Teleri esmakordsel sisselülitamisel kuvatakse algsätete ekraan.

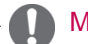

- y Võite kasutada ka funktsiooni **Tehaseseaded** , kui avate põhimenüüs suvandi **VALIK** .
- 3 Teleri sätete vastavalt eelistustele kohandamiseks järgige kuvatavaid juhiseid.

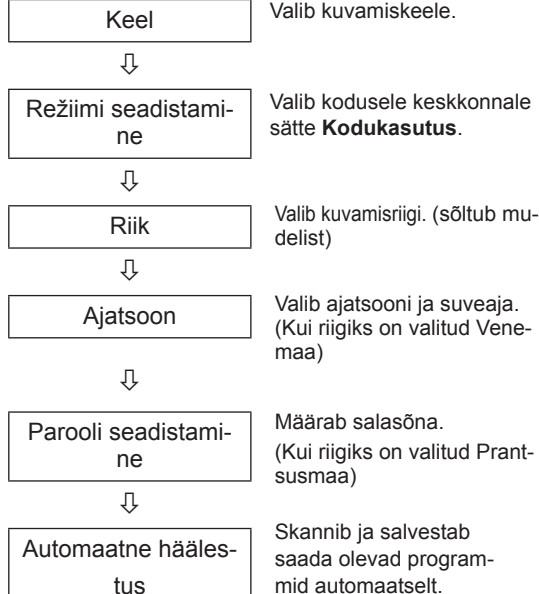

### <span id="page-18-0"></span>MÄRKUS

- Nendes riikides, kus puudub normeeritud digitelevisiooni levi, ei pruugi mõned digitelevisiooni funktsioonid töötada, sõltuvalt digitelevisiooni levikeskkonnast.
- Kui riigiks on valitud Prantsusmaa, ei ole parool '0', '0', '0', '0', vaid '1', '2', '3', '4'.
- 4 Kui põhisätted on määratud, vajutage nuppu **OK**.

# MÄRKUS

- Kui algseadistust ei lõpetata, kuvatakse see iga kord, kui teleri sisse lülitate.
- Kui telerit pika ajaperioodi vältel ei kasutata, eraldage toitejuhe seinapistikust.
- 5 Teleri väljalülitamiseks vajutage nuppu (**TOIDE)**.

# Teleri vaatamine

- 1 Ooterežiimis vajutage teleri sisselülitamiseks nuppu **(b/I**(TOIDE).
- 2 Vajutage nuppu **INPUT** (SISEND) ja valige **Antenn**.
- 3 Teleri väljalülitamiseks vajutage nuppu (**TOI-DE)**.

Teler lülitub ooterežiimi.

# Programmide haldamine

### Programmi automaatne seadistamine

#### **Antenni** valimine

Kasutage seda funktsiooni kõigi saada olevate programmide automaatseks otsimiseks ja salvestamiseks.

Kui alustate automaathäälestamist, siis kustub kogu eelnevalt salvestatud teave.

- 1 Vajutage nuppu **Home** (Põhimenüü), et kasutada põhimenüüsid.
- 2 Vajutage noolenuppe ja leidke valik **SEADIS-TUS**, seejärel vajutage nuppu **OK**.
- 3 Kasutage noolenuppe ja liikuge valikule **Automaatne häälestus**, seejärel vajutage nuppu **OK**.
- 4 Kasutage noolenuppe ja liikuge valikule **Antenn**, seejärel vajutage nuppu **OK**.
- 5 Automaathäälestuse käivitamiseks vajutage **Käivita**.

Teler skannib ja salvestab saada olevad programmid automaatselt.

6 Kui olete lõpetanud, vajutage nuppu **EXIT** (VÄLJU). Eelmisele tasemele naasmiseks vajutage nuppu **BACK** (Tagasi).

- Kui teler leiab blokeeritud programmi, palutakse jätkamiseks sisestada parool.
- Saate salvestada kuni 1000 programmi. Salvestatavate programmide arv sõltub levisignaalist.
- **Automaatne nummerdus: otsustage, kas** soovite häälestamiseks kasutada ringhäälingujaamade saadetud programminumbreid.
- y Kui olete riikide menüüs valinud **Itaalia** ja automaathäälestus kuvab konfliktse programmi leidmisel hüpikakna, valige probleemi lahendamiseks ringhäälingujaama saadetud programminumber.
- Järgmistes riikides saab kasutada DVBkaablit: Saksamaa, Holland, Rootsi, Šveits, Taani, Austria, Soome, Norra, Sloveenia, Ungari, Ukraina, Bulgaaria, Iirimaa, Poola, Rumeenia, Venemaa, Leedu, Eesti, Läti, Hispaania, Tšehhi.(Toetavaid riike saab lisada.)
- Digi-TVd ei saa kasutada järgmistes riikides: Bosnia, Kasahstan.

#### **Kaabli** valimine

- 1 Vajutage nuppu **Home** (Põhimenüü), et kasutada põhimenüüsid.
- 2 Vajutage noolenuppe ja leidke valik **SEADIS-TUS**, seejärel vajutage nuppu **OK**.
- 3 Kasutage noolenuppe ja liikuge valikule **Automaatne häälestus**, seejärel vajutage nuppu **OK**.
- 4 Kasutage noolenuppe ja liikuge valikule **Kaabel**, seejärel vajutage nuppu **OK**.
- 5 Kasutage noolenuppe ja liikuge valikule **Comhem** või **Teised operaatorid**, seejärel vajutage nuppu **OK**.
- 6 Kasutage noolenuppe ja liikuge valikule **Kiire** või **Täis**, seejärel vajutage nuppu **OK**.
- 7 Kasutage sirvimiseks noole- või numbrinuppe, tehke muudatused (v.a täisrežiimi jaoks) ja vajutage nuppu **OK**.
- 8 Automaathäälestuse käivitamiseks vajutage **Käivita**.

Teler skannib ja salvestab saada olevad programmid automaatselt.

9 Kui olete lõpetanud, vajutage nuppu **EXIT** (VÄLJU).

Eelmisele tasemele naasmiseks vajutage nuppu **BACK** (Tagasi).

## **MÄRKUS**

- Kui teler leiab blokeeritud programmi, palutakse jätkamiseks sisestada parool.
- **Kui valite Kaabel**, võib valikukuva Kaab**lioperaatorid** sõltuvalt riigist erineda või puududa.
- y Hüpikakent, kus saate valida **teenusepakkuja**, näidatakse esialgu ainult kolmel juhul: kui avate menüü **Algseaded** menüü, lülitate ümber valikult **Antenn** valikule **Kaabel** või kui avate menüü pärast valiku **Riik** muutmist.
- Kui tahate valida teenusepakkuja, saate seda teha lisaks ülaltoodud kolmele juhule ka, valides **Seadistus**->**Kaabel-DTV seadistus**-> **Teenusepakkuja**.
- Omandatud teenusepakkujate sertifikaadid: Rootsi (Comhem, Canal Digital), Taani (YouSee, Canal Digital, Stofa), Norra (Canal Digital), Holland (Ziggo, UPC Digitaal), Ukraina (Volia-Cable), Saksamaa (KDG), Šveits (CableCom, UPC), Austria (UPC Digital), Ungari (UPC Digital), Iirimaa (UPC Digital), Poola (UPC Digital), Rumeenia (UPC Digital), Veemaa (OnLime) (mandatud teenusepakkuja sertifikaadi saab lisada.)
- Kui valikus pole soovitud teenusepakkujat, valige **Teised operaatorid**.
- **Kui valite "Teised operaatorid"** või valitud riik toetab vaid valikut "**Teised operaatorid**", võib kõigi kanalite otsimine aega võtta või kõiki kanaleid ei otsita.
- Kui kõiki kanaleid ei kuvata, toimige järgmiselt.
- 1. **SEADED** -> **Automaatne häälestus** -> **Kaabel** -> **Seadistus**

#### **2. Määrake valiku Koduhäälestus väärtuseks "Väljas**" asemel "**Sees**"

3. Sisestage lisateave, nagu sagedus, sümbolimäär, modulatsioon ja võrgu ID. (Ülaltoodud teavet võite küsida oma kaabelteenuse operaatorilt.)

Kõikide saada olevate programmide kiireks ja korrektseks otsinguks on vajalikud järgmised väärtused.

"Vaikimisi" on pakutud üldiselt kasutatavad väärtused.

Kuid õigeid sätteid küsige oma kaabeltelevisiooni pakkujalt.

Kui käivitate DVB-kaablirežiimi valiku **Automaatne häälestus**, siis suvandi "Täis" valimisel otsitakse võimalike kanalite leidmiseks läbi kõik sagedused.

Kui suvandiga Vaikimisi programme ei otsita, teostage otsing suvandiga Täisotsing. Programmide otsimisel suvandi Täisotsing abil võib Automaatne häälestus liiga palju aega võtta.

Kui valisite Täis, kuid mõningaid kanaleid ei tuvastata, märgistage märkeruut In detail (Üksikasjad) ja proovige uuesti häälestada.

- **Sagedus**: sisestage kasutaja määratud sagedus.
- **Sümbolite määr**: sisestage kasutaja määratud sümbolite määr (sümbolite määr: kiirus, millega seade, nagu modem, kanalile sümboleid saadab).
- **Modulatisoon**: sisestage kasutaja määratud modulatsioon. (Modulatsioon: heli- või videosignaalide laadimine kandjale).
- • **Võrgu ID**: unikaalne igale kasutajale määratud tuvastuskood.
- **Algsagedus**: sisestage kasutaja määratud algsagedusala.
- **Lõppsagedus**: sisestage kasutaja määratud lõppsagedusala.

# <span id="page-20-0"></span>Kaabel-DTV seadistus (ainult kaablirežiimis)

Sõltuvalt iga riigi poolt toetatud teenusepakkujate arvule on operaatorite valik teenusepakkujate menüüs erinev ning kui toetatud teenuseopakkujate arv riigi kohta on 1, muutub vastav funktsioon mitteaktiivseks.

- 1 Vajutage nuppu **Home** (Põhimenüü), et kasutada põhimenüüsid.
- 2 Vajutage noolenuppe ja leidke valik **SEADIS-TUS**, seejärel vajutage nuppu **OK**.
- 3 Kasutage noolenuppe ja liikuge valikule **Kaabel-DTV seadistus**, seejärel vajutage nuppu **OK**.
- 4 Kasutage noolenuppe ja liikuge valikule **Teenusepakkuja** või **Kanali iseeneslik uuendamine**, seejärel vajutage nuppu **OK**.
- 5 Valige soovitud allikas.
- 6 Kui olete lõpetanud, vajutage nuppu **EXIT** (VÄLJU).

Eelmisele tasemele naasmiseks vajutage nuppu **BACK** (Tagasi).

- y Valides **Kaabel**, näete menüüd **Kaabel DTV seadistamine**.
- **Kui valik Kanali iseeneslik uuendamine** on **sisse lülitatud**, saate uuendada kõikide programmide teavet, mis seda võimalust toetavad (sh programmi, mida hetkel vaatate).
- **Kui seade Kanali iseeneslik uuendamine** on **väljas**, saate uuendada vaid hetkel vaadatava programmi teavet.
- Kui teenusepakkujaks on määratud **Ziggo**, ei saa valida valikut**Kaabel-DTV**

### Programmi käsitsi seadistamine (digirežiimis)

Manuaalne häälestus võimaldab programme käsitsi oma programminimekirja lisada.

#### **Antenni** valimine

- 1 Vajutage nuppu **Home** (Põhimenüü), et kasutada põhimenüüsid.
- 2 Vajutage noolenuppe ja leidke valik **SEADIS-TUS**, seejärel vajutage nuppu **OK**.
- 3 Leidke noolenuppude abil valik **Manuaalne häälestus** ja vajutage nuppu **OK**.
- 4 Kasutage noolenuppe ja liikuge valikule **DTV**, seejärel vajutage nuppu **OK**.
- 5 Sirvige programmitüüpe ja lisage või kustutage programme.
- 6 Kui olete lõpetanud, vajutage nuppu **EXIT** (VÄLJU). Eelmisele tasemele naasmiseks vajutage nuppu **BACK** (Tagasi).

**MÄRKUS** 

- Kui teler leiab blokeeritud programmi, palutakse jätkamiseks sisestada parool.
- Kui riigiks on valitud Norra või Läti, saate valida suvandi **SBAND**.

#### **Kaabli** valimine

- 1 Vajutage nuppu **Home** (Põhimenüü), et kasutada põhimenüüsid.
- 2 Vajutage noolenuppe ja leidke valik **SEADIS-TUS**, seejärel vajutage nuppu **OK**.
- 3 Leidke noolenuppude abil valik **Manuaalne häälestus** ja vajutage nuppu **OK**.
- 4 Kasutage noolenuppe ja liikuge valikule **Kaabel-DTV**, seejärel vajutage nuppu **OK**.
- 5 Tehke vajalikud muudatused.
- 6 Kui olete lõpetanud, vajutage nuppu **EXIT** (VÄLJU).

Eelmisele tasemele naasmiseks vajutage nuppu **BACK** (Tagasi).

- **ziggo**, ei saa valida valikut**Kaabel-DTV** valler valiteler leiab blokeeritud programmi, palu-<br>Seadistus. valler valler valler valler valler valler valler takse jätkamiseks sisestada parool takse jätkamiseks sisestada parool.
	- y **Sümbolite määr**: sisestage kasutaja määratud sümbolikiirus (sümbolikiirus: kiirus, millel seade, nagu modem, saadab sümboleid kanalile).
	- y **Modulatsioon**: sisestage kasutaja määratud modulatsioon. (Modulatsioon: heli- või videosignaalide laadimine kandjale).
	- Kui teenusepakkujaks on Hollandis määratud **Ziggo** või **Teised operaatorid**, ei saa valida valikut **Kaabel-DTV**.

# <span id="page-21-0"></span>Programmi käsitsi seadistamine (analoogrežiimis)

Programmide käsihäälestamine võimaldab kanaleid käsitsi häälestada ja seada neid soovitud järjestusse.

- 1 Vajutage nuppu **Home** (Põhimenüü), et kasutada põhimenüüsid.
- 2 Vajutage noolenuppe ja leidke valik **SEADIS-TUS**, seejärel vajutage nuppu **OK**.
- 3 Leidke noolenuppude abil valik **Manuaalne häälestus** ja vajutage nuppu **OK**.
- 4 Leidke noolenuppude abil valik **TV** või **Kaabel-TV** ja vajutage nuppu **OK**.
- 5 Sirvige programmitüüpe ning lisage või kustutage programme.
- 6 Vajutage noolenuppe ja leidke valik TV-süsteem.
- 7 Leidke noolenuppude abil valik **V/UHF või Kaabel**.
- 8 Soovitud kanalinumbri valimiseks vajutage noole- või numbrinuppe.
- 9 Vajutage noolenuppe otsingu alustamiseks.
- 10 Leidke noolenuppude abil valik **Salvesta** ja vajutage nuppu **OK.**
- 11 Kui olete lõpetanud, vajutage nuppu **EXIT** (Välju).

Eelmisele tasemele naasmiseks vajutage nuppu **BACK** (Tagasi).

# MÄRKUS

- Kui teler leiab blokeeritud programmi, palutakse jätkamiseks sisestada parool.
- y **L**: SECAM L/L' (Prantsusmaa)
- y **BG** : PAL B/G, SECAM B/G (Euroopa/Ida-Euroopa/Aasia/Uus-Meremaa/Lähis-Ida/ Aafrika)
- y **I** : PAL I (Suurbritannia Iirimaa/Hongkong/ Lõuna-Aafrika)
- y **DK**: PALD/K, SECAM D/K (Ida-Euroopa/Hiina/Aafrika/SRÜ)
- Mõne teise kalani salvestamiseks korrake juhiseid 5-10.

#### Jaama nimetuse määramine

Saate igale programminumbrile kinnistada viiemärgilise jaamanime.

- 1 Vajutage nuppu **Home** (Põhimenüü), et kasutada põhimenüüsid.
- 2 Vajutage noolenuppe ja leidke valik **SEADIS-TUS**, seejärel vajutage nuppu **OK**.
- 3 Leidke noolenuppude abil valik **Manuaalne häälestus** ja vajutage nuppu **OK**.
- 4 Leidke noolenuppude abil valik **TV või Kaabel-TV**.
- 5 Vajutage noolenuppe ja leidke valik **Nimi**, seejärel vajutage nuppu **OK**.
- 6 Vajutage asukoha valimiseks noolenuppe, valige teine märk jne. Võite kasutada tähti A kuni Z, numreid 0 kuni 9, märke +/- ja tühikut, seejärel vajutage nuppu **OK**.
- 7 Leidke noolenuppude abil valik **Sulge** ja vajutage nuppu **OK**.
- 8 Vajutage noolenuppe ja leidke valik **Salvesta** ning vajutage nuppu **OK**
- 9 Kui olete lõpetanud, vajutage nuppu **EXIT.** Eelmisele tasemele naasmiseks vajutage nuppu **BACK** (Tagasi).

#### <span id="page-22-0"></span>**Peenhäälestus**

Tavaliselt on peenhäälestus vajalik üksnes halva vastuvõtu korral.

- 1 Vajutage nuppu **Home** (Põhimenüü), et kasutada põhimenüüsid.
- 2 Vajutage noolenuppe ja leidke valik **SEADIS-TUS**, seejärel vajutage nuppu **OK**.
- 3 Leidke noolenuppude abil valik **Manuaalne häälestus** ja vajutage nuppu **OK**.
- 4 Leidke noolenuppude abil valik **TV või Kaabel-TV**.
- 5 Kasutage noolenuppe ja liikuge valikule **Peenhäälestus**.
- 6 Peenhäälestage parima pildi ja heli saamiseks.
- 7 Kasutage noolenuppe ja liikuge valikule **Salvesta**, seejärel vajutage nuppu **OK**
- 8 Kui olete lõpetanud, vajutage nuppu **EXIT** (VÄLJU). Eelmisele tasemele naasmiseks vajutage nuppu **BACK** (Tagasi).

# Võimendi

#### (sõltub mudelist)

Kui signaali kvaliteet on halb, seadke valiku Võimendi olekuks **Sees**. Kui signaal on hea, valige **Väljas**.

- 1 Vajutage nuppu **Home** (Põhimenüü), et kasutada põhimenüüsid.
- 2 Vajutage noolenuppe ja leidke valik **SEADIS-TUS**, seejärel vajutage nuppu **OK**.
- 3 Leidke noolenuppudega valik **Võimendi**, seejärel vajutage nuppu **OK**.
- 4 Valige **Sees** või **Väljas**.

# Programmiloendi muutmine

Programminumbri vahelejätmine tähendab, et seda ei saa teleri vaatamise ajal nuppudega P **^**, **v** valida.

Kui soovite vahele jäetud programmi valida, sisestage programminumber otse numbrinuppudega või valige see programmi redigeerimise menüüs. See funktsioon võimaldab salvestatud programme vahele jätta.

Programmide numeratsiooni saate muuta, kasutades funktsiooni Liigu, juhul kui automaathäälestuse alustamisel on tühjendatud märkeruut Automaatne nummerdus.

- 1 Põhimenüüde avamiseks vajutage nuppu **Home** (Põhimenüü).
- 2 Vajutage noolenuppe ja leidke valik **SEADIS-TUS**, seejärel vajutage nuppu **OK**.
- 3 Kasutage noolenuppe ja liikuge valikule **Programmi redigeerimine**, seejärel vajutage nuppu **OK**.
- 4 Salvestatava või vahele jäetava programmi valimiseks vajutage noolenuppe.
- 5 Kui olete lõpetanud, vajutage nuppu **EXIT** (VÄLJU). Kui soovite eelmisesse menüüsse naasta, vajutage nuppu **BACK** (TAGASI).

#### DTV-/RAADIO-režiimis

#### **Programminumbri vahelejätt**

- 1 Kerimiseks ja programminumbri vahelejätmiseks vajutage noolenuppe.
- 2 Programminumbriga toimingu sooritamiseks vajutage sinist nuppu .
- 3 Vabastamiseks vajutage sinist nuppu.

# MÄRKUS

- Programminumbri vahelejätmisel kuvatakse see programminumber sinisena ja seda ei saa teleri vaatamise ajal nuppudega P **^** või **v** valida.
- Kui soovite vahele jäetud programmi valida, sisestage numbrinuppudega programminumber või valige see programmi redigeerimise või tabeli menüüs.

#### **Programmi numbri lukustamine**

- 1 Lukustatava programminumbri valimiseks kasutage noolenuppe.
- 2 Programminumbriga toimingu sooritamiseks vajutage kollast nuppu.
- 3 Vabastamiseks vajutage kollast nuppu.

#### MÄRKUS

y Programm lukustatakse isegi siis, kui **Süsteemilukk** on lülitatud **välja**.

#### TV-režiimis

#### **Programmi kustutamine**

- 1 Kustutatava programminumbri valimiseks kasutage noolenuppe.
- 2 Programminumbriga toimingu sooritamiseks vajutage punast nuppu.

# MÄRKUS -

• Valitud programm kustutatakse, kõiki järgmisi programme nihutatakse ühe koha võrra ülespoole.

#### **Programmi teisaldamine**

- 1 Kerimiseks ja programminumbri liigutamiseks vajutage noolenuppe.
- 2 Programminumbriga toimingu sooritamiseks vajutage rohelist nuppu ja noolenuppe.
- 3 Vabastamiseks vajutage rohelist nuppu.

#### **Programminumbri vahelejätt**

- 1 Kerimiseks ja programminumbri vahelejätmiseks vajutage noolenuppe.
- 2 Programminumbriga toimingu sooritamiseks vajutage sinist nuppu .
- 3 Vabastamiseks vajutage sinist nuppu.

- Programmi numbri vahelejätmine tähendab, et vahelejäetud programm kuvatakse sinisena ja seda ei saa tavalise TV vaatamise ajal nupu  $P \wedge v$  abil valida.
- Kui soovite vahelejäetud programmi valida, sisestage numbrinuppudega vahetult programmi number või valige see programmi redigeerimise menüüs.

#### <span id="page-24-0"></span>**Automaatsortimine**

1 Kasutagevaliku Automaatne sortimine käivitamiseks noolenuppe, seejärel vajutage nuppu **OK**.

#### MÄRKUS -

• Pärast valiku Automaatne sortimine aktiveerimist ei saa programme enam redigeerida.

#### **Programmi numbri lukustamine**

- 1 Lukustatava programminumbri valimiseks kasutage noolenuppe.
- 2 Programminumbriga toimingu sooritamiseks vajutage kollast nuppu.
- 3 Vabastamiseks vajutage kollast nuppu.

### **MÄRKUS**

y Programm lukustatakse isegi siis, kui **Süsteemilukk** on lülitatud **välja**.

#### **Lemmikprogrammi valimine**

- 1 Vajutage noolenuppe ja leidke soovitud programm.
- 2 Vajutage nuppu **FAV** (Lemmik), et lisada vastav programm praeguse lemmikute rühma loendisse.
- 3 Vabastamiseks vajutage nuppu **FAV** .

#### **Lemmik-programmirühma valimine**

- 1 Vajutage noolenuppe ja leidke soovitud programm.
- 2 Vajutage nuppu **Q.MENU** (Kiirmenüü), et aavada hüpikaken lemmikute rühma muutmiseks
- 3 Vajutage noolenuppe ja leidke lemmikute rühm , seejärel vajutage nuppu **OK**.

# CI Itavaliidesel teave

• See funktsioon pole kõikides maades kasutusel.

See funktsioon võimaldab vaadata krüpteerituid teenuseid (tasulised teenused). Kui eemaldate CI mooduli, siis tasulisi teenuseid vaadata ei saa. Kui moodul on sisestatud CI pessa, pääsete mooduli menüüsse.

Mooduli ja kiipkaardi ostmiseks võtke ühendust oma edasimüüjaga. Ärge sisestage CI moodulit liiga sageli telerisse või eemaldage seda. See võib tõrke põhjustada. Kui pärast CI mooduli sisestamist lülitate teleri sisse, ei pruugi te kuulda heli.

See võib olla põhjustatud mooduli ja kiipkaardi ühildumatusest.

CI (tavaliidese) funktsioone ei pruugita riigi leviedastuse asjaolude tõttu rakendada.

Kui kasutate moodulit CAM (Conditional Access Module – tingimus-pääsumoodul), veenduge, et see vastab täielikult DVB-CI või CI plus nõuetele.

- 1 Vajutage nuppu **Home** (Põhimenüü), et kasutada põhimenüüsid.
- 2 Vajutage noolenuppe ja leidke valik **SEADIS-TUS**, seejärel vajutage nuppu **OK**.
- 3 Kasutage noolenuppe ja liikuge valikule **CI info**, seejärel vajutage nuppu **OK**.
- 4 Valige soovitud element: mooduli teave, kiipkaardi teave, keel või tarkvara allalaadimine jne, seejärel vajutage nuppu **OK**.
- 5 Kui olete lõpetanud, vajutage nuppu **EXIT** (VÄLJU).

- See ekraanimenüü on näitlik; tegelikud menüüvalikud ja ekraaniformaat võivad erineda, sõltuvalt digitaalsete tasuliste teenuste pakkujast.
- Pöörduge edasimüüja poole, et muuta menüüd CI (tavaliides) ja teenuseid.

### <span id="page-25-1"></span><span id="page-25-0"></span>Programmiloendi valimine

Mällu salvestatud programme saate kontrollida programmiloendi kuvamise teel.

#### Programmiloendi kuvamine

- 1 Programmiloendi avamiseks vajutage nuppu **LIST** (LOEND).
- 2 Programminumbriga toimingu sooritamiseks vajutage sinist nuppu.

MÄRKUS

- Võite avastada mõne sinise programmi. Need on vahelejäetavad programmid, mis häälestati automaatprogrammeerimise või programmide redigeerimise režiimis.
- Mõned programmiloendis kanalinumbriga varustatud programmid näitavad, et neile pole kinnistatud jaama nime.

#### Programmi valimine programmiloendis

- 1 Programmi valimiseks vajutage noolenuppe.
- 2 Valitud programminumbri sisselülitamiseks vajutage nuppu **OK**.

#### MÄRKUS

y Vajutage nuppu **TV/RAD (TV/RAADIO). (**Režiimi vahetatakse teleri, DTV ja raadio vahel programmist, mida momendil vaatate.)

#### Programmiloendi sirvimine

- 1 Lehtede vahetamiseks kasutage nuppe  $P \wedge \vee$ .
- 2 TV-režiimi naasmiseks vajutage nuppu **LIST**  (LOEND).

#### <span id="page-25-2"></span>Lemmikprogrammide loendi kuvamine

- 1 Lemmikprogrammide loendi avamiseks vajutage nuppu **FAV** (LEMMIKUD).
- 2 Kui olete lõpetanud, vajutage nuppu **EXIT** (VÄLJU).

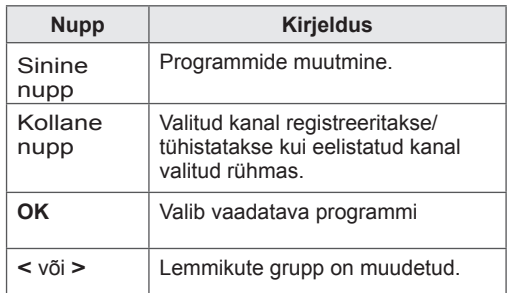

# <span id="page-26-0"></span>EPG (elektrooniline telekava) (digitaalrežiimis)

See süsteem on varustatud elektroonilise telekavaga (EPG), mis aitab teil liikuda läbi kõikide võimalike vaatamisvalikute.

EPG annab sellist teavet, nagu programmi nimekirjad, kõigi olemasolevate teenuste algus- ja lõpuajad. Lisaks on EPG-s sageli saadav täpne teave programmi kohta (nende programmi üksikasjade olemas olu ja hulk on sõltub levitajast).

Seda funktsiooni saab kasutada vaid siis, kui telekanalid EPG-teavet edastavad.

Enne EPG-funktsiooni kasutamist peate menüüs **Aeg** määrama kellaaja.

EPG kuvab kanaliteavet 8 päeva kohta.

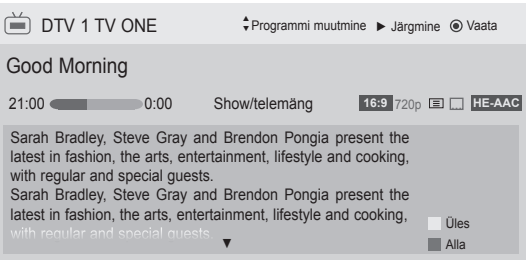

#### <span id="page-26-1"></span>• Valitud programmi teabe kuvamiseks vajutage nuppu **INFO**.

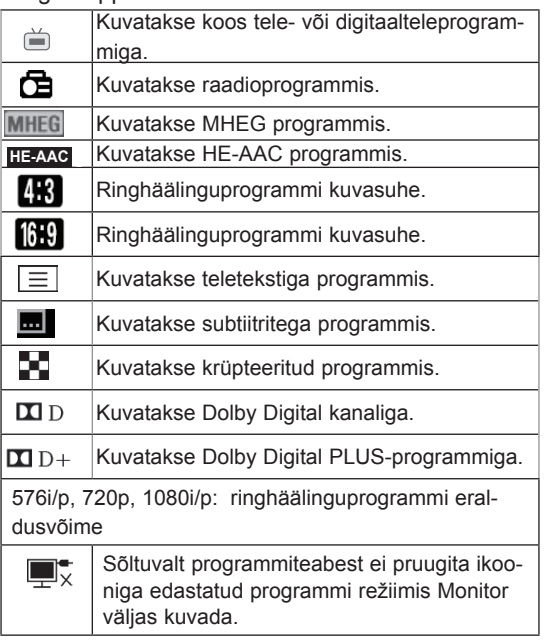

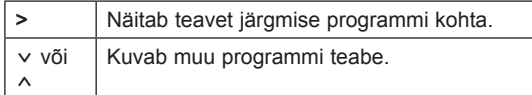

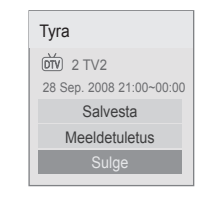

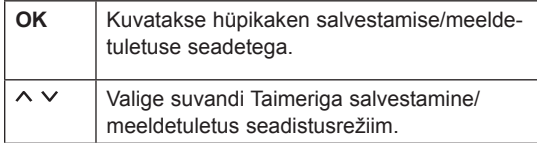

# EPG sisse-/väljalülitamine

1 EPG sisse- või väljalülitamiseks vajutage nuppu **GUIDE** (JUHEND).

# Programmi valimine

1 Soovitud programmi valimiseks vajutage noolenuppe või nuppe  $P \wedge v$ .

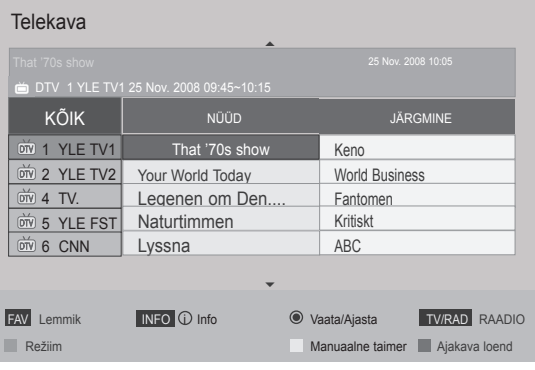

# <span id="page-27-0"></span>NÜÜD/JÄRGMINE juhendi režiimis

Saate vaadata eetris olevat ja sellele järgnevat programmi.

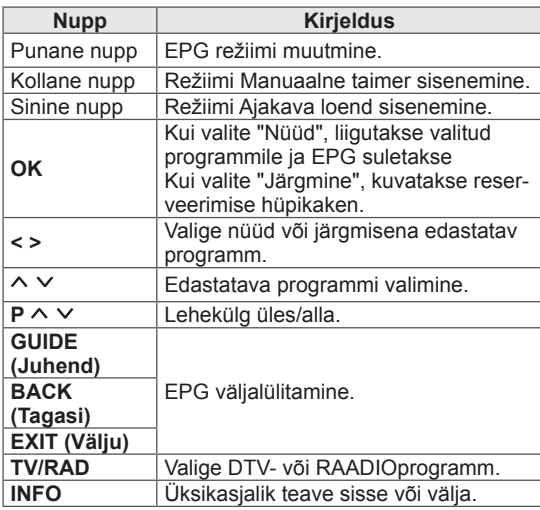

## 8 päeva juhendi režiim

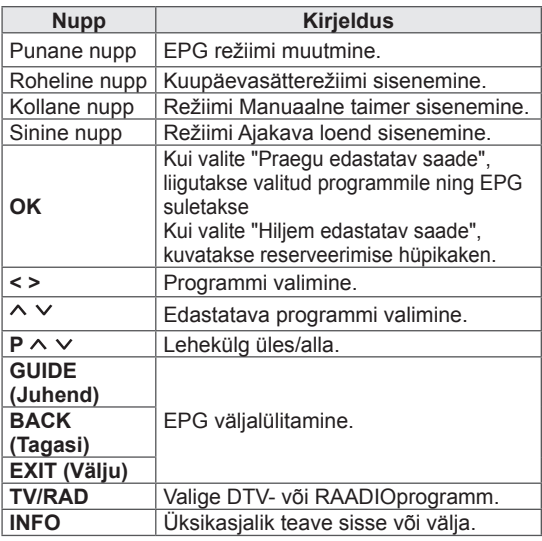

## Kuupäeva muutmine

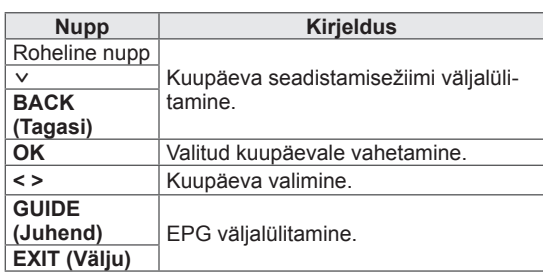

## Laiendatud kirjelduse kast

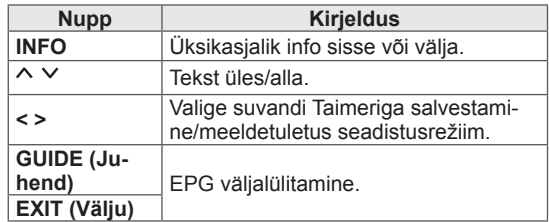

### Salvestamise/meeldetuletuse seadistamisrežiim

Seadistab algus- või lõpuaja, salvestatava programmi ning algusaja meeldetuletuse (lõpuaeg on hallis kirjas).

See funktsioon on saadaval ainult siis, kui SCARTkaabli abil on Monitoriväljund (AV2) ühendatud salvestusseadmed, mis edastavad salvestussignaali 8. jala kaudu.

Salvestamise funktsioon töötab ainult digitaalrežiimis ja mitte analoogrežiimis.

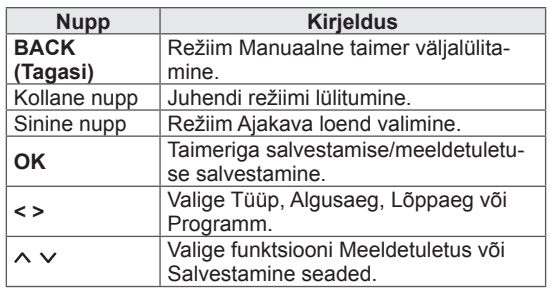

# <span id="page-28-0"></span>Ajakava loendi režiim

Kui olete loonud kavaoendi, kuvatakse plaanitud ajal plaanitud programm, isegi juhul, kui vaatate sel ajal teist programmi.

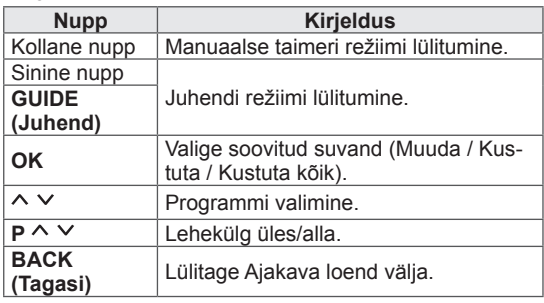

Täiendavate suvandite kasutamine

# <span id="page-28-1"></span>Kuvasuhte muutmine

Kujutise optimaalse suurusega vaatamiseks vajutage teleri vaatamisel nuppu **RATIO** (KUVASUHE).

### MÄRKUS

- Kujutise suurust saab muuta ka, kui vajutate nuppu **Q. MENU** (KIIRMENÜÜ) või avate pildirežiimis valiku **Kuvasuhe**.
- Suumisätteks valige nupuga RATIO (KU-VASUHE) **14:9**, **Suum** või **Kino suum**. Pärast suumi seadistamise lõpetamist kuvatakse uuesti kiirmenüü.
- Komponendirežiimis saab valida järgmiste valikute vahel: **4:3**, **16:9** (lai), **14:9**, **Suum/Kino suum**.
- HDMI-režiimis saab valida järgmiste valikute vahel: **4:3**, Algne, **16:9** (lai), **14:9**, **Suum/Kino suum**.
- RGB-PC-, HDMI-PC-režiimis saab valida järgmiste valikute vahel: **4:3**, **16:9** (lai).
- Režiimides DTV/HDMI/komponent (üle 720p) on saadaval valik **Skaneerimine**.
- Režiimides Analoog/DTV/AV/Scart on saadaval valik **Täisekraan**.

16:9: muudab kujutise suurust ekraanilaiusega sobitamiseks.

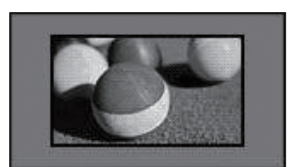

**Skaneerimine**: kuvab videokujutised algses suuruses kujutise osi ekraaniserva taha peitmata.

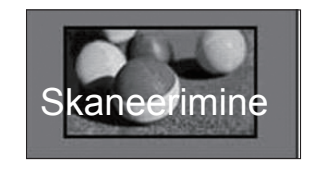

### MÄRKUS

y Kui valite **Skaneerimine**, võite näha võite servas näha pildimüra.

- **Algne**: kui teler võtab vastu laiekraani signaali, muudetakse pildivormingut automaatselt.

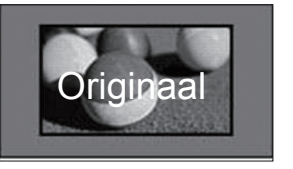

- **Täisekraan**: kui teler saab laiekraani signaali, pakub see teile reguleerida pilti horisontaalselt või vertikaalselt lineaarses proportsioonis, et täita kogu ekraan.

Suuruses 4:3 ja 14:9 video täisekraanil esitamist toetatakse DTV-sisendi vahendusel videot moonutamata.

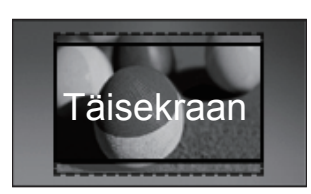

- **4:3**: sobitab kujutise sobivaks varasema 4:3 standardiga.

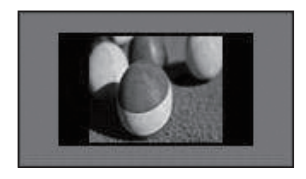

- **Suum**: suurendab pilti ekraanilaiusega sobitamiseks. Kujutise ülemist ja alumist osa ei pruugita kuvada.

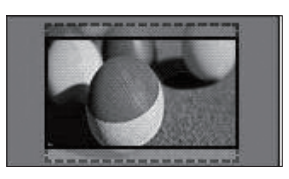

### MÄRKUS

- **Kui avate kiirmenüüdes valiku Kuvasuhe**,
	- vajutage noolenuppe kujutise vertikaalseks venitamiseks.
	- vajutage noolenuppe, et liigutada suurendusfookus üles või alla.
- Kino suum: suurendab kujutist laiekraani kuvasuhtes 2.35:1.
- y Kinosuumi kuvasuhte muutmiseks kasutage noolenuppe ja muutke vahemikkus väärtusvahemikus 1 kuni 16.
- Suumi fookuse üles või alla liigutamiseks kasutage noolenuppe.

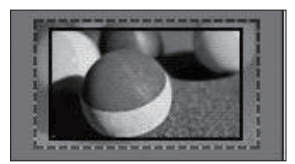

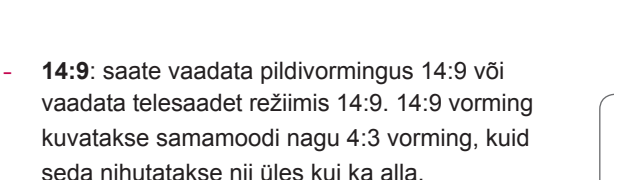

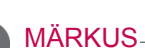

• Pildi suurendamisel või vähendamisel võib see moonduda.

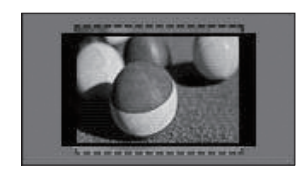

# <span id="page-30-1"></span><span id="page-30-0"></span>AV-režiimide muutmine

Igal AV-režiimil on optimeeritud kujutise ja heli sätted.

Sobiva režiimi valimiseks vajutage korduvalt nuppu **AV MODE** (AV-REŽIIM).

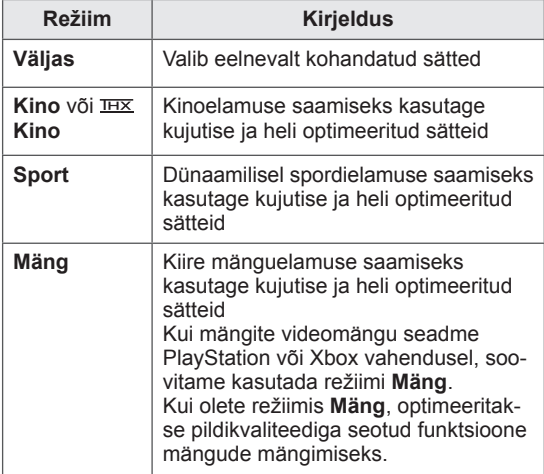

# <span id="page-30-2"></span>Sisendite loendi kasutamine

#### Sisendallika valimine

- 1 Sisendallikate avamiseks vajutage nuppu **INPUT** (SISEND).
	- Ühendatud seadet kuvatakse igas sisendallikas.

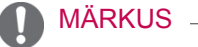

- Sisendallikate loendit saate vaadata ka siis, kui valite põhimenüüdes suvandi **SISEND**.
- 2 Sisendallikale liikumiseks vajutage noolenuppe, seejärel vajutage nuppu **OK**.
	- Teie teler võib erineda pildil olevast.

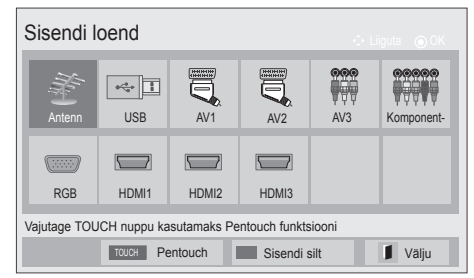

### **MÄRKUS**

y Kui valite AV-režiimis suvandi **Väljas**, valitakse algselt seadistatud pilt ja kujutis.

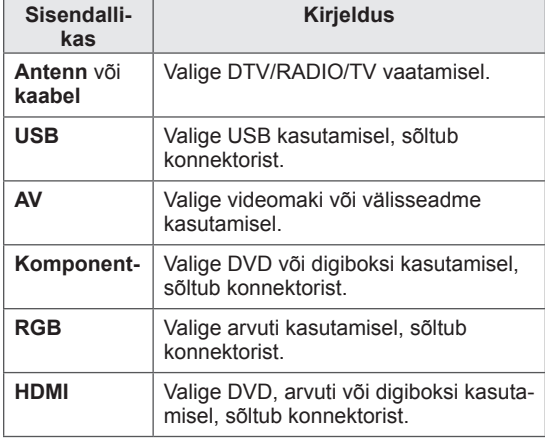

Ühendatud sisendallikad kuvatakse mustana, lahutatud sisendallikad hallina.

- Sisendi sildi lisamiseks vajutage sinist nuppu. Saate lihtsalt tuvastada iga sisendallikaga ühendatud seadme.
- Pentouchi kasutamiseks vajutage nuppu TO-UCH. Teleril saab kasutada mitmeid Pentouchi funktsioone.

#### <span id="page-31-0"></span>Sisendi sildi lisamine

Lisage sisendallikale silt, et iga sisendallikaga ühendatud seadet lihtsamini tuvastada.

• Teie teler võib erineda pildil olevast.

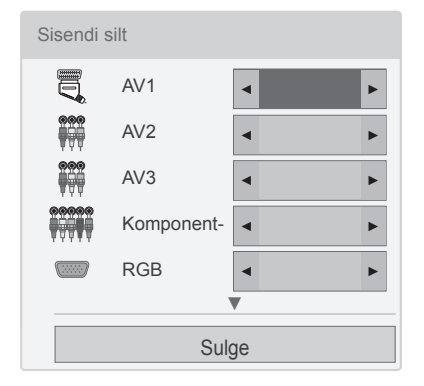

- 1 Sisendallikate avamiseks vajutage nuppu **INPUT** (SISEND).
- 2 Vajutage **sinist** nuppu.
- 3 Sisendallikale liikumiseks vajutage noolenuppe.
- 4 Sisendi siltidele liikumiseks vajutage noolenuppe.
- 5 Kui olete lõpetanud, vajutage nuppu **EXIT** (VÄLJU). Eelmisele tasemele naasmiseks vajutage nuppu **BACK** (Tagasi).

### MÄRKUS

• Seda funktsiooni Pentouchi režiim ei toeta.

# Teleri nuppude lukustamine (lapselukk)

Lukustage teleri nupud, et vältida soovimatuid toiminguid laste poolt.

- 1 Põhimenüüde avamiseks vajutage nuppu **Home** (Põhimenüü).
- 2 Liikuge noolenuppudega valikule **LUKK**, seejärel vajutage nuppu **OK**.
- 3 Liikuge noolenuppudega valikule **Klaviatuurilukk**, seejärel vajutage nuppu **OK**.
- 4 Klahviluku funktsiooni aktiveerimiseks valige **SEes**.
- Klahviluku funktsiooni väljalülitamiseks valige **Väljas**.
- 5 Kui olete lõpetanud, vajutage nuppu **EXIT** (VÄLJU).

Eelmisele tasemele naasmiseks vajutage nuppu **BACK** (Tagasi).

- Teler on programmeeritud pärast väljalülitamist viimast sätet meelde jätma.
- Kui lülitate teleri välja ja funktsioon **Klaviatuurilukk** on aktiivne, vajutage kaugjuhtimispuldil nuppe  $\phi$ , **INPUT** (SISEND),  $P \wedge v$  või numbrinuppe.
- Kui vajutate teleril suvalist nuppu ja klahviluku funktsioon on aktiivne, kuvatakse ekraanil **Klaviatuurilukk**.

# <span id="page-32-1"></span><span id="page-32-0"></span>Kiirmenüü kasutamine

Sagedasti kasutatavate menüüde kohandamine.

- 1 Kiirmenüüde avamiseks vajutage nuppu **Q. MENU** (KIIRMENÜÜ).
- 2 Menüüdes liikumiseks kasutage noolenuppe, seejärel vajutage nuppu **OK**.
	- Teie teler võib erineda pildil olevast.

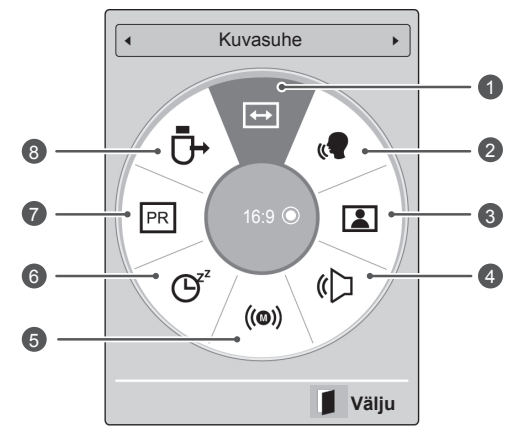

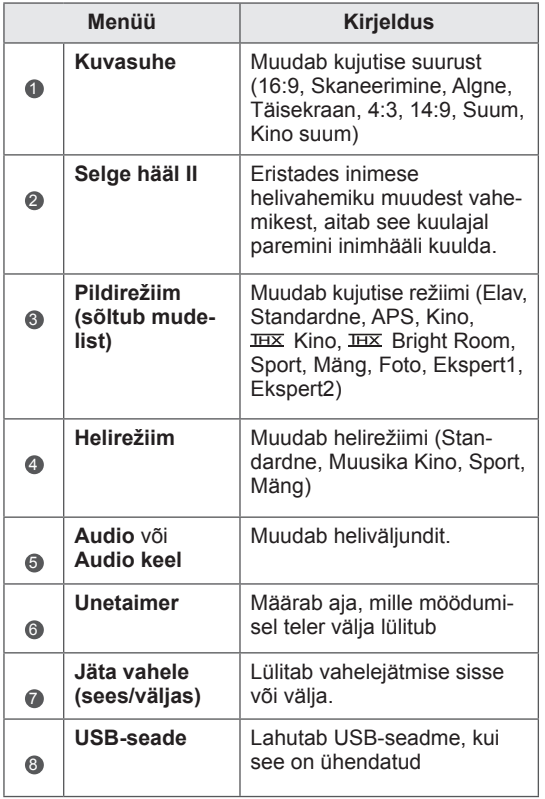

- y Kasutatavad menüüd ja valikud võivad sõltuvalt aktiveeritud sisendallikast erineda.
- 3 Soovitud valiku leidmiseks vajutage noolenuppe.
- 4 Kui olete lõpetanud, vajutage nuppu **Q. MENU (Kiirmenüü).**

# <span id="page-33-0"></span>Klienditoe kasutamine

### Tarkvarauuenduse testimine

Tarkvara laadimiseks digitaalse ülekandejaama vahendusel.

- 1 Vajutage nuppu **Home** (Põhimenüü), et kasutada põhimenüüsid.
- 2 Vajutage punast nuppu, et liikuda valikule **Klienditugi**.
- 3 Kasutage noolenuppe, et liikuda valikule **Tarkvara uuendus.**
- 4 Vajutage noolenuppe ja liikuge valikule **Sees**, seejärel vajutage nuppu **OK**.
	- Kui valite suvandi **Sees**, kuvatakse kasutaja kinnitusteade, milles teavitatakse teid uue tarkvara leidmisest.
- 5 Kui olete lõpetanud, vajutage nuppu **EXIT** (VÄLJU).

Eelmisele tasemele naasmiseks vajutage nuppu **BACK** (Tagasi).

#### **Tarkvarauuenduse** seadistamine

- Vahel avab uuendatud digitaalse tarkvara teabe ülekanne teleri ekraanil järgmised menüüd.

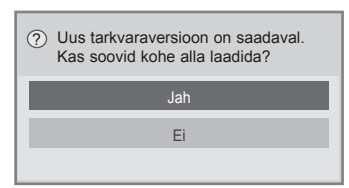

- Lihtuuendus: praeguse uuenduse voo jaoks

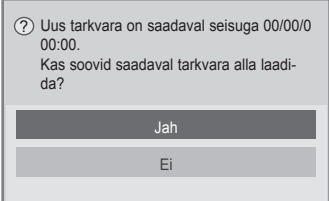

- Ajastatud uuendus: ajastatud uuenduse voo iaoks
- Kui menüü Tarkvara uuendus väärtuseks on **Väljas**, kuvatakse teade, milles palutakse väärtuse sätteks määrata **Sees**.
- Allalaadimine algab, kui valite **Jah**. Praegu edenemise hüpikakent ei kuvata.
- Allalaadimise edenemist saab vaadata menüüst Tarkvara uuendus.

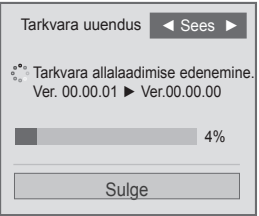

- Allalaadimise lõppemisel teler taaskäivitatakse.

Kohene taaskäivitamine.

- **· Tarkvara uuendamise** ajal pange tähele järgmist.
	- Telerit ei tohi välja lülitada.
	- Antenni ei tohi eraldada.
	- Pärast**tarkvara uuendamist** saab uuendatud tarkvaraversiooni kinnitada menüüs Tarkvara uuendus.
	- Tarkvara allalaadimiseks võib kuluda tunde, seetõttu veenduge, et toidet ei katkestata.
	- Tarkvara laaditakse alla vaid ooterežiimis või tarkvarauuendusega MUX-režiimis. Laadimine katkeb, kui toitejuhe eraldatakse või tarkvarauuenduseta MUX-režiimi vaatamisel.
	- Kui naasete ooterežiimi või tarkvarauuendusega MUX-režiimi, jätkub allalaadimine sealt, kust see pooleli jäi.

# <span id="page-34-0"></span>Pildi/heli testimine

Pildi ja heli testimiseks.

- 1 Vajutage nuppu **Home** (Põhimenüü), et kasutada põhimenüüsid.
- 2 Vajutage punast nuppu, et liikuda valikule **Klienditugi**.
- 3 Vajutage noolenuppe ja liikuge valikule **Pildi testimine** või **Heli testimine**.
- 4 Vajutage noolenuppe ja liikuge valikule **Jah**, seejärel vajutage nuppu **OK**.
- 5 Kui olete lõpetanud, vajutage nuppu **EXIT** (VÄLJU). Kui soovite eelmisesse menüüsse naasta, vajutage nuppu **BACK** (TAGASI).

# Signaalitesti kasutamine

Võimaldab vaadata teavet tootja, mudelii/tüübi, seerianumbri ja tarkvaraversiooni kohta.

- 1 Vajutage nuppu **Home** (Põhimenüü), et kasutada põhimenüüsid.
- 2 Vajutage punast nuppu, et liikuda valikule **Klienditugi**.
- 3 Kasutage noolenuppe, et liikuda valikule **Signaali testimine.**
- 4 Vajutage nuppu **OK**. - Tootja, mudeli/tüübi, seerianumbri, tarkvaraversiooni ja kanali teave.
- 5 Kui olete lõpetanud, vajutage nuppu **EXIT** (VÄLJU).

Kui soovite eelmisesse menüüsse naasta, vajutage nuppu **BACK** (TAGASI).

### MÄRKUS

- Kuvatakse \*MUX-i teave ja signaali tugevus.
- Kuvatakse valitud MUX-i signaali teave ja teenuse nimi.

(\*MUX: kõrgem kanalite kataloog digitaalsel edastamisel (üks MUX sisaldab mitut kanalit.))

## Toote või teenuse teabe kasutamine

Toote või teenuse teabe kasutaminseks

- 1 Vajutage nuppu **Home** (Põhimenüü), et kasutada põhimenüüsid.
- 2 Vajutage punast nuppu, et liikuda valikule **Klienditugi**.
- 3 Vajutage noolenuppe, et liikuda valikule **Toode/Teenusinfo**. Toote/teenuse teavet saate vaadata mudeli alusel.
- 4 Kui olete lõpetanud, vajutage nuppu **EXIT** (VÄLJU).

Kui soovite eelmisesse menüüsse naasta, vajutage nuppu **BACK** (TAGASI).

# <span id="page-35-1"></span><span id="page-35-0"></span>**PENTOUCH**

# Pentouchi kasutamine

Pentouchi abil saate kasutada puutepliiatsit toetavaid funktsioone, näiteks Märkmik, Fototöötlus, Internet, Galerii, Päevik ja Minu kontor.

# $\sqrt{N}$  hoiatus

- Ärge pillake puutepliiatsit maha ega visake seda. Ärge hoidke seda laadimiskaablist. Nii võite pliiatsit kahjustada või saada vigastusi.
- Südamestimulaatorite kasutajad peaksid hoidma puutepliiatsi ja südamestimulaatori vahel vähemalt 30 cm vahet. Ärge kasutage puutepliiatsit kohas, kus juhtmeta sideseadmete kasutamine on keelatud. Kaitske puutepliiatsit tugeva vibratsiooni või magnetiliste esemete eest. Juhtmeta side võib põhjustada vigu või rikkeid.
- Ärge kasutage puutepliiatsit otsese päikesevalguse käes, kuuma eseme (nt küttekeha või kamina) lähedal ega tolmuses või niiskes keskkonnas. See võib pliiatsit kahjustada või põhjustada rikkeid või tulekahju.
- Kui märkate ebatavalist heli, suitsu või lõhna, eemaldage laadimiskaabel kohe ja lõpetage toote kasutamine. Pöörduge hoolduskeskuse poole. See võib põhjustada rikkeid või tulekahju.
- Kui puutepliiatsist lekib vedelikku, ärge puudutage seda paljaste kätega. Vedeliku sattumisel silma loputage silmi kohe ohtra kraaniveega ja seejärel pöörduge arsti poole. Vedeliku silmasattumisel võite jääda pimedaks. Kui vedelik puutub kokku naha või riietega, peske see kohe kraanivee all maha. Kui vedelik põletab või vigastab nahka, pöörduge arsti poole.
- Ärge laske vedelikul tulega kokku puutuda. Ärge soojendage toodet mikrolainevõi konvektsiooniahjus.
- Kasutage aku laadimiseks määratud USB-kaablit.
- Hoidke puutepliiats laste käeulatusest ja ebakindlatest kohtadest eemal. Ärge laske lastel või lemmikloomadel puutepliiatsit

suhu panna või lakkuda. Sellega mängimine või selle allaneelamine võib põhjustada raskeid vigastusi.

- Ärge puudutage puutepliiatsit märgade kätega. Ärge laske muudel ainetel (nt jookidel või veel) puutepliiatsisse sattuda; kui see juhtub, ärge kasutage puutepliiatsit. Ärge puudutage puutepliiatsi optilist vastuvõtjat terava esemega. See võib põhjustada elektrilöögi või toodet kahjustada.
- Ärge kasutage toodet väga kõrge või madala temperatuuriga. Ärge kasutage toodet vahetult pärast külmast välistemperatuurist sooja tuppa minemist. See võib põhjustada kondensatsiooni puutepliiatsis. \* See võib toodet kahjustada. Enne toote kasutamist lülitage toide välja ja oodake paar tundi, kuni niiskus aurustub.
- Ärge võtke puutepliiatsit koost lahti ega muutke seda. \* Toote garantii ei kata lubamatust lahtivõtmisest põhjustatud kahjustusi või vigastusi. See võib põhjustada elektrilöögi või toodet kahjustada.
- Kui puutepliiatsist lekib vedelikku, on selle läheduses tule tegemine rangelt keelatud. Lekkinud vedelik või gaas võib süüdata tule või tekitada kahjustusi.
- Vältige toote põrutamist või surumist, näiteks raske eseme panemist toote peale või sellele vajutamist.
- Ärge kuvage ekraanil liiga kaua liikumatut pilti või tähti. See võib põhjustada kujutise sööbimist.
- Ärge ühendage laadimiskaablit perifeerseadmetega või ketastega, mida pole juhendis mainitud. See võib põhjustada vigu või rikkeid.
- Ärge jätke puutepliiatsit põrandale. Sellele astumine võib toodet kahjustada või põhjustada vigastusi. Kasutage puutepliiatsiga komplektis olevat hoidikut.
- Olge toote äraviskamisel ettevaatlik. Puutepliiatsis on liitium-ioonaku ja plastmaterjalid. Toote põletamine võib olla ohtlik, seega kõrvaldage see vastavalt kohalikele nõuetele.
- Ärge eemaldage laadimiskaablit liiga jõuliselt. See võib kahjustada laadimispistikut
ja arvutit.

- Ärge käsitsege puutepliiatsit liiga jõuliselt. Kui kasutate seda jõuliselt, võib ekraanile jääda võõraineid. Puhastage toodet komplektis oleva puhastuslapiga.
- Kui puutepliiatsit kasutab mitu inimest. leidke selleks piisavalt ruumi. Kokkupõrked võivad põhjustada vigastusi või kahjustusi.

## Pentouchi programmi kasutusjuhised

Pentouchi kasutamiseks järgige alltoodud juhiseid.

- 1 Enne installimist kontrollige süsteemi vastavust nõuetele.
- 2 Installige Pentouchi programm ja USB-võtme draiver installi-CD-lt.
- 3 Paaritage puutepliiats ja USB-võti.
- 4 Ühendage arvuti ja teler.
- 5 Seadistage arvuti ekraan.
- 6 Aktiveerige teleri Pentouchi režiim.
- 7 Käivitage Pentouchi programm.

## Nõuded süsteemile

Enne puutepliiatsi kasutamist veenduge, et draiverid on korralikult installitud.

• Windows 7 Starter Edition pole toetatud.

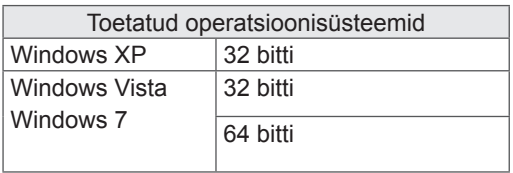

## Soovitatud nõuded süsteemile Pentouchi kasuta miseks

- y Protsessor: kahetuumaline 2 GHz või kiirem
- · Mälu: 1 GB või rohkem
- Kõvakettaruum: 500 MB või rohkem
- Kuva: vormingut 1920 x 1080 (v.a 50PT49\*\*), 1024 x 768 (ainult 50PT49\*\*) toetav graafikakaart RGB- või HDMI-väljundpordi kaudu
- Soovitatakse operatsioonisüsteemi Windows 7 mitmikpuute toe tõttu.

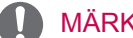

## MÄRKUS-

- Tarkvara eemaldamiseks või installimiseks peate sisse logima administraatorina.
- Installige kindlasti komplekti kuuluval CD-l olevad draiverid.
- Programmi võite alla laadida ka LG Electronicsi veebisaidilt.
- Enne draiverite installimist sulgege kindlasti kõik töötavad rakendused.

## Pentouchi programmi installimine

Installige arvutisse Pentouchi programm, et kasutada selle erinevaid funktsioone.

Programmi installimiseks järgige selles kasutusjuhendis toodud juhiseid.

- 1 Valmistage arvuti ette ja käivitage see.
- 2 Pärast käivitumist sisestage komplektis olev CD. Installiaken kuvatakse automaatselt.

(Kui installiakent automaatselt ei kuvata, avage kaust My computer, seejärel klõpsake kausta LG ja faili index.htm, et kuvada installiaken.)

3 Klõpsake veebisaidil linki [Install the Pentouch Programme] (Pentouchi programmi installimine). Valige keel ja seejärel installige Pentouchi programm.

Installimiseks kasutatakse vaikekausta.

Kuvatakse aken, milles teatatakse installimise õnnestunud lõpetamisest.

4 Pärast Pentouchi programmi installimist installige USB-võti.

## USB-võtme draiveri installimine

Enne USB-võtme draiveri installimist installige Pentouchi programm.

1 Klõpsake veebisaidil olevat linki [Pentouchi USB-võtme draiveri paigaldamine]. Valige keel ja seejärel installige Pentouchi USB-võtme draiver.

Installimiseks kasutatakse vaikekausta.

 Kuvatakse aken, milles teatatakse installimise õnnestunud lõpetamisest.

- 2 Windows XP viisard Found New Hardware installib draiveri automaatselt.
- 3 Installimise järel käivitage arvuti uuesti.
- 4 Kui arvuti lülitub sisse, registreerige oma puutepliiats ja Pentouchi USB-võti.([Vt lk39](#page-38-0))

## Pentouchi programmi ja draiveri eemaldamine

Kui Pentouchi programmi või draiveri installimisel tekib probleem või programmi kasutamisel tekib tõrge, järgige alltoodud juhiseid programmi või draiveri desinstallimiseks ja seejärel installige see uuesti.

- 1 Klõpsake arvuti nuppu Start, Juhtpaneel ja Lisa/eemalda programme, et eemaldada Pentouchi programm või draiver.
- Installitud draiver: LG Pentouchi mitmikpuudutuse draiver
- Installitud Pentouchi programm: Pentouch TV
- 2 Klõpsake nuppu Jah. Kuvatakse aken teatega, et programm või draiver on eemaldatud.
- 3 Programmi või draiveri eemaldamise järel käivitage arvuti uuesti.

## **MÄRKUS**

• Draiveri installimiseks ühendage esmalt USB-võti lahti.

## Puutepliiatsi ja USB-võtme paaritamine

#### Mis on paaritamine?

Enne puutepliiatsi kasutamist peate selle paaritama USB-võtmega.

Kui seadmed on paaritatud, ei pea te seda uuesti tegema, välja arvatud järgmistel juhtudel:

- ostsite uue pliiatsi,
- asendasite vana pliiatsi uuega,
- kavatsete paaritada uue pliiatsi, et kasutada korraga kahte puutepliiatsit.

#### Oluline teave enne paaritamist

- Selle programmi abil saab paaritada kuni kaks puutepliiatsit ja ühe USB-võtme.
- Kui soovite kasutada samal ajal kahte pliiatsit, peab need ükshaaval USB-võtmega paaritama.
- Paaritatud pliiatsi kasutamise ajal pole paaritamine võimalik.
- Uue puutepliiatsi paaritamisel siis, kui USBvõtmega on juba paaritatud kaks puutepliiatsit, kustutatakse kõik varasemad paaritamisandmed.
- Draiveri installimiseks arvutisse kasutage komplektis olevat installi-CD-d. (Lisateabe saamiseks draiveri installimise kohta lugege draiveri installimise juhendit.)

#### <Arvuti tagakülg>

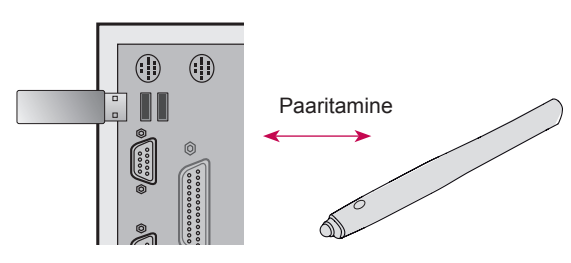

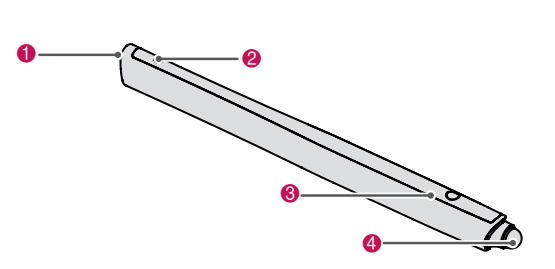

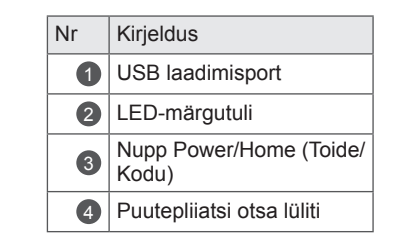

#### USB-võti

**Puutepliiats** 

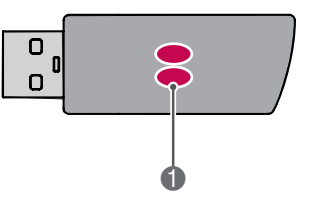

#### **LED-märgutuli**

## **MÄRKUS**

- Lisateabe saamiseks lugege kasutusjuhendit (Puutepliiats, USB-võti).
- Puutepliiatsid ja USB-võtmed on LG Electronicsi kauplustes eraldi müügil.
- Kui te puutepliiatsit 10 minuti jooksul ei kasuta, lülitub see automaatselt välja.

#### <span id="page-38-0"></span>Esmakordne paaritamine

1 Sisestage Pentouchi USB-võti USB-porti. Seejärel kuvab Windows tegumiribal teate, et draivereid otsitakse ja installimine algas. Kui installimine on lõpetatud, süttivad USB-võtme kaks LED-märgutuld punaselt. Kui näete teadet uue seadme installimise kohta, valmistage puutepliiats ette.

- 2 Seadke puutepliiats USB-võtmest kuni 50 cm kaugusele. Vajutage üks kord puutepliiatsi nuppu  $\Phi$  /Home. Puutepliiatsi LED-märgutuli süttib punaselt kaheks sekundiks ja vilgub roheliselt kolm korda, kui paaritamine on lõpetatud.
- 3 Kui puutepliiats on USB-võtmega paaritatud, vilgub punane LED ühe kord, kui vajutate nuppu <sup>小</sup>/Home.

## MÄRKUS.

• Paaritamine on vajalik vaid puutepliiatsi esmakordsel kasutamisel. Järgmisel korral, kui soovite puutepliiatsit kasutada, ühendage esmalt Pentouchi USB-võti. Kui kaks märgutuld muutuvad punaseks, vajutage nuppu (b /Home.

#### Kui paaritamine ebaõnnestub

- 1 Paaritamine ebaõnnestub, kui USB-võtme draiver pole arvutisse installitud.
- 2 Paaritamine ebaõnnestub, kui USB-võtme LED-märgutuli pole punane.
- 3 Eemaldage USB-võti arvutist, ühendage see uuesti ja proovige seadet uuesti paaritada.

Lahtiühendamine (puutepliiatsi lähtestamine)

- 1 Vajutage puutepliiatsi nuppu  $\Phi$  /Home ja kontrollige, et punane LED vilguks ühe korra.
- 2 Vajutage puutepliiatsi nuppu  $\Phi$  /Home ja hoidke seda 9–10 sekundit all.
- 3 Kui roheline tuli vilgub ühe korra, vabastage nupp. Punane tuli vilgub kolm korda ja seejärel on pliiats algolekus (paaritamata).

#### Ettevaatust paaritamise lõpetamisel

- 1 Olge ettevaatlik, et te puutepliiatsit kogemata ei lahutaks. Kui pliiats lahutatakse, proovige see uuesti paaritada.
- 2 Kui lahutate ja paaritate korralikult töötava puutepliiatsi, ei pruugi teine paaritatud pliiats enam töötada. Sel juhul eemaldage mittetöötav puutepliiats ja paaritage see uuesti, järgides lõigus "Esmakordne paaritamine" toodud juhiseid.

## Puutepliiatsi kasutamine

Kui puutepliiats on paaritatud, võite seda kasutada järgmiselt.

- 1 Sisselülitamine
	- Vajutage üks kord nuppu  $\Phi$  /Home. Punane ja roheline LED süttivad, näidates sisselülitatud olekut.
- 2 Väljalülitamine
	- Vajutage nuppu  $\Phi$  /Home ja hoidke seda all. Kui punane LED lühidalt süttib, vabastage nupp. Punane LED vilgub kolm korda ja pliiats lülitub välja.
- $3$  Nupu  $\Phi$  /Home vajutamine puutepliiatsi kasutamise ajal
	- Pentouchi programmis: kuvatakse või varjatakse funktsiooni tööriistariba.
	- Windowsis: toimib nagu paremklõps. Osutage puutepliiatsiga elementi, mida soovite paremklõpsata, ja seejärel vajutage nuppu.
- 4 Topeltklõps ei pruugi Windows XP-s või Windows Vistas korralikult toimida. Sellisel juhul kasutage nuppu  $\Phi$  /Home.
- 5 Puutepliiats toimib Windowsis hiire sarnaselt.

## MÄRKUS

- y Pärast kolmetunnilist laadimist saate puutepliiatsit kasutada umbes kaheksa tundi.
- Pentouch ei pruugi laadimise ajal tavapäraselt töötada.
- Puutepliiatsi kasutamisel süttib roheline LED. Kui te puutepliiatsit ei kasuta, lülitub see ühe minuti järel automaatselt välja.
- Puutepliiatsi aku oleku LED-märgutuli
	- Laeb: punane LED
	- Laetud: roheline LED
	- Aku tase on 20% või madalam: punane LED vilgub iga kolme sekundi järel
	- Aku on tühi: punane LED vilgub korra sekundis ja seade lülitub automaatselt välja.

## <span id="page-40-0"></span>Pentouchi funktsiooni kasutamine

• Kujutatud pilt võib erineda teie teleri omast. Pentouchi funktsioonide kasutamiseks vajate järgmisi tarvikuid.

- RGB- või HDMI-väljundiga arvuti.
- RGB- või HDMI-kaabel.
- 1 Teleri ja arvuti RGB- või HDMI-kaabliga ühendamise järel vajutage puldi nuppu INPUT (Sisend) ja valige arvutiga ühendatud sisend.
- 2 Seadistage arvutiekraan vastavalt juhistele peatükis "Pentouchi eraldusvõime seadistamine". Kui teil on sülearvuti, seadistage pilt kuvatavaks ainult teleriekraanil, mitte arvutiekraanil.
- 3 Käivitage teleris Pentouchi režiim.
	- Vajutage puldi nuppu TOUCH või Home, et avada peamenüü. Seejärel valige Pentouchi funktsioon.
- 4 Pentouchi režiimi käivitamiseks valige õige arvutisisendi ühendus.

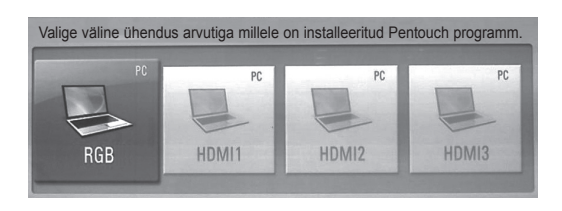

5 Käivitage Pentouchi programm puutepliiatsi või hiire abil. Puutepliiatsi  $\Phi$  /Home ja kodunupp toimib sarnaselt hiire paremklõpsule.

## **MÄRKUS**

- Kui lülitate teleri Pentouchi kasutamise ajal välja ja uuesti sisse, kuvatakse viimane kasutatud kuva.
- Pentouchi režiimilt mõnele muule režiimile ümberlülitumiseks vajutage puldi nuppu INPUT, et valida soovitud sisend, või teleri nuppu, et naasta teleri vaatamisele.

#### <span id="page-40-1"></span>Ekraani eraldusvõime seaded Pentouchi kasutamiseks

#### **Lauaarvutil**

#### Windows XP

Paremklõpsake töölauda ja valige Properties (Atribuudid). Valige akna Display Properties (Kuvaatribuudid) vahekaardil Settings (Sätted) ekraani eraldusvõimeks 1920 x 1080 (v.a 50PT49\*\*), 1024 x 768 (ainult 50PT49\*\*) .

#### Windows Vista

Tehke töölaual paremklõps ning valige Personalize (Kohanda) ja Display Settings (Kuvasätted). Määrake jaotises Resolution (Eraldusvõime) ekraani eraldusvõimeks 1920 x 1080 (v.a 50PT49\*\*), 1024 x 768 (ainult 50PT49\*\*) .

#### Windows 7

Tehke töölaual paremklõps ja valige Screen Resolution (Ekraani eraldusvõime). Määrake jaotises Resolution (Eraldusvõime) ekraani eraldusvõimeks 1920 x 1080 (v.a 50PT49\*\*), 1024 x 768 (ainult 50PT49\*\*) .

## **Sülearvuti**

1. meetod

Vajutage sülearvuti klahvi Fn + ekraanivahetusklahv, et kuvada arvuti kuva teleriekraaanil, seejärel seadke ekraani eraldusvõimeks 1920 x 1080 (v.a 50PT49\*\*), 1024 x 768 (ainult 50PT49\*\*).

\* Märkus: sülearvuti ekraanivahetusklahv võib tootjast sõltuvalt olla erinev.

\* Arvutikuva peab olema kuvatud ainult teleriekraanil.

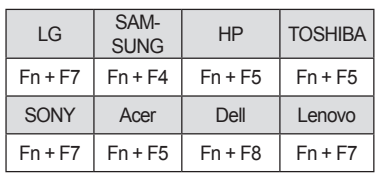

#### 2. meetod

Avage arvuti graafikakaardi juhtpaneel. Valige kuvarežiimiks [Single Display] (Üks ekraan) ja seejärel kasutatavaks ekraaniks [LG TV]. Määrake arvutiekraani eraldusvõimeks 1920 x 1080 (v.a 50PT49\*\*) või 1024 x 768 (ainult 50PT49\*\*).

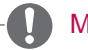

## MÄRKUS

- Ekraani eraldusvõime muutmisviis võib sõltuvalt arvuti seadistusest olla erinev.
- Pentouch ei toeta kahe ekraani või topeltekraani režiimi. Veenduge, et arvutikuva oleks seadistatud vaid teleriekraanil kuvamiseks.
- Sülearvuti ekraanivahetusklahv võib tootjast sõltuvalt olla erinev.

#### Ekraaniseadete vaatamine

Puldi nupu OK vajutamisel kuvatakse alltoodud aken, mis tähistab ekraaniseadete uuendamise õnnestumist. • Teie teler võib erineda pildil olevast.

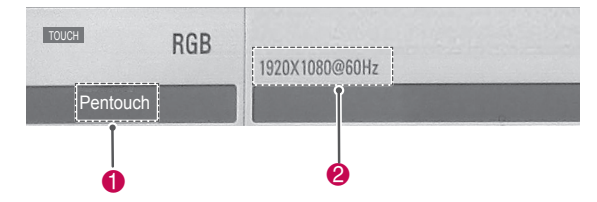

- **1** Ekraanil peaks olema kuvatud tekst "Pentouch", mis tähistab Pentouchi režiimi aktiveerimist. Kui see pole kuvatud, käivitage Pentouchi režiim uuesti. (Vt [lk41\)](#page-40-0)
- 2 Eraldusvõime määramise õnnestumise puhul peaks olema kuvatud "1920 x 1080 (v.a 50PT49\*\*) ja 1024 x 768 (ainult 50PT49\*\*)". Kui see pole nii, määrake ekraani eraldusvõime uuesti. [\(Vt lk41\)](#page-40-1)

# ETTEVAATUST!

- Windows XP-s ja Vistas ei pruugi topeltklõpsu funktsioon toimida, sest need operatsioonisüsteemid ei kasuta puutedraivereid.
- Pentouchi kasutamine võib arvuti jõudlusest sõltuvalt olla aeglane.
- Kuva suurus võib muutuda, kui ühendate kaabli arvuti väljundpordist lahti ja seejärel ühendate selle uuesti. Sel juhul määrake arvutiekraani eraldusvõime uuesti.
- Kui vahetusklahvi (Fn + tootja määratud klahv) vajutamisel teleri- ja arvutiekraanil midagi ei kuvata, vajutage klahvi uuesti.
- y Pärast vahetusklahvi (Fn + tootja määratud klahv) vajutamist võib teleri kuva väiksemaks muutuda. Sel juhul määrake eraldusvõime uuesti.
- Windows 7 töölauaikoonide atribuutide muutmine võib Pentouchi programmi tööd mõjutada.
- Pentouchi programmi kasutamise ajal soovitatakse teised programmid sulgeda.
- Kui arvuti ja teler on ühendatud arvuti signaalkaabliga (RGB) ning puutepliiatsiga ekraanil puudutatud koht ja kuval märgitud koht ei ühti, valige teleri puldiga menüü Home (Avamenüü), PICTURE (Pilt), SCREEN (Ekraan) ja RGB ning seejärel valige kuva reguleerimiseks Auto Configure (Automaatseadistus).
- Kui arvuti ja teler on ühendatud vaid arvuti signaalkaabliga (RGB), ei pruugi telerist kosta heli. Ühendage arvuti ja teler ka helikaabliga.
- Rakenduse Fototöötlus funktsioon Video esitamine ei pruugi arvutisse installitud koodekitest sõltuvalt õigesti toimida.
- Kui soovite Window XP-s või Vistas rakendusi ühe klõpsuga avada, klõpsake arvuti nuppu Start, →Control Panel  $(Jutht panel)$ ,  $\rightarrow$  Folder Options (Kausta suvandid) ja seejärel märkige ruut "Single-click to open an item (point to select)" (Ühe klõpsuga avamine (osutage valimiseks)).
- Kui arvuti operatsioonisüsteem on Windows XP, toetab virtuaalne klaviatuur vaid inglise keelt.
- Pentouchi režiimi avamisel või Pentouchi režiimis RGB-sisendsignaalide eraldusvõime muutmisel võivad pildid automaatreguleerimise tõttu olla mõnda aega valesti kuvatud.

## Pentouchi funktsioonide vaatamine

• Kujutatud pilt võib erineda teie teleri omast.

Pentouchi programmi käivitamisel näete alltoodud avaakent.

1 Pentouchi **funktsioonide** vaatamiseksvajutage nuppu.

**D** MÄRKUS-

- Pentouchi funktsioone võite kasutada ka peamenüü valiku **Pentouch** valimisel.
- 2 Funktsiooni **Märkmik**, **Fototöötlus**, **Internet**, **Galerii**, **Päevik** või **Minu kontor valimiseks vajutage ekraani puutepliiatsiga**.

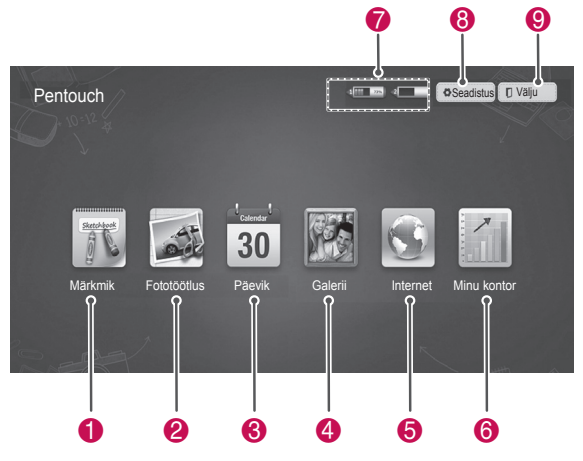

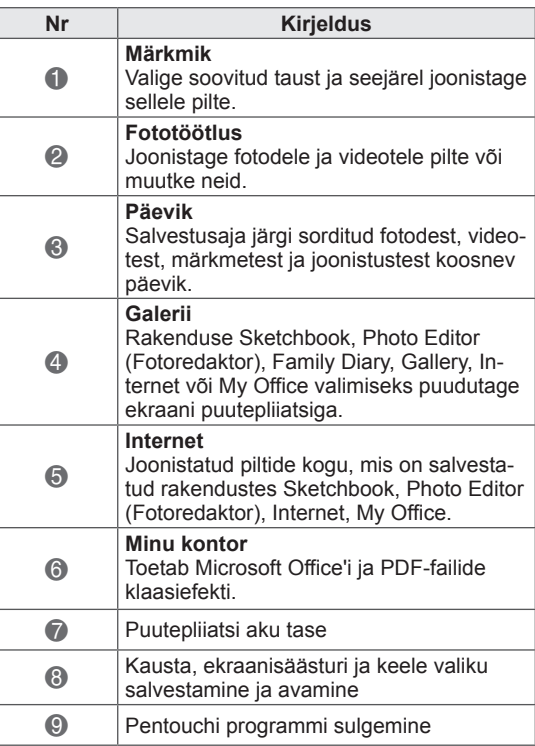

#### Kui valite **seadistuse**

- 1 Valige puutepliiatsiga Pentouchi avaaknast valik **Setting (Seadistus)**.
- 2 Valige soovitud menüüsuvand.

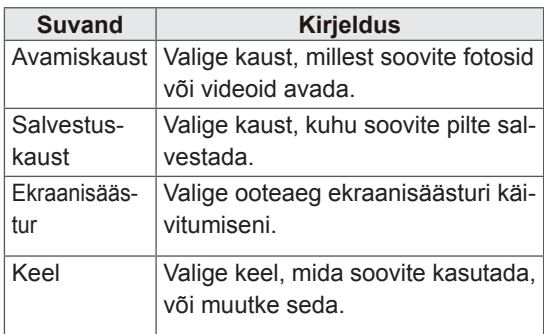

## Tööriistariba kasutamine

Joonistamise tööriistariba saate kasutada kõigis menüükuvades.

Tööriistariba saab kuvada puutepliiatsiga ekraani alaserva puudutades.

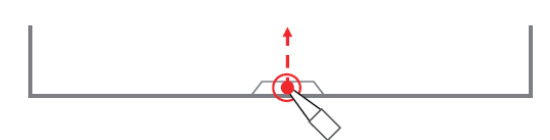

Tööriistaribasid on kahte tüüpi: püsivad ja erifunktsioonidega.

- y Püsivalt tööriistaribalt leiate kõigis menüüdes kasutatavad funktsioonid.
- Eritööriistaribalt leiate mõnes kindlas menüüs kasutatavad funktsioonid.

#### Püsiva tööriistariba funktsioonid

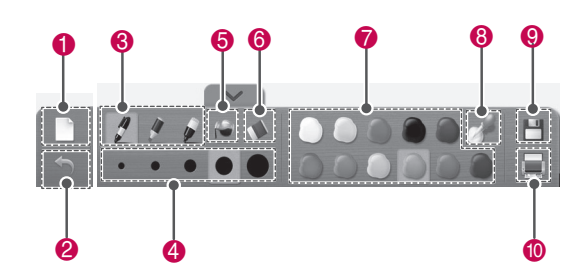

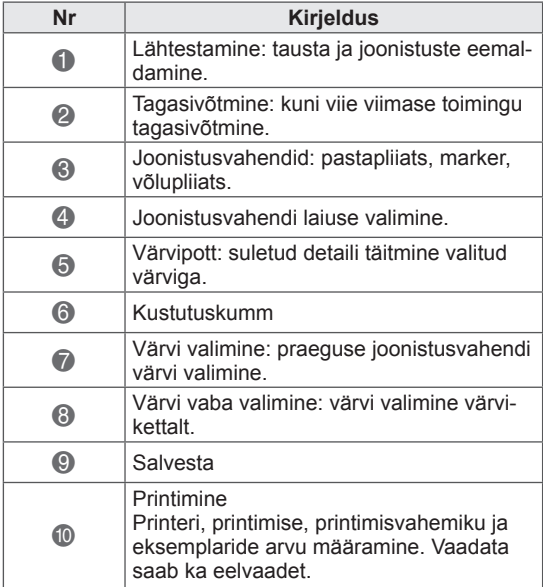

\* Tööriistariba funktsioonide kirjeldused leiate menüüfunktsioonide kirjelduste lõigust.

# ETTEVAATUST!

• Kui joonistatavad objektid kattuvad, võib kustutuskummi funktsioon olla aeglasem. Programmi töökiirus sõltub arvuti jõudlusest.

## Märkmiku kasutamine Tööriistariba erifunktsioonid

Valige soovitud taust ja seejärel joonistage sellele pilte.

- 1 Märkmiku valimiseks puudutage ekraani puutepliiatsiga.
- 2 Soovitud suvandi valimiseks puudutage ekraani puutepliiatsiga või joonistage tööriistariba abil pilt.

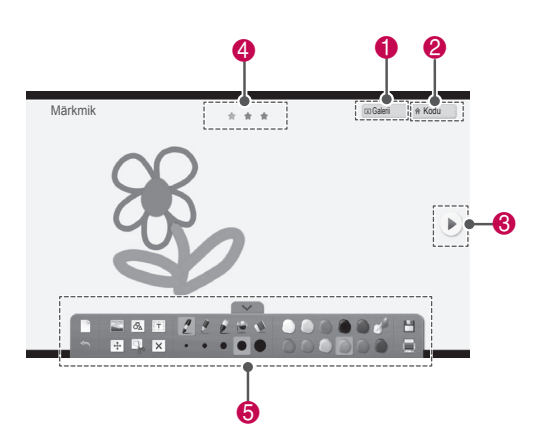

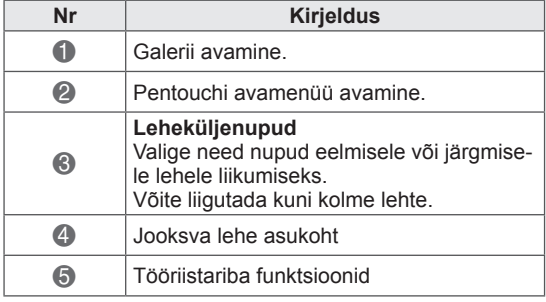

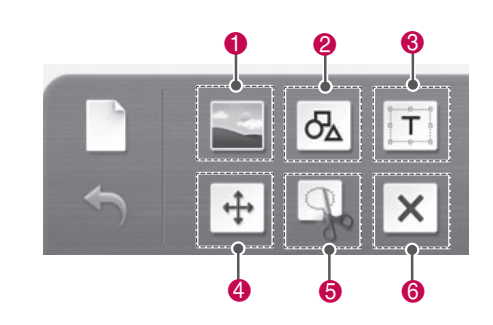

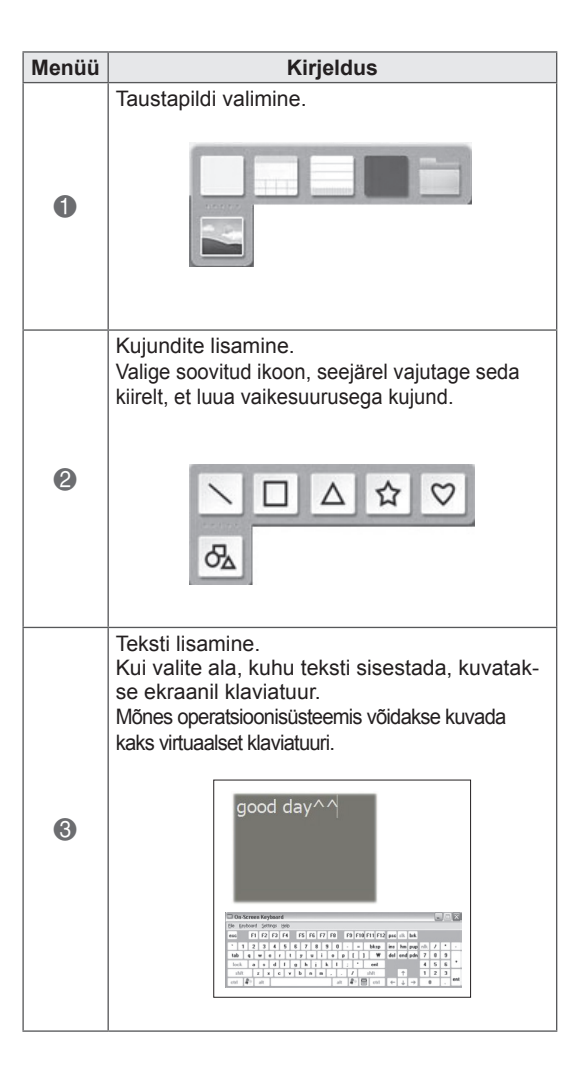

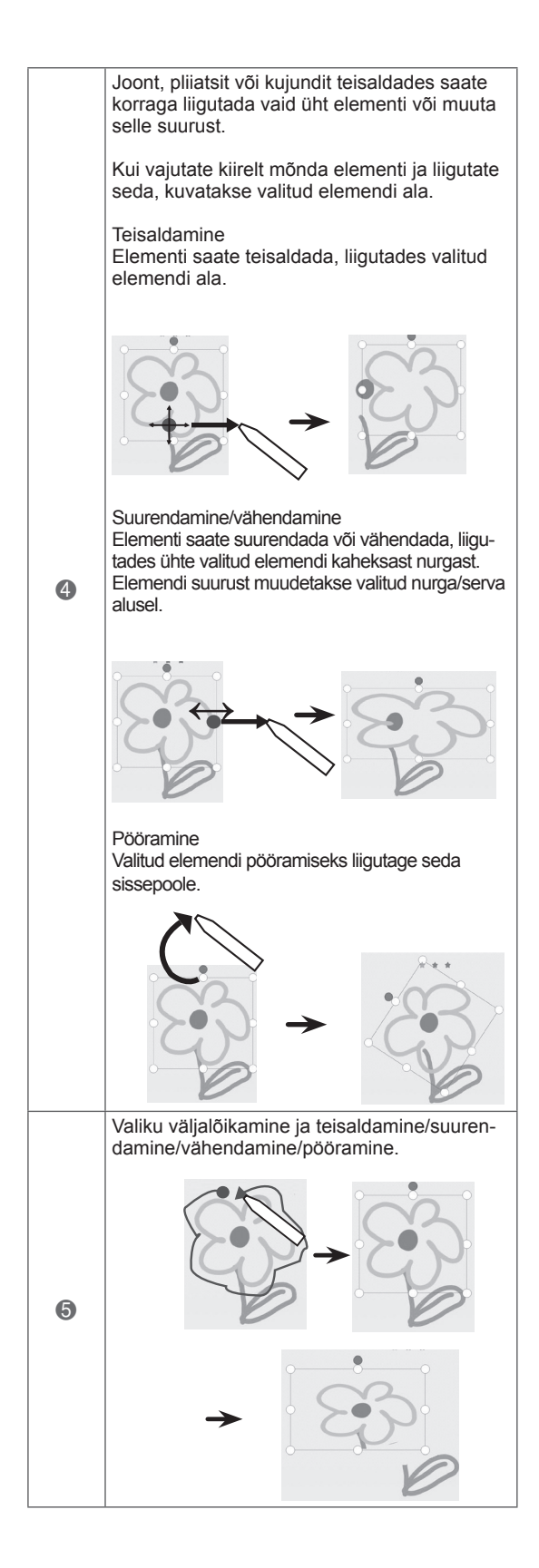

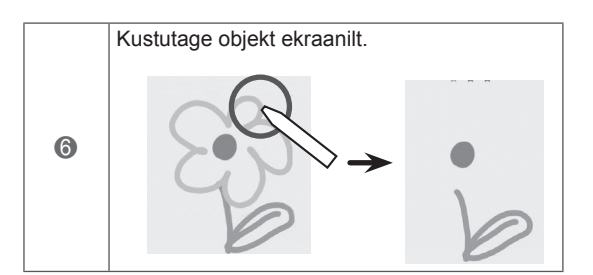

Võite fotole või salvestatud videopildile pilte joonistada või neid muuta.

- 1 Pildi valimiseks puudutage ekraani **Fototöötlus**.
- 2 Soovitud valiku valimiseks puudutage ekraani puutepliiatsiga.

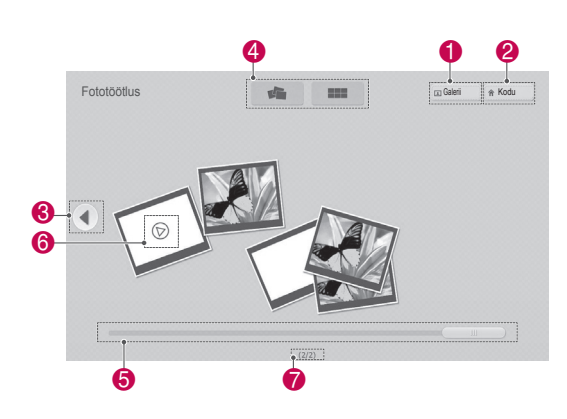

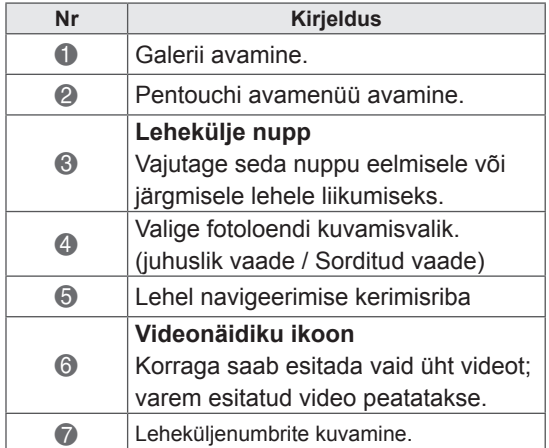

Fototöötlus kaunistamine 3 Valige foto või video, mida soovite kaunistada. Pilti saate kaunistada tööriistariba abil.

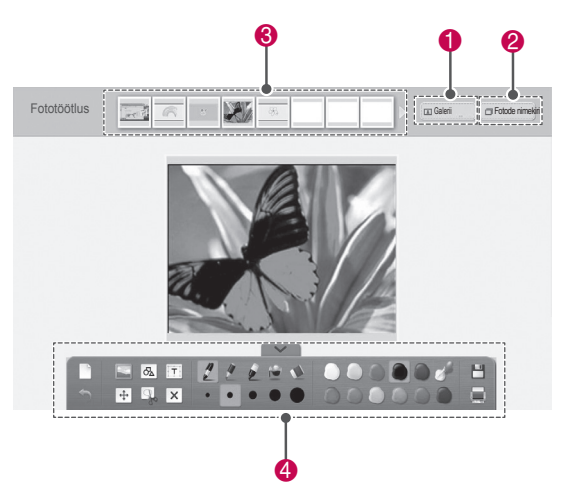

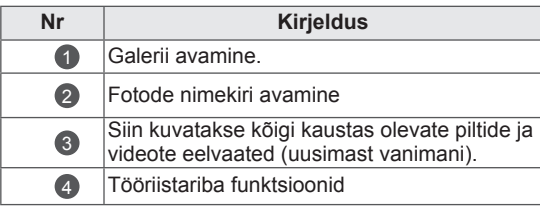

## MÄRKUS

- Video vaatamisel võite vajutada pausinuppu ja salvestada vaadatava kaadri, et seda funktsiooniga Fototöötlus.
- y Võite redigeerida **Fotode nimekiri** salvestatud fotosid või videoid.
- Sõltuvalt teie arvutist ei pruugi Pentouchi režiimis teler videofaile õigesti esitada.

### Tööriistariba erifunktsioonid

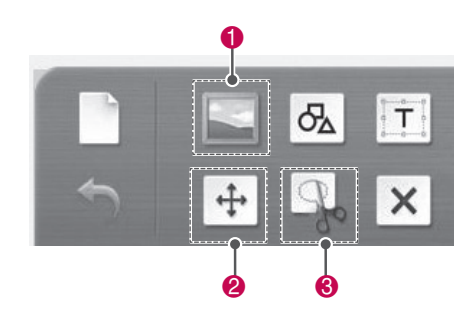

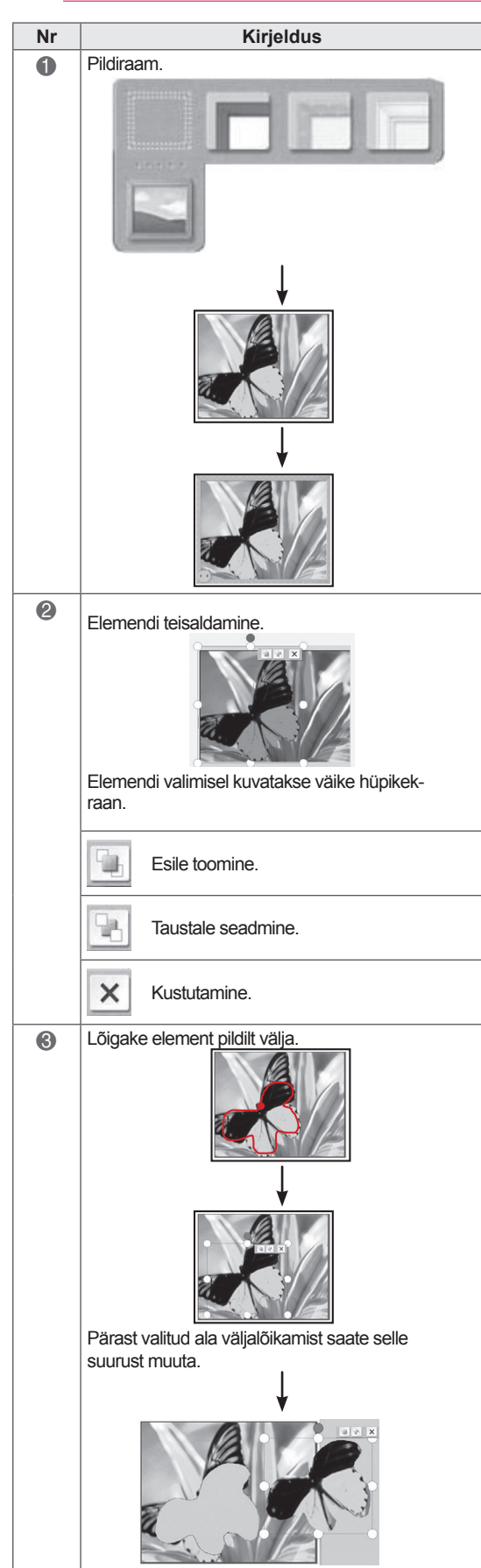

## Päeviku kasutamine

Saate pidada salvestusaja järgi sorditud fotodest, videotest, märkmetest ja joonistustest koosnevat päevikut.

- 1 Päeviku valimiseks puudutage ekraani **puutepliiatsiga**.
- 2 Valige puutepliiatsiga soovitud kuupäev.

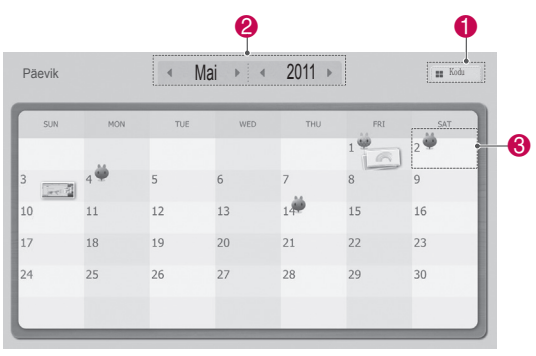

3 Päeviku loomiseks ja kaunistamiseks kasutage tööriistariba.

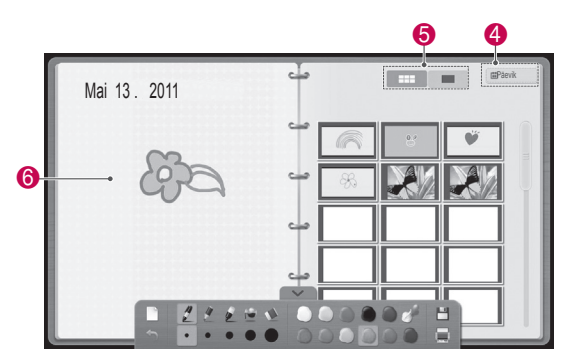

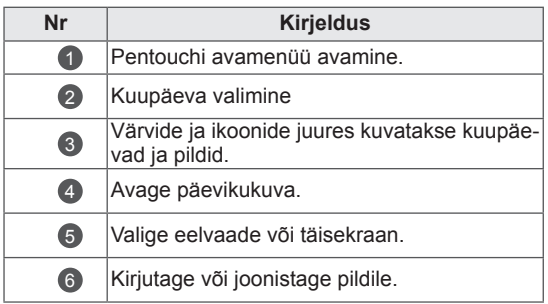

## Galerii kasutamine

See on funktsioonide Märkmik, Fototöötlus ja Internet abil loodud ja salvestatud piltide galerii.

- 1 Galerii valimiseks puudutage ekraani **puutepliiatsiga.**
- **2** Soovitud suvandi valimiseks puudutage ekraani puutepliiatsiga ja seejärel kasutage galeriikuva.

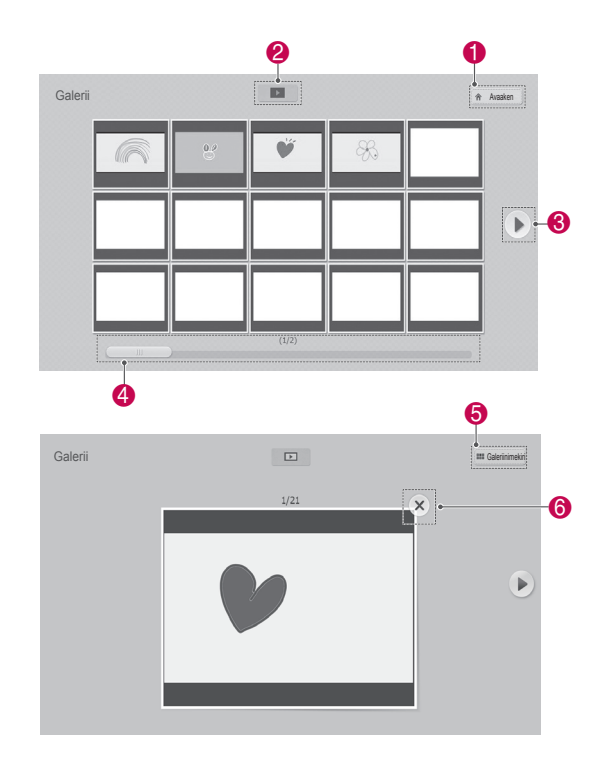

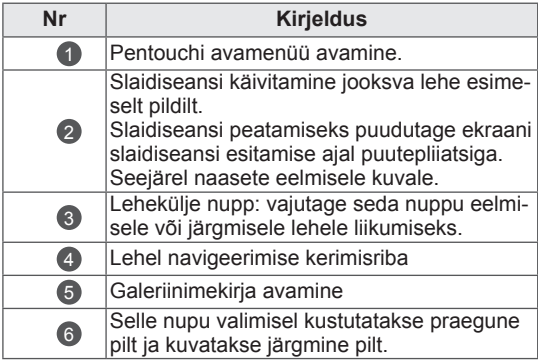

## Internetifunktsiooni kasutamine

Võite salvestada veebisisu, et sellele märkmeid joonistada või märkusi kirjutada.

- 1 Interneti valimiseks puudutage ekraani **puutepliiatsiga**.
- 2 Soovitud suvandi valimiseks puudutage ekraani puutepliiatsiga või kasutage tööriistariba.

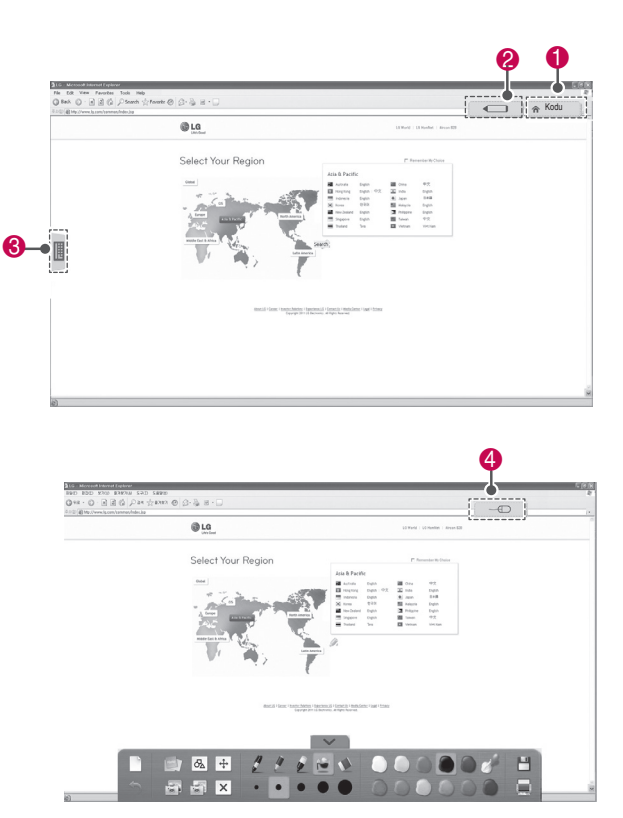

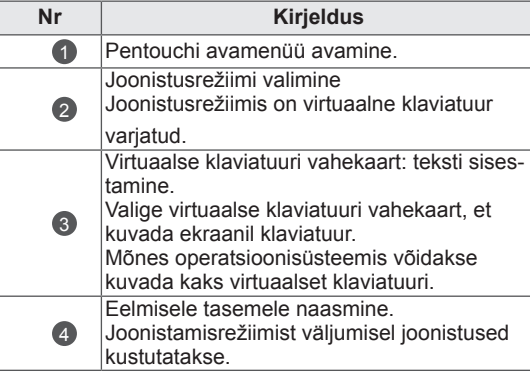

#### Tööriistariba erifunktsioonid

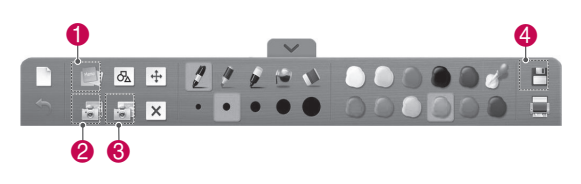

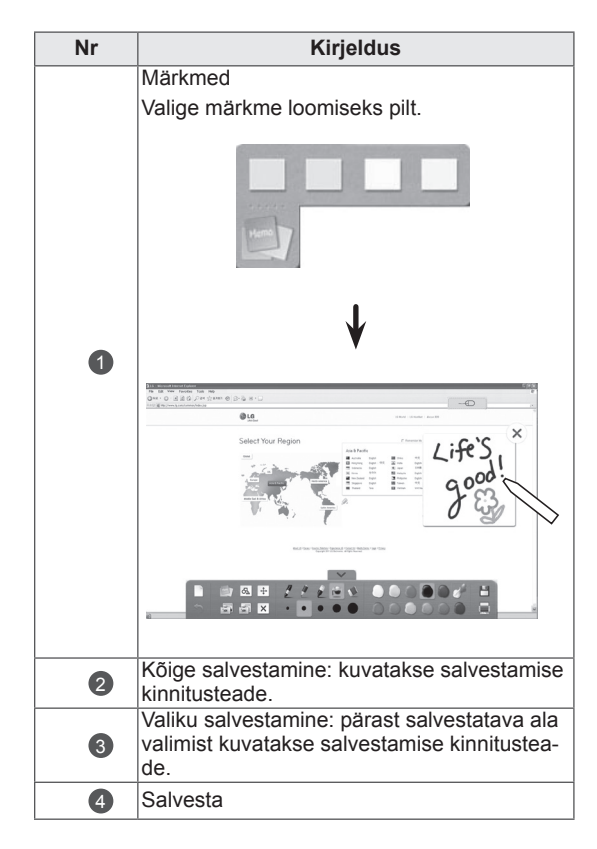

## Funktsiooni Minu kontor kasutamine

Võite joonistada või kirjutada Microsoft Office'i või PDF-failidele.

- Arvutisse peavad olema installitud rakendused, mis toetavad Microsoft Office'i ja PDF-faile.
- Aknas kuvatakse toetatud kaustad ja vormingud.

#### Toetatud failivorming

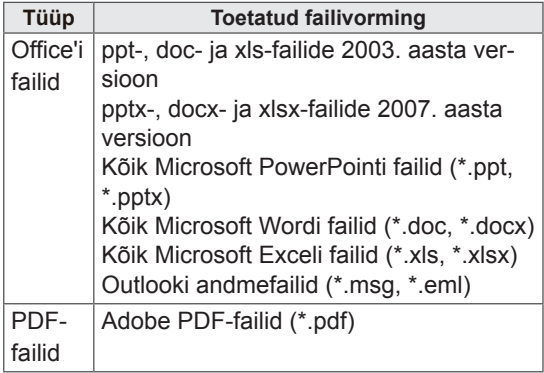

- 1 Minu kontori valimiseks puudutage ekraani **puutepliiatsiga**.
- 2 Puudutage ekraani puutepliiatsiga ja seejärel valige soovitud fail hüpikaknas Ava.
- 3 Soovitud valiku valimiseks puudutage ekraani puutepliiatsiga või kasutage tööriistariba. **Nr Kirjeldus**

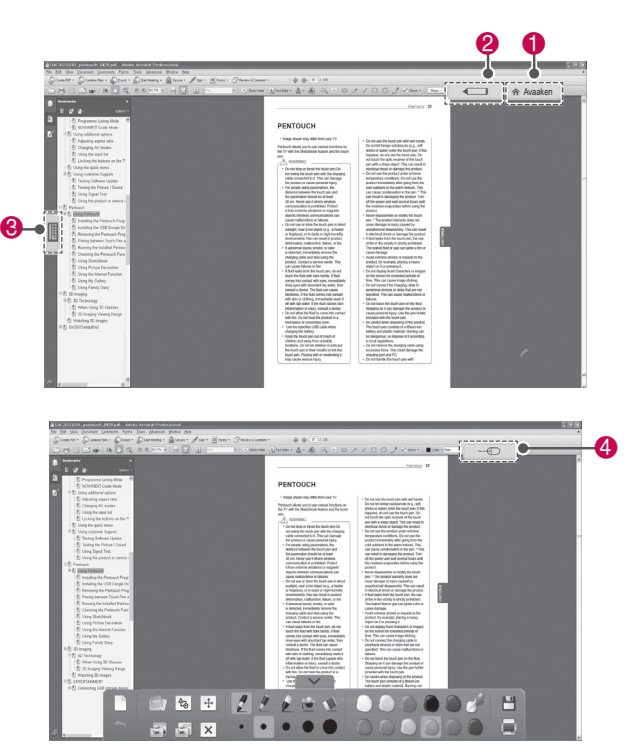

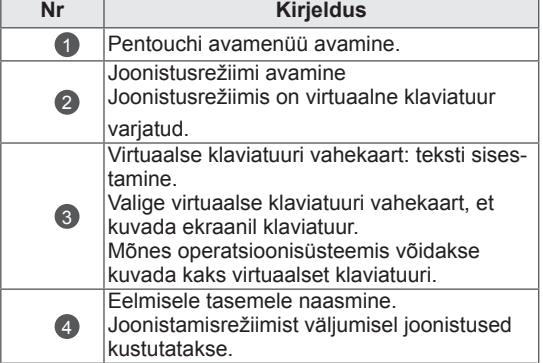

#### Tööriistariba erifunktsioonid

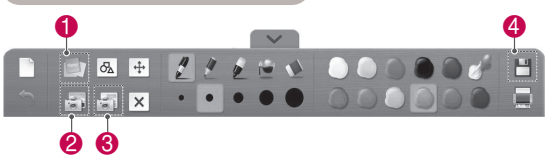

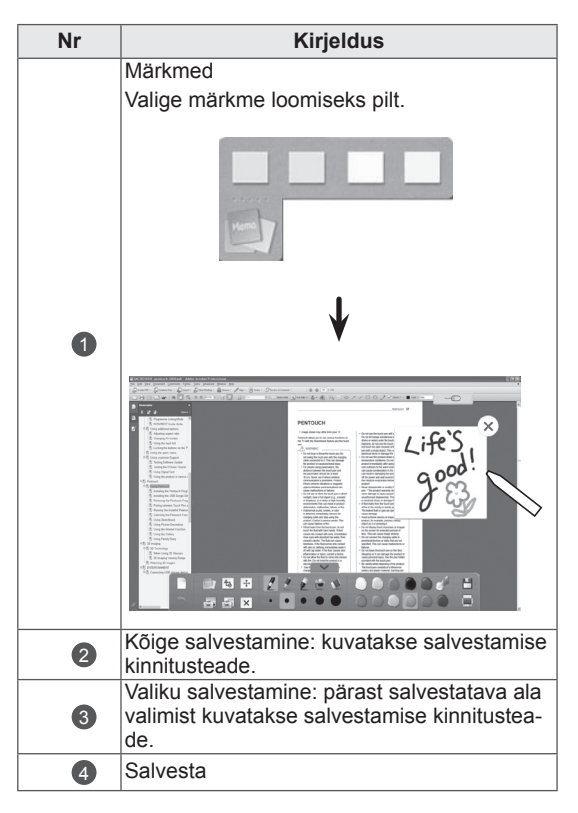

# **3D-PILDINDUS**

(ainult 3D-mudelid)

## 3D-tehnoloogia

Kolmemõõtmelise edastuse vahendusel või ühilduva seadme kasutamisel (nt Blu-ray 3D-pleier) saab telerist vaadata kolmemõõtmelist videopilti. Kolmemõõtmelise video vaatamiseks on vaja seda võimalust toetavat riistvara. 3D-teler kuvab kaks eraldiolevat kujutist, mis on vormindatud kummagi silma jaoks. Kujutiste kolmemõõtmeliseks nägemiseks peab kasutaja kandma 3D-prille.

## **HOIATUS**

- 3D-videote soovitatav vaatamiskaugus on vähemalt kahekordne teleri diagonaalpikkus.
- 3D-kujutiste vaatamine liiga lähedalt või liiga kaua võib kahjustada silmi.
- 3D-prillide kasutamine ja pikaaegne 3D-kujutisi sisaldava filmi vaatamine või videomängu mängimine võib põhjustada peapööritust, peavalu ning uimasust ja/ või silmade väsimust. Kui teil on peavalu või tunnete end muul moel väsinud või uimasena, lõpetage teleri vaatamine ja puhake.
- Rasedad, vanurid, südamehaiged ja peapöörituse all kannatavad isikud ei tohiks 3D-filme vaadata.
- Kuna kolmemõõtmeline video on väga tõetruu, võib see põhjustada üllatusmomente ja ootamatuid liigutusi. Seepärast ärge vaadake 3D-videot esemete läheduses, mida on võimalik maha tõugata ja katki teha.
- Ärge laske alla viieaastatel lastel 3D-videot vaadata. See võib mõjutada nende silmade arengut.
- Valgustajust tingitud krambihood: teatud teguritega kokkupuutel (sh kiiresti vahelduv ekraanipilt või vilkuv valgus, mis on omane telesaadetele ja videomängudele) võivad mõnel vaatajal tekkida epilepsia- või krambihood. Kui teie või keegi teie perekonnast on põdenud epilepsiat või on kedagi vallanud krambihood, võtke enne 3D-video vaatamist ühendust arstiga.

olukordades ilmneda ka eelneva ajaloota. Kui teil esineb järgmiseid sümptomeid, lõpetage viivitamatult 3D-video vaatamine ja võtke ühendust arstiga: uimasus, peapööritus, nägemishäired, mitmekordselt nägemine, silma- või näolihaste häired (silma- või lihasetõmblused), tahtmatud liigutused, kehalised tõmblused, teadvusekaotus, meeltesegadus, suunakadu, orientatsioonihäired, krambid või iiveldus. Vanemad peavad oma lapsi (sh teismelisi) kirjeldatud sümptomite osas jälgima, sest lapsed võivad 3D-video efektidele vastuvõtlikumad olla.

- Valgustajust tingitud krambihoogude avaldumise tõenäosust saab vähendada järgmiste toimingutega.
	- » Tehke 3D-video vaatamise ajal puhkepause.
	- » Kui teie silmadel on nägemiserinevus, siis kasutage teleri vaatamisel nägemist korrigeerivaid prille või läätseid.
	- » 3D-video vaatamisel veenduge, et teie silmad on ekraaniga samal kõrgusel ja te ei istu liiga lähedal.
	- » Ärge vaadake 3D-videot liiga kaua ning siis, kui olete väsinud või haige.
	- » 3D-prille tohib kasutada vaid 3D-video vaatamiseks 3D-seadme vahendusel.
	- » Mõnedel isikutel võib pärast 3D-video vaatamist esineda orientatsioonihäireid. Seetõttu on pärast 3D-video vaatamist soovitatav natuke aega istuda ja puhata.

Mõned sümptomid võivad määramata

- Teleri vaatamiseks 3D-režiimis tuleb kanda 3D-prille. Parima tulemuse saavutamiseks on soovitatav kasutada LG 3D-prille. Kui kasutate mõne teise tootja 3D-prille, ei pruugi 3D-kujutised korralikult näha olla. 3D-prillide kasutusjuhised leiate nende kasutusjuhendist.
- Pärast teleri sisselülitamist kulub mõni sekund selle kalibreerimisele.
- Kui suunate pilgu mujale ja seejärel uuesti teleri ekraanile, võib 3D-kujutise tekkimiseks kuluda natuke aega.
- Kolmemõõtmelise kujutise vaatamine on häiritud, kui teleri ja 3D-prillide vahel on takistus.
- Ärge kasutage telerit teiste elektroonikaja raadiosagedusseadmete läheduses.
- 2D-kujutiste vaatamiseks soovitame 3D-prillid eest võtta. 3D-prillidega 2D-kujutiste vaatamisel võite näha moonutatud kujutisi.
- Teleri 3D-pilt võib virvendada veidi, kui vaatate fluorestsentslambi läheduses. Sellisel juhul on soovitatav tuled kustutada või hämardada.

## MÄRKUS <u>Substituting</u> 3D-prillide kasutamine

## ETTEVAATUST!

- 3D-prille müüakse eraldi. Juhiseid vt 3D-prillide kasutusjuhendist.
- Ärge kasutage 3D-prille nägemis-, päikese- või kaitseprillide asemel.
- Ärge hoidke 3D-prille liiga külmas või kuumas kohas.
- Ärge kukutage 3D-prillide peale teisi esemeid. Ärge väänake prille ega pillake neid maha.
- Kuna 3D-prillide klaasid on kriimustustele vastuvõtlikud, siis kasutage puhastamiseks ainult pehmet lappi. Lappi tuleb enne puhastamist raputada, et vältida võõrkehade sattumist kriimustustundlikele prilliklaasidele.

## 3D-video vaateulatus

Teleri suurus, vaatamisnurk ja muud tegurid võivad vaatamiskaugust ja -nurka mõjutada.

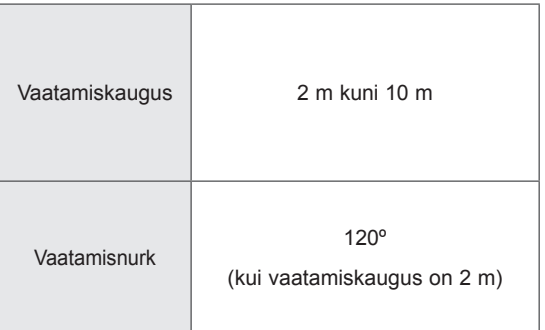

## 3D-video vaatamine

• Teie teler võib erineda pildil olevast.

#### 3D-režiim 3D-kujutise vaatamiseks

- 1 Vaadake 3D-videot või valige 3D-kanal. (2D- ja 3D-režiim on saadaval kõikide sisudega)
- 2 Vajutage 3D ja valige ekraanil kuvatud pildil sama tüüp.(Valige tüüp saki alt "3D-video")

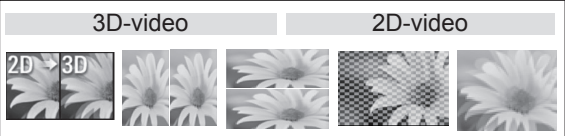

\* Märkus. 3-D Blueray-filmide vaatamiseks HDMIsisendi kaudu aktiveerige 3D-režiimi automaatne sisselülitus.

3 Vajutage kuvatud infoaknas nuppu OK.

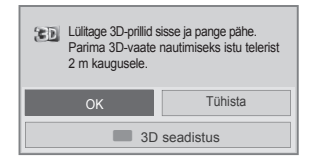

4 3D-režiimi väljalülitamiseks vajutage 3D ja valige OK.

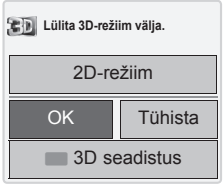

#### 2D-režiim 3D-kujutise vaatamiseks

- 1 Vaadake 3D-videot või valige 3D-kanal.
- 2 Vajutage 3D ja valige ekraanil kuvatud pildil sama tüüp.(Valige tüüp saki alt "2D-video")

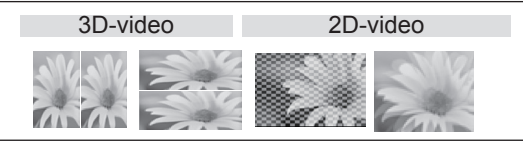

3 2D-režiimi väljalülitamiseks vajutage 3D ja valige OK.

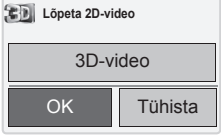

#### 3D kiirmenüüvalikute kasutamine

- 1 Vajutage valikut **3D seadistus**.
- 2 3D-video vaatamise ajal saate kasutada järgmiseid valikuid.

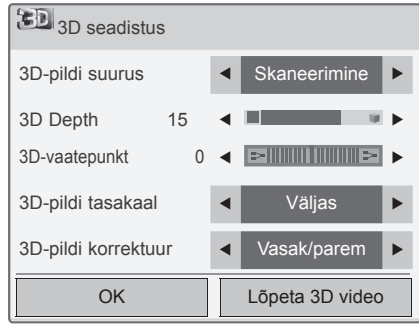

#### (sõltub mudelist)

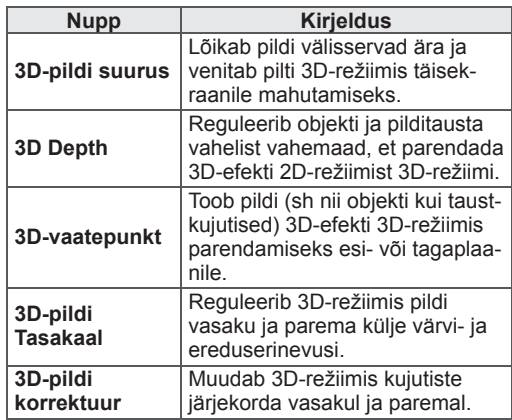

#### ∕∩ ETTEVAATUST!

- Kõik menüüd ei pruugi 3D-režiimi kasutamisel töötada.
- Kui 3D-efekti kasutatakse 2D-allikaga, siis 3D-režiim ei tööta.
- Digitelevisiooni kanali või sisendallika vahetamisel lülitatakse 3D-režiim automaatselt välja.
- Kui vaatate 2D-digitelevisiooni 3D-režiimis, ei pruugita kujutist korralikult kuvada.
- 3D-efekti näeb siis, kui telerisse tuleva 3D-sisendsignaali kuvamisel valitakse 3D-režiim.
- MPO-failide (3D-kaamera faili) korral on 3D-režiim automaatselt sisse lülitatud.
- Mõnede arvutite graafikakaartide puhul ei pruugita 3D-efekt õigesti kuvada.

# **MEELELAHUTUS**

## Traadiga võrku ühendamine

#### (sõltub mudelist)

Ühendage teler LAN pordi vahendusel kohtvõrku (LAN), nagu joonisel näidatud ja seadistage võrgusätted.

Kui saadaval on nii traadiga kui traadita võrk, tuleks eelistada esimest.

Pärast füüsilise ühenduse loomist võivad mõned koduvõrgud nõuda teleri võrgusätete konfigureerimist. Suurem osa koduvõrke ühendab teleri

automaatselt ja reguleerimist vajamata. Lisateavet saate oma Interneti-teenusepakkujalt

või ruuteri kasutusjuhendist.

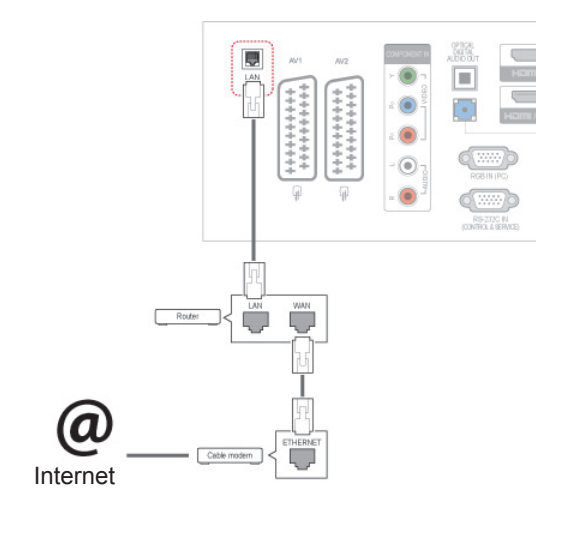

## ETTEVAATUST!

- Ärge ühendage LAN-ühenduspessa moodultelefoni kaablit.
- Kuna ühendusvõimalusi on mitmeid, järgige oma telekommunikatsiooniettevõtte või Interneti-teenusepakkuja juhiseid.

Võrgusätete seadistamine: isegi kui teler on juba automaatselt ühendatud, ei riku uuesti seadistamine midagi

- 1 Vajutage nuppu **Home** (Põhimenüü), et kasutada põhimenüüsid.
- 2 Vajutage noolenuppe ja leidke valik **SEADIS-TUS**, seejärel vajutage nuppu **OK**.
- 3 Kasutage noolenuppe ja liikuge valikule **VÕRK**, seejärel vajutage nuppu **OK**.
- 4 Kasutage noolenuppe ja liikuge valikule **Võrguseaded**, seejärel vajutage nuppu **OK**.
- 5 Kui korraga on ühendatud nii traadiga kui traadita võrk, kasutage noolenuppe ja liikuge valikule **Traadiga**, seejärel vajutage nuppu **OK**.
- 6 Kui olete võrgusätted juba seadistanud, valige **Lähtestamine**. Uue ühenduse seadistamisel lähtestatakse kehtivad võrguseaded.
- 7 Valige suvand **IP-automaatseade** või **IP-manuaalseade**.
	- Kui valite suvandi **IP-manuaalseade**, kasutage noole- ja numbrinuppe. IP-aadressid tuleb sisestada käsitsi.
	- **IP-automaatseade**: valige see, kui traadiga kohtvõrku (LAN) on ühendatud DHCP server (ruuter), telerile määratakse IP-aadress automaatselt. Kui kasutate DHCP-serveri (dünaamiline hostikonfiguratsiooni protokoll) funktsiooniga lairibaruuterit või -modemit, määratakse IP-aadress automaatselt.
- 8 Kui olete lõpetanud, vajutage nuppu **EXIT**.

## MÄRKUS

- Kui soovite teleris otse Internetiga ühenduse luua, peab lairiba Interneti-ühendus alati olema sisse lülitatud.
- Kui te ei saa Interneti-ühendust luua. kontrollige võrgutingimusi arvutist.
- y Kui kasutate suvandit **Võrguseaded**, veenduge, et LAN-kaabel on ühendatud või kas DHCP on ruuteris sisse lülitatud.
- Kui võrgu seadistamist ei viida lõpule, ei pruugi võrk korralikult töötada.

#### Nõuanded võrgu seadistamiseks

- Kasutage teleriga standardset LAN-kaablit. Sobib 5. kategooria kaabel RJ45 pistikuga.
- Enamikke seadistamise ajal tekkivaid ühendusprobleeme saab lahendada ruuteri või modemi lähtestamisega. Pärast pleieri koduvõrku ühendamist lülitage võrguruuter või kaabelmodem välja ja/või eraldage toitekaabel. Seejärel lülitage toide uuesti sisse ja/või ühendage toitekaabel.
- Sõltuvalt Interneti-teenusepakkujast võib Internetti ühendatavate seadmete arv olla kasutustingimustega piiratud. Lisateavet saate oma teenusepakkujalt.
- LG ei vastuta teleri ja/või Inteneti-ühenduse probleemide eest, mis on tingitud lairiba Interneti-ühendusese vigadest/tõrgetest või mis on põhjustatud kolmandate seadmete poolt.
- LG ei vastuta teie Interneti-ühenduse toimimise eest.
- Kogu võrguühenduse kaudu saabuv sisu ei pruugi ühilduda teie teleriga. Kui teil on mõne sisufailiga probleeme, võtke ühendust selle autoriga.
- Kui võrguühenduse kiirus ei vasta kasutatavale sisule, võib esineda häireid.
- Mõned Internetiga seotud toimingud võib lairibaühenduse teenusepakkuja (Interneti-teenusepakkuja) olla ära keelanud.
- Kõigi võrguühenduse teenustasude maksmise eest vastutate piiranguteta ainult teie ise.
- Selle teleriga traadiga ühenduse kasutamiseks on vajalik 10 Base-T või 100 Base-TX LAN-port. Kui teie Interneti-teenus ei võimalda sellise ühenduse loomist, ei saa te telerit ühendada.
- DSL-teenuste kasutamiseks on vaja DSLmodemit, kaabelmodemiga seotud teenuste kasutamiseks on vaja kaabelmodemit. Sõltuvalt ühendusviisist ja Interneti-teenusepakkujaga sõlmitud lepingust võib olla keelatud teleri Internetifunktsioon või piiratud samaaegselt ühendatud seadmete arv. (Kui teie Interneti-teenusepakkuja võimaldab Interneti-ühendust ainult ühele seadmele, ei saa teler ühendust, kui olete Internetti ühendanud näiteks arvuti.)
- Teie Interneti-teenusepakkuja võib keelata või piirata ruuteri kasutamist Lisateabe saamiseks võtke ühendust otse oma teenusepakkujaga.

## Võrgu olek

- 1 Põhimenüüde avamiseks vajutage nuppu **Home** (Põhimenüü).
- 2 Vajutage noolenuppe ja leidke valik **VÕRK**, seejärel vajutage nuppu **OK**.
- 3 Kasutage noolenuppe ja valige suvand **Võrgu olek**.
- 4 Võrgu oleku kontrollimiseks vajutage nuppu **OK**.
- 5 Kui olete lõpetanud, vajutage nuppu **EXIT** (VÄLJU).

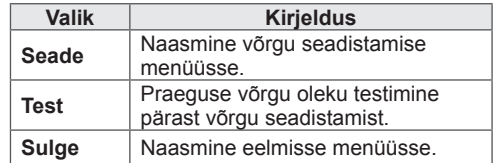

## <span id="page-57-0"></span>USB mäluseadmete ühendamine

Ühendage teleriga USB-mäluseade, nagu USBvälkmälu või väline kõvaketas, ning kasutage multimeediumi funktsioone. (vt ["Failide sirvimine"](#page-58-0)  [lk59](#page-58-0)).

Ühendage USB-välmälu või USB-mälukaardilugeja teleriga, nagu joonisel näidatud. Kuvatakse ekraan Minu meedia.

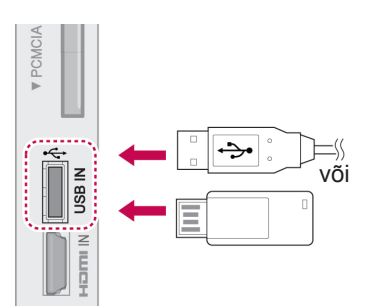

USB-seadme lahtiühendamiseks veenduge, et lõpetate ühenduse õigesti; nii väldite teleri või failide kahjustamist.

- 1 Kiirmenüüde avamiseks vajutage nuppu **Q.MENU** (KIIRMENÜÜ).
- 2 Kasutage noolenuppe ja liikuge valikule **USBseade**, seejärel vajutage nuppu **OK**.
- 3 Kasutage noolenuppe ja liikuge valikule **Eemalda**, seejärel vajutage nuppu **OK**.
- 4 Eraldage USB-mäluseade alles siis, kui kuvatakse teade selle eemaldamise ohutuse kohta.

## ETTEVAATUST!

- Ärge lülitage telerit sisse ega eemaldage USB-mäluseadet, kui USB-mäluseade on teleriga ühendatud, vastasel juhul võite faile või USB-mäluseadet kahjustada.
- Varundage USB-mäluseadmele talletatud faile sagedasti, vastasel juhul võite faile kahjustada ja garantii ei pruugi seda katta.

#### Nõuanded USB-mäluseadmete kasutamise kohta

- Vaid USB-mäluseade on tuvastatav.
- Kui USB-mäluseade ühendatakse USB-jaoturi kaudu, ei ole seade tuvastatav.
- USB-mäluseadet, mis kasutab automaatset tuvastamisprogrammi, võidakse mitte tuvastada.
- USB-mäluseade, mis kasutab oma ajamit, võidakse mitte tuvastata.
- y USB-mäluseadme tuvastamise kiirus võib sõltuda igast seadmest eraldi.
- Palun ärge lülitage telerit välja ega tõmmake USB-seadet välja ühendatud USB-mäluseadme töötamise ajal. Kui selline seade on äkki eraldatud või välja tõmmatud, võib see kahjustada salvestatud faile või USB-mäluseadet.
- Palun ärge ühendage USB-mäluseadet, mis manööverdati arvutisse kunstlikult. Seade võib põhjustada toote talitlushäireid ja see võib mitte tööle hakata. Kasutage vaid sellist USB-mäluseadet, millele on salvestatud tavalised muusika-, pildi- või filmifailid.
- Kasutage ainult sellist USB-mäluseadet, mida on vormindatud Windowsi töökeskkonna NTFS-failisüsteemis FAT32-failisüsteemina. Juhul kui mäluseadet on vormindatud teise abiprogrammina ja Windows seda ei toeta, ei saa seda alati tuvastada.
- Palun ühendage välise toitega töötav USBmäluseade (üle 0,5 A) energiaallikaga. Kui te seda ei tee, ei pruugita seadet tuvastada.
- Ühendage USB-mäluseade seadme tootja pakutava kaabliga.
- Kõiki USB-mäluseadmeid ei toetata või ei toimi need sujuvalt.
- USB-mäluseadme failijoondusmeetod sarnaneb Windows XP meetodile ning failinimi tunneb ära kuni 100 ladina tähestiku tähemärki.
- Varundage kindlasti olulised failid, kuna USB-mäluseadmele salvestatud andmed võivad kahjustuda. Me ei vastuta andmekao eest.
- y Kui USB HDD-l ei ole välist toiteallikat, ei pruugita USB-seadet leida. Seega ühendage see kindlasti välise toiteallikaga.
	- Välise toiteallika puhul kasutage toiteadapterit. Me ei taga USB-kaablit välisele toiteallikale.
- Kui teie USB-mäluseadmel on mitu sektsiooni või kui te kasutate USB multikaardilugejat, võite kasutada kuni 4 sektsiooni või USB-

mäluseadet.

- y Kui USB-mäluseade ühendatakse USBmultikaardilugejaga, ei pruugita leida selle mahtandmeid.
- Kui USB-mäluseade ei tööta korralikult. ühendage see lahti ning ühendage siis uuesti.
- USB-mäluseadme leidmise kiirus on seadmete puhul erinev.
- Kui USB ühendatakse ooterežiimis, laaditakse kõvaketas teleri sisselülitamisel automaatselt.
- y Välise USB-kõvaketta soovitatav mälumaht on kuni 1 TB, USB-mäluseadme soovitatav mälumaht on kuni 32 GB.
- Soovitatavast suurema mälumahuga seade ei pruugi korralikult töötada.
- Kui energiasäästmise funktsiooniga väline USB-kõvaketas ei töötam lülitage kõvaketas sisse ja välja, et see korralikult tööle hakkaks.
- Toetatakse ka vanemaid USB-mäluseadmeid kui USB 2.0. Kuid need ei pruugi filmiloendis korralikult töötada.
- Ühte kausta saab koostada maksimaalselt kuni 999 kausta või faili.

## <span id="page-58-0"></span>Failide sirvimine

Annab juurdepääsu foto-, muusika- või filmi loenditele.

- 1 Ühendage USB-mäluseade.
- 2 Põhimenüüde sirvimiseks vajutage nuppu **Home** (Põhimenüü).
- 3 Kasutage noolenuppe ja liikuge valikule **Minu meedia**, seejärel vajutage nuppu **OK**.
- 4 Kasutage noolenuppe ja liikuge valikule **FOTO-LOEND**, **MUUSIKALOEND** või **FILMILOEND** , seejärel vajutage nuppu **OK**.

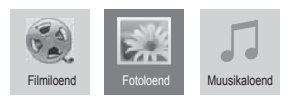

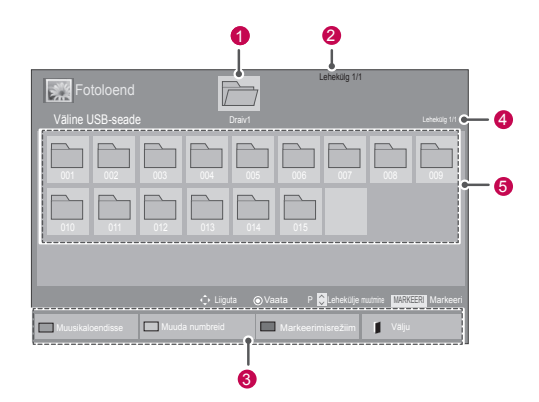

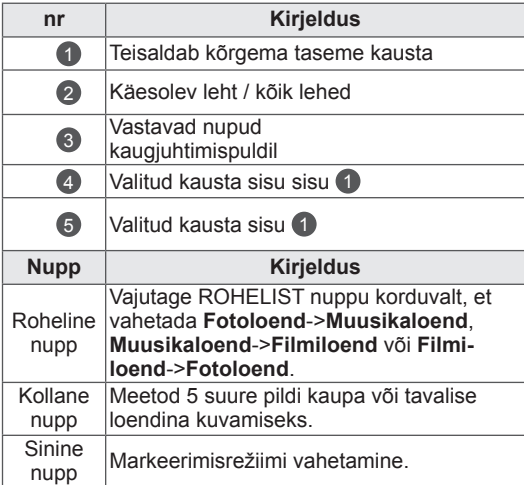

#### Toetatud failivorming

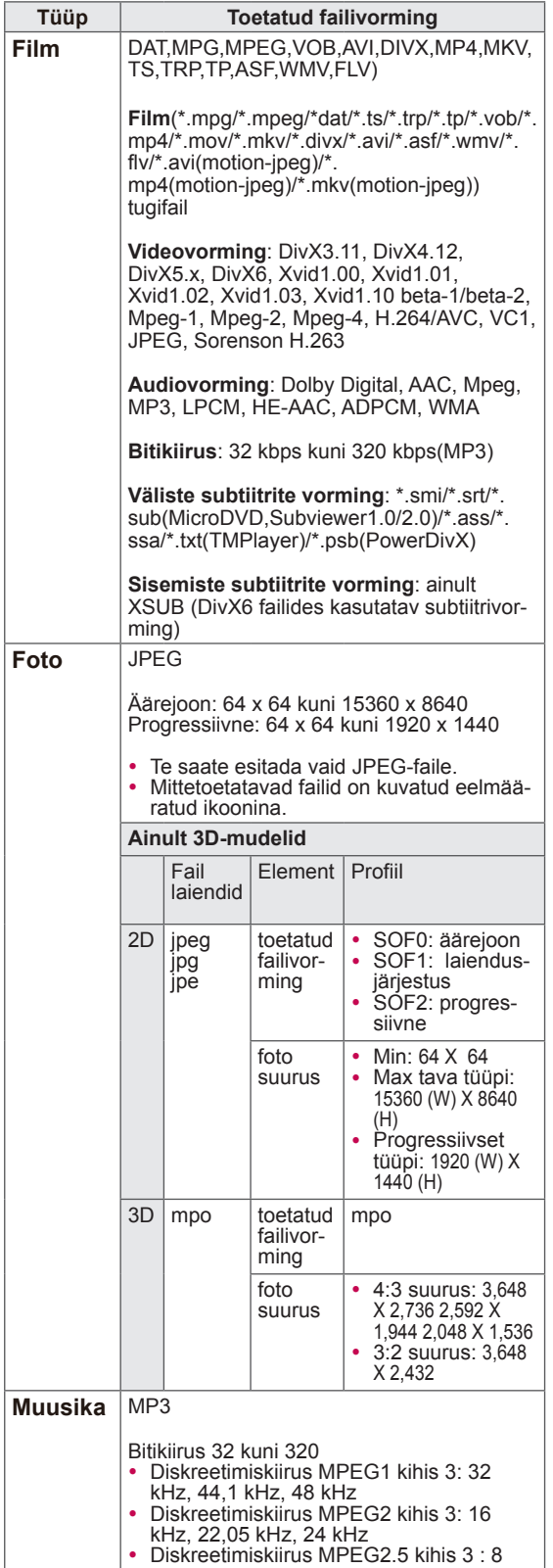

kHz, 11,025 kHz, 12 kHz

## Filmide vaatamine

Esitage videofaile teleris. Teler kuvab kõik USB-mäluseadmele või arvuti ühiskausta salvestatud videofailid.

- 1 Kasutage noolenuppe ja liikuge valikule **Minu meedia**, seejärel vajutage nuppu **OK**.
- 2 Kasutage noolenuppe ja liikuge valikule **Filmiloend**, seejärel vajutage nuppu **OK**.
- 3 Ühendatud USB-mäluseadme avamiseks valige **Draiv1**.
- 4 Kasutage noolenuppe ja liikuge soovitud kausta, seejärel vajutage nuppu **OK**.
- 5 Kasutage noolenuppe ja liikuge soovitud failile, seejärel vajutage nuppu **OK**.

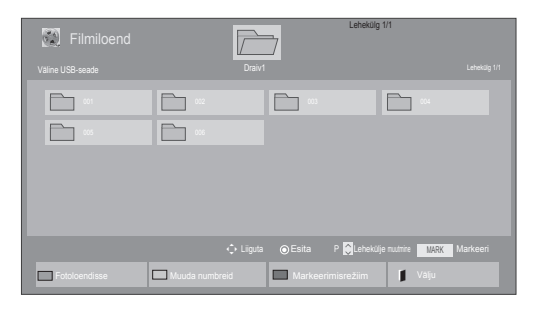

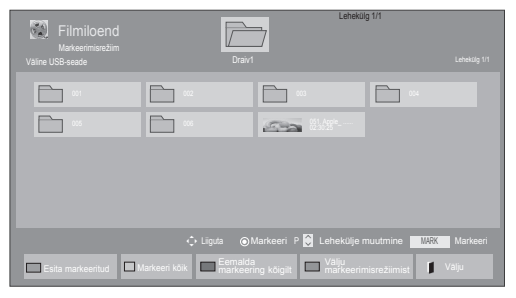

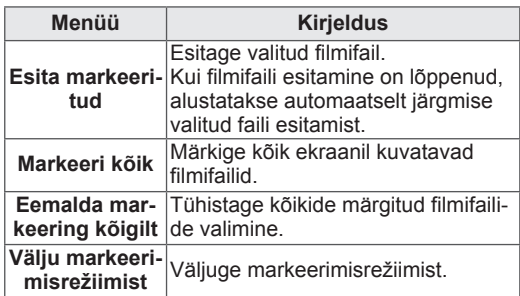

### 6 Käivitage filmi esitus.

## • Toetuseta failid kuvatakse eelvaates vaid ikoonina 5.  $\cdot$  Ebaloomulikud failid kuvatakse rastrina  $5\%$ MÄRKUS

7 Juhtige esitust järgmiste nuppudega.

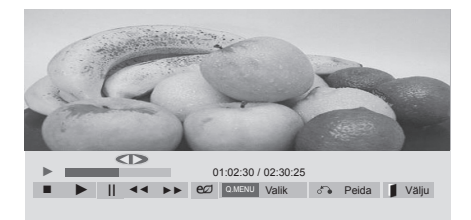

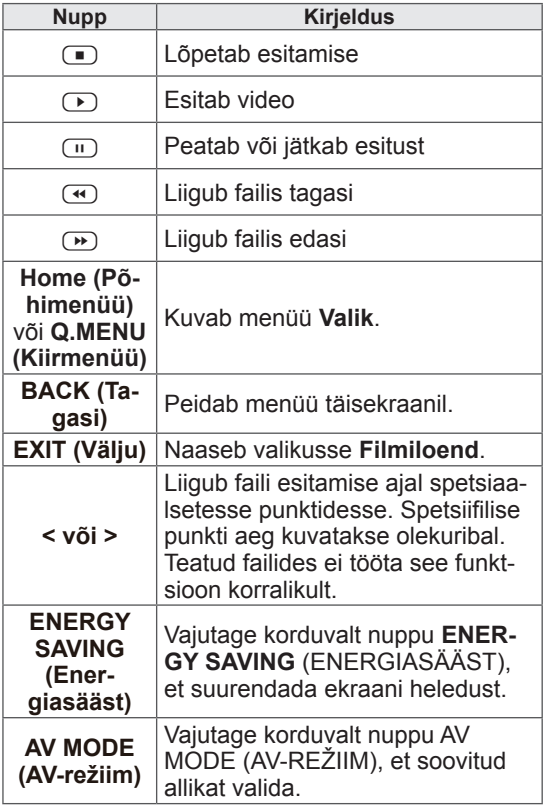

#### Nõuanded videofailide esitamiseks

- Mõned kasutajate loodud subtiitrid ei pruugi korralikult töötada.
- Kõiki erimärke subtiitrites ei toetata.
- HTML-silte subtiitrites ei toetata.
- Subtiitrid keeltes, millel puudub tugi, ei ole saadaval.
- Helikeele muutmise ajal võib ekraanil esineda ajutisi katkestusi (pildi peatumist, kiiremat taasesitust jne).
- Kahjustatud filmifaili ei pruugita korralikult mängida või mõned funktsioonid ei pruugi olla kasutatavad.
- Kõigi kooderite filmifaile ei pruugita korralikult mängida.
- Kui salvestatud faili video- ja audiostruktuur ei ole vahelelisatud, väljastatakse kas videot või audiot.
- HD videoid maksimaalse eraldusvõimega 1920 x 1080@25/30P või 1280 x 720@50/60P toetatakse sõltuvalt raamist
- Videod, mille eraldusvõime on suurem kui 1920X1080@25/30P või 1280x720@50/60P, ei pruugi sõltuvalt raamist korralikult töötada.
- Muud kui märgitud tüüpi ja vormingus filmifaile ei pruugi korralikult töötada.
- y Esitatava filmifaili maksimaalne bitikiirus on 20 Mbps. (ainult, Motion JPEG: 10 Mbps)
- Me ei garanteeri sujuvat taasesitust profiilidele, mis on H.264/AVC-s kodeeritud tasemel 4.1 või kõrgemal.
- DTS-audiokodek ei ole toetatud.
- Suurema kui 30 GB filmifaili taasesitust ei toetata.
- DivX-i filmifail ja selle subtiitrifail peavad asuma samas kaustas.
- Videofaili nimi ja selle subtiitrifaili nimi peavad subtiitrite kuvamiseks olema identsed.
- Video mängimine USB-ühenduse abil, mis ei toeta suurt andmekiirust, võib ebaõnnestuda.
- Võimalik, et GMC (Global Motion Compensation) abil kodeeritud faile ei esitata.
- Funktsiooniga Filmiloend filmi vaatamise ajal saate pilti reguleerida kaugjuhtimispuldi nuppe Energy Saving (Energiasääst) ja AV Mode (AV-režiim) kasutades. Iga pildirežiimi kasutajapoolne häälestamine ei toimi.

#### Videosuvandid

- 1 Vajutage nuppu **Q. MENU** (Kiirmenüü), et kasutada **hüpikmenüüsid**.
- 2 Kasutage noolenuppe ja liikuge valikule **Seadista videoesitus, Seadista video** või **Seadista audio** ,seejärel vajutage nuppu **OK**.
	- MÄRKUS -
	- y **Filmiloendis** muudetud suvandiväärtused ei mõjuta **fotoloendit** ega **muusikaloendit**.
	- y **Fotoloendis** ja **muusikaloendis** muudetud suvandiväärtused muudetakse ühtviisi nii **fotoloendis** kui ka **muusikaloendis**, kuid mitte **filmiloendis**.
	- Pärast videofaili esitamise peatamist saate selle esitust jätkata sealt, kus pooleli jäi.

Kui valisite **Seadista videoesitus**, toimige järgmiselt.

- 1 Vajutage noolenuppe ja leidke valik **Pildi suurus, Audio keel, Subtiitri keel** või **Kordus**.
- 2 Vajutage noolenuppe kerimiseks ja seadistuste tegemiseks.

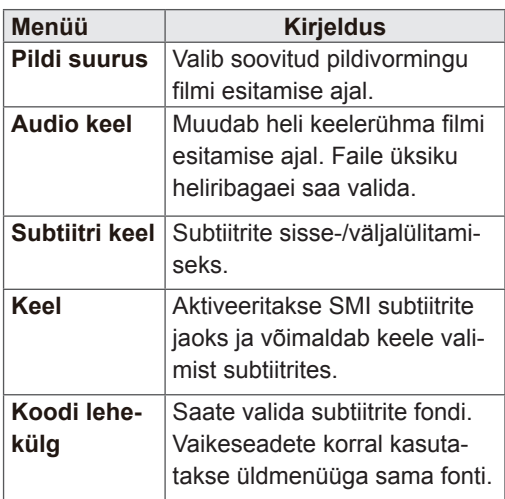

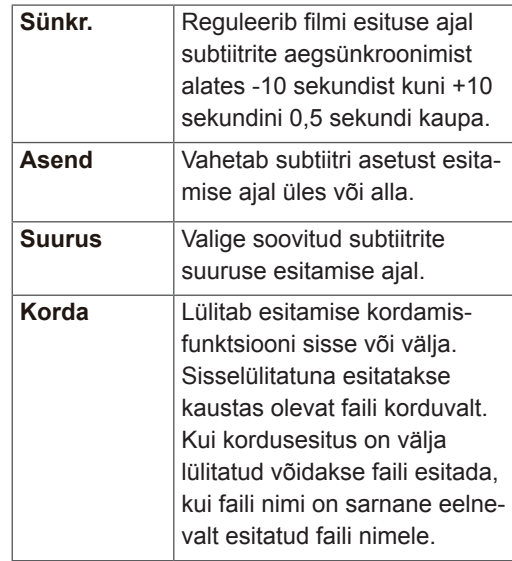

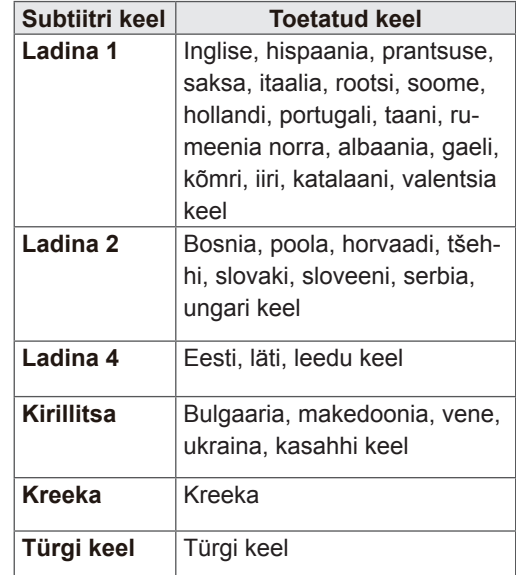

## MÄRKUS

- Ühes subtiitrifailis toetatakse ainult 10 000 sünkroonimisplokki.
- Video esitamise ajal saab pildi suurust muuta nupuga **RATIO** (Kuvasuhe).

### Kui valisite **Seadista video**

1 Kasutage noolenuppe ja tehke vajalikud muudatused. ([Vt lk71](#page-70-0))

Kui valisite **Seadista audio**, toimige järgmiselt.

- 1 Kasutage noolenuppe ning kuvage valikud **Helirežiim, Automaatne helitugev, Selge hääl II**  või **Tasakaal**.
- 2 Kasutage noolenuppe ja tehke vajalikud muudatused. ([Vt lk76](#page-75-0))

## Fotode vaatamine

Vaadake USB-mäluseadmele või võrguühenduse kaudu arvuti ühiskausta talletatud pildifaile. Ekraanikuvad võivad mudeliti erineda.

- 1 Kasutage noolenuppe ja liikuge valikule **Minu meedia**, seejärel vajutage nuppu **OK**.
- 2 Kasutage noolenuppe ja liikuge valikule **Fotoloend**, seejärel vajutage nuppu **OK**.
- 3 Ühendatud USB-mäluseadme avamiseks kasutage noolenuppe ja liikuge valikule **Draiv1**.
- 4 Kasutage noolenuppe ja liikuge soovitud kausta, seejärel vajutage nuppu **OK**.
- 5 Kasutage noolenuppe ja liikuge soovitud failile, seejärel vajutage nuppu **OK**.

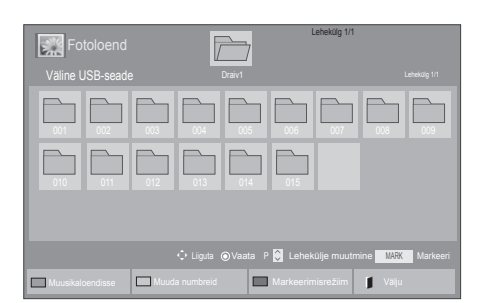

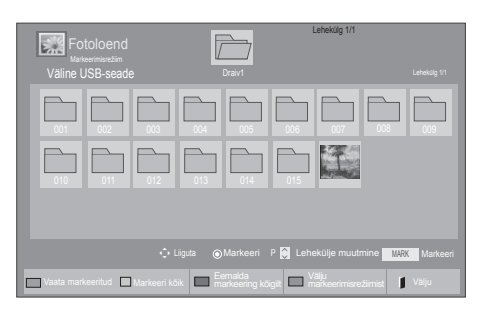

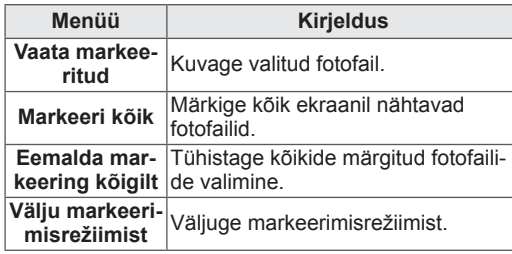

6 Vaadake fotosid.

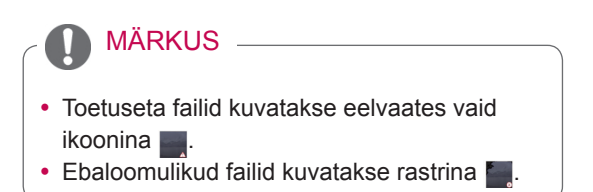

#### Fotosuvandite kasutamine

Fotode vaatamise ajal saate kasutada järgmiseid valikuid.

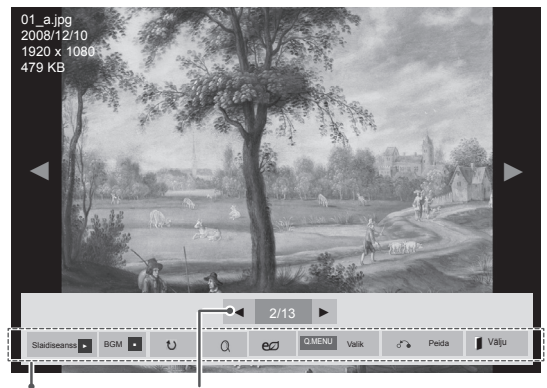

Suvandid Valitud fotode arv

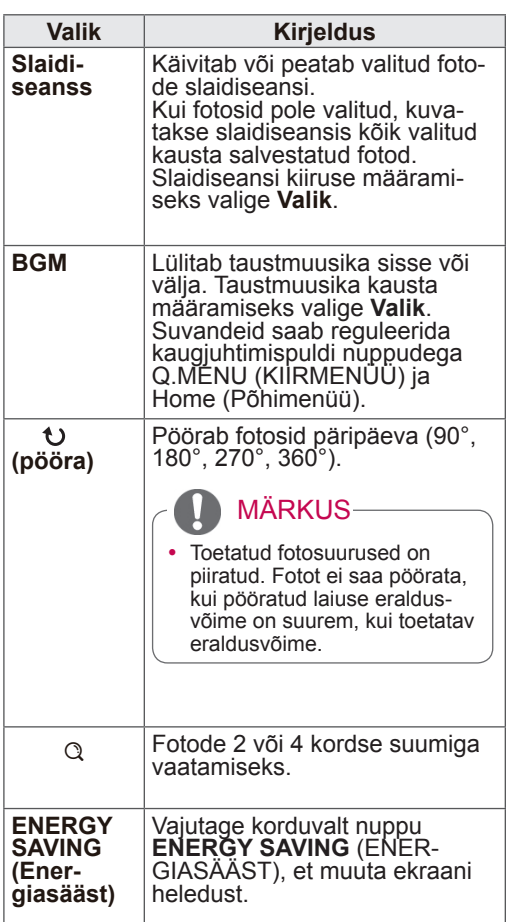

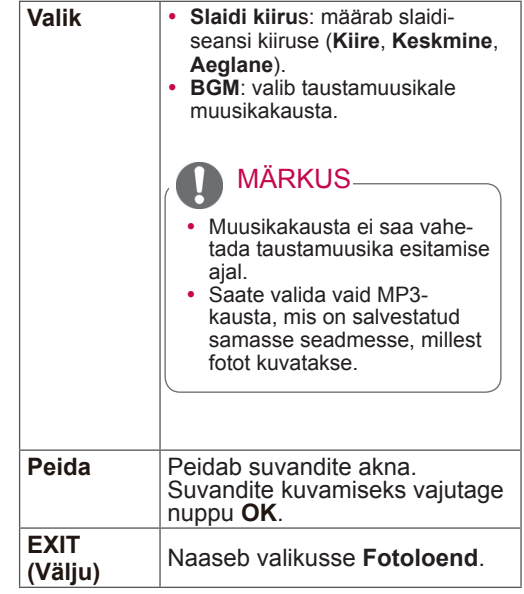

## Fotovalikud

```
1 Vajutage nuppu Q. MENU (Kiirmenüü) või 
Home (Põhimenüü), et avada menüü Valik.
```
2 Vajutage noolenuppe ja leidke valik **Seadista fotovaade, Seadista video** või **Seadista audio ,**seejärel vajutage nuppu **OK**.

## MÄRKUS

- y **Filmiloendis** muudetud suvandiväärtused ei mõjuta **fotoloendit** ega **muusikaloendit.**
- y **Fotoloendis** ja **muusikaloendis** muudetud suvandiväärtused muudetakse ühtviisi nii **fotoloendis** kui ka **muusikaloendis**, kuid mitte **filmiloendis**.

Valides suvandi **Seadista fotovaade**, toimige järgmiselt.

- 1 Leidke noolenuppudega valik **Slaidi kiirus** või **BGM.**
- 2 Vajutage noolenuppe kerimiseks ja seadistuste tegemiseks.

### Kui valisite **Seadista video**

1 Kasutage noolenuppe ja tehke vajalikud muudatused. ([Vt lk71](#page-70-0))

Kui valisite **Seadista audio**, toimige järgmiselt.

- 1 Kasutage noolenuppe ning kuvage valikud **Helirežiim, Automaatne helitugev, Selge hääl II**  või **Tasakaal**.
- 2 Kasutage noolenuppe ja tehke vajalikud muudatused. ([Vt lk76](#page-75-0))

## Muusika kuulamine

- 1 Kasutage noolenuppe ja liikuge valikule **Minu meedia**, seejärel vajutage nuppu **OK**.
- 2 Kasutage noolenuppe ja liikuge valikule **Muusikaloend**, seejärel vajutage nuppu **OK**.
- 3 Ühendatud USB-mäluseadme avamiseks kasutage noolenuppe ja liikuge valikule **Draiv1**.
- 4 Kasutage noolenuppe ja liikuge soovitud kausta, seejärel vajutage nuppu **OK**.
- 5 Kasutage noolenuppe ja liikuge soovitud failile, seejärel vajutage nuppu **OK**.

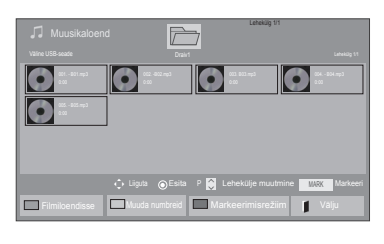

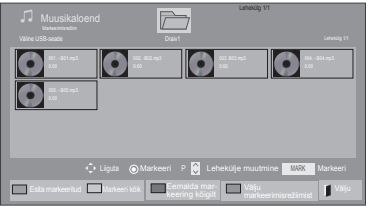

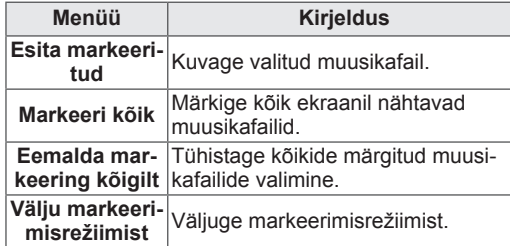

- 6 Esitage muusikat.
- 7 Juhtige esitust järgmiste nuppudega.

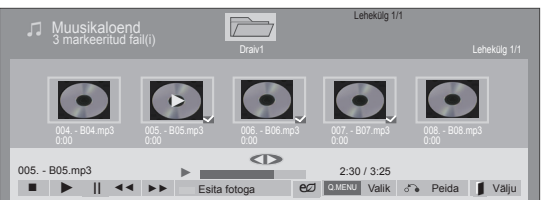

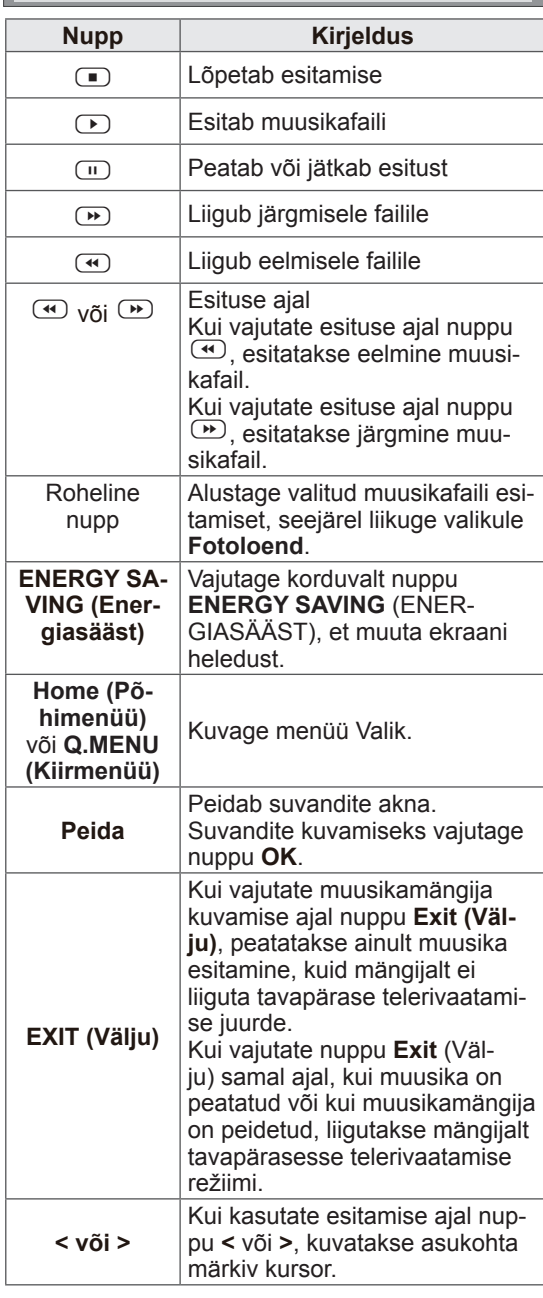

#### Nõuanded muusikafailide esitamiseks

## MÄRKUS

- Toetuseta failid kuvatakse eelvaates vaid ikoonina  $\Box$
- $\cdot$  Ebaloomulikud failid kuvatakse rastrina
- Kahjustatud või rikutud muusikat ei esitata, vaid see näitab esitusaega 00:00.
- Tasulisest teeninduspunktist allalaetud muusika koos autorikaitseõigusega ei käivitu, vaid kuvab mängu ajal sobimatut informatsiooni.
- Kui vajutate nuppu OK või  $\Box$ , ekraanisäästja peatub.
- Kaugjuhtimispuldi nupud PLAY (Esita)  $(\bigcirc)$ , Pause (Paus)  $(\blacksquare)$ ,  $\blacksquare$ ,  $\blacksquare$ ,  $\blacksquare$  on kasutatavad ka selles režiimis.
- Järgmise pala kuulamiseks kasutage nuppu w, eelmise pala kuulamiseks kasutage nuppu  $\mathbf{\Theta}$ .

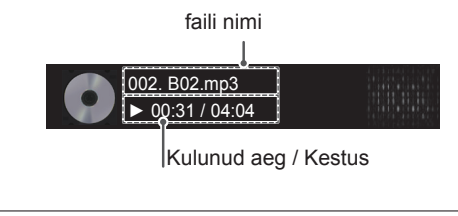

#### Muusikavalikud

- 1 Vajutage nuppu **Q. MENU** (Kiirmenüü), et kasutada **hüpikmenüüsid**.
- 2 Vajutage noolenuppe ja leidke valik **Sadista audioesitus** või **Seadista audio** ,seejärel vajutage nuppu **OK**.

## MÄRKUS

- y **Filmiloendis** muudetud suvandiväärtused ei mõjuta **fotoloendit** ega **muusikaloendit**.
- y **Fotoloendis** ja **muusikaloendis** muudetud suvandiväärtused muudetakse ühtviisi nii **fotoloendis** kui ka **muusikaloendis**, kuid mitte **filmiloendis.**

Kui valisite **Seadista audioesitus**, toimige järgmiselt.

- 1 Vajutage noolenuppe ja leidke valik **Kordus** või **Juhuslik**.
- 2 Vajutage noolenuppe kerimiseks ja seadistuste tegemiseks.

Kui valisite **Seadista audio**, toimige järgmiselt.

- 1 Vajutage noolenuppe ja leidke valik **Helirežiim, Automaatne helitugevus, Selge hääl II** või **Tasakaal**.
- 2 Vajutage noolenuppe kerimiseks ja seadistuste tegemiseks.[\(Vt lk76\)](#page-75-0)

## DivX-i registreerimiskood

#### DivX koodi registreerimine

Kontrollige ja registreerige teleri DivX registreerimiskood ning saate aadressilt www.divx.com/vod kõige uuemaid filme rentida või osta. Renditud või ostetud DivX-faili esitamiseks peab faili registreerimiskood olema teleri DivX registreerimiskoodiga sama.

- 1 Põhimenüüde avamiseks vajutage nuppu **Home** (Põhimenüü).
- 2 Kasutage noolenuppe ja liikuge valikule **MINU MEEDIA**, seejärel vajutage nuppu **OK**.
- 3 Vajutage sinist nuppu.
- 4 Liikuge noolenuppudega valikule **DivX-i registreerimiskood**, seejärel vajutage nuppu **OK**.
- 5 Vaadake teleri registreerimiskood järele.
- 6 Kui olete lõpetanud, vajutage nuppu **EXIT (VÄLJU).**

Eelmisele tasemele naasmiseks vajutage nuppu **BACK** (Tagasi).

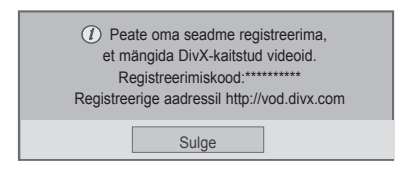

## MÄRKUS

- Filmifaile toetatakse järgnevalt **Eraldusvõime**: alla 1920x1080 WxH piksli **Kaadrikiirus**: alla 30 kaadri sekundis (1920x1080), alla 60 kaadri sekundis (alla 1280x720)
- Videokodek : MPEG 1, MPEG 2, MPEG 4, H.264/AVC, DivX 3.11, DivX 4.12, DivX 5.x, DivX 6, Xvid 1.00, Xvid 1.01, Xvid 1.02, Xvid 1.03, Xvid 1.10-beta1, Xvid 1.10-beta2, JPEG, VC1, Sorenson H.263/H.264.

### DivX-funktsiooni desaktiveerimine

Desaktiveerib kõik seadmed veebiserveri kaudu ning blokeerib seadme aktiveerimise. Telerile uue DivX kasutustunnuse saamiseks kustutage olemasolev autentimisteave. Kui see toiming on sooritatud, hangitakse DivX DRM-failide kuvamiseks uuesti DivX kasutustunnus.

- 1 Vajutage nuppu **Home** (Põhimenüü), et kasutada põhimenüüsid.
- 2 Kasutage noolenuppe ja liikuge valikule **MINU MEEDIA**, seejärel vajutage nuppu **OK**.
- 3 Vajutage sinist nuppu.
- 4 Liikuge noolenuppudega valikule **DivX-i deaktiveerimine**, seejärel vajutage nuppu **OK**.
- 5 Kinnitamiseks liikuge noolenuppudega valikule **Jah**.

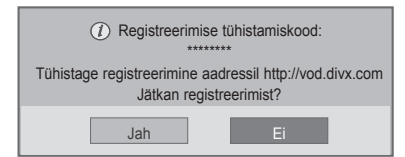

6 Kui olete lõpetanud, vajutage nuppu **EXIT** (VÄLJU).

Eelmisele tasemele naasmiseks vajutage nuppu **BACK** (Tagasi).

# **TELERI SÄTETE KOHANDAMINE**

• Teie teler võib erineda pildil olevast.

## Põhimenüüde avamine

- 1 Põhimenüüde avamiseks vajutage nuppu **Home** (Põhimenüü).
- 2 Liikuge noolenuppudega soovitud menüüle ja vajutage nuppu **OK**.
- 3 Liikuge noolenuppudega soovitud sättele või suvandile ja vajutage nuppu **OK**.
- 4 Kui olete lõpetanud, vajutage nuppu **EXIT** (VÄLJU).

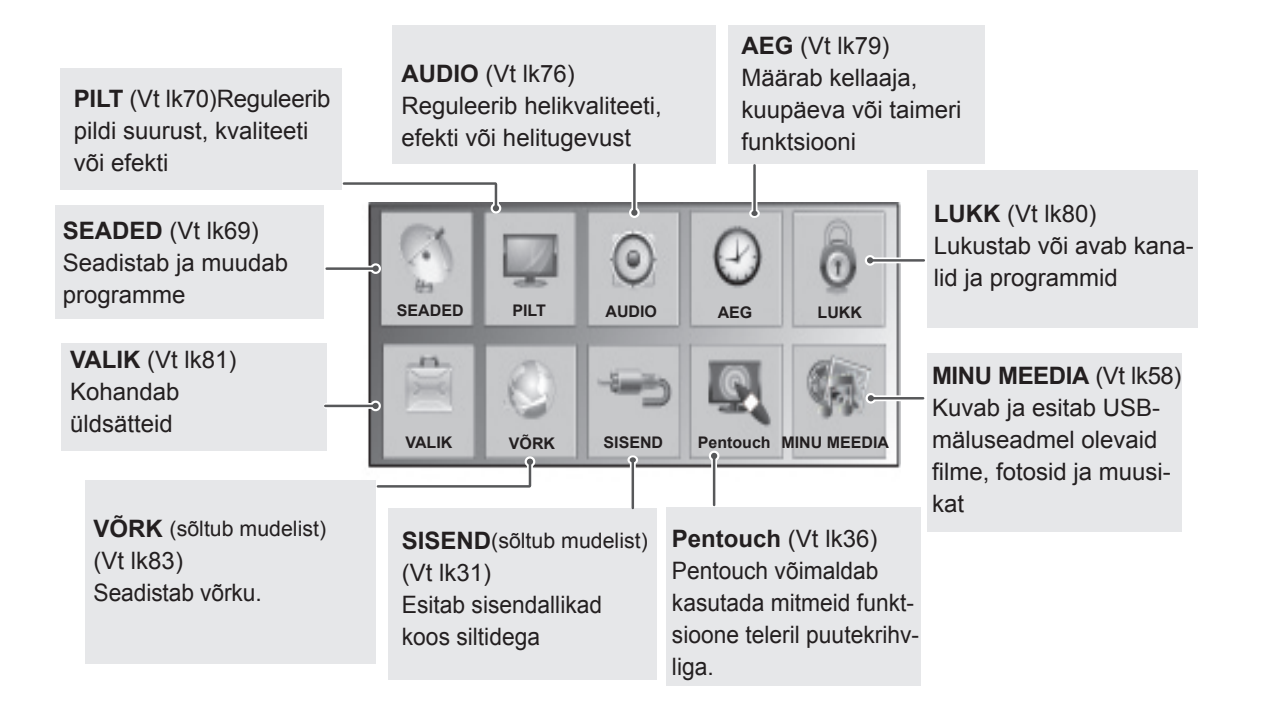

## Sätete kohandamine

## <span id="page-68-0"></span>Seadistussätted

- 1 Vajutage nuppu **Home** (Põhimenüü), et kasutada põhimenüüsid.
- 2 Vajutage noolenuppe ja leidke valik **SEADISTUS**, seejärel vajutage nuppu **OK**.
- 3 Soovitud seade või valiku juurde liikumiseks vajutage noolenuppe ning vajutage **OK**.
	- Eelmisele tasemele naasmiseks vajutage nuppu **BACK** (Tagasi).
- 4 Kui olete lõpetanud, vajutage nuppu **EXIT** (VÄLJU).

Kasutatavaid programmisätteid on kirjeldatud järgmiselt.

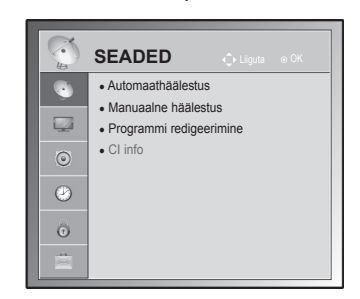

• Teie teler võib erineda pildil olevast.

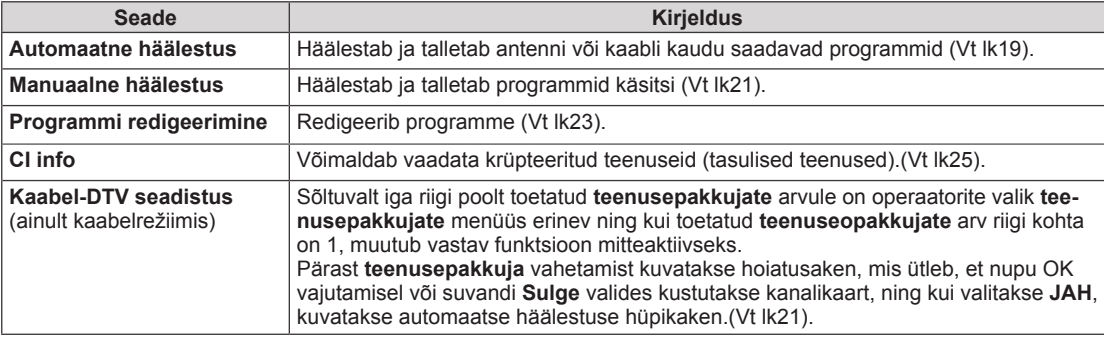

## <span id="page-69-0"></span>Pildisätted

- 1 Põhimenüüde avamiseks vajutage nuppu **Home** (Põhimenüü).
- 2 Liikuge noolenuppudega valikule **PILT**, seejärel vajutage nuppu **OK**.
- 3 Kasutage noolenuppe ja liikuge soovitud sättele või suvandile, seejärel vajutage nuppu **OK**.
	- Eelmisele menüütasemele liikumiseks vajutage nuppu **BACK** (TAGASI).
- 4 Kui olete lõpetanud, vajutage nuppu **EXIT** (VÄLJU).

Kasutatavaid pildisätteid on kirjeldatud järgmiselt.

• Teie teler võib erineda pildil olevast.

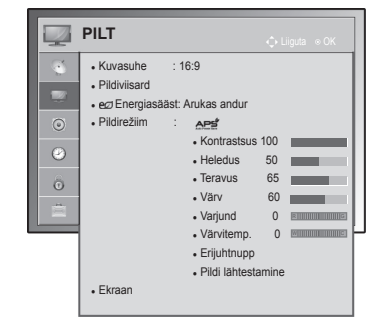

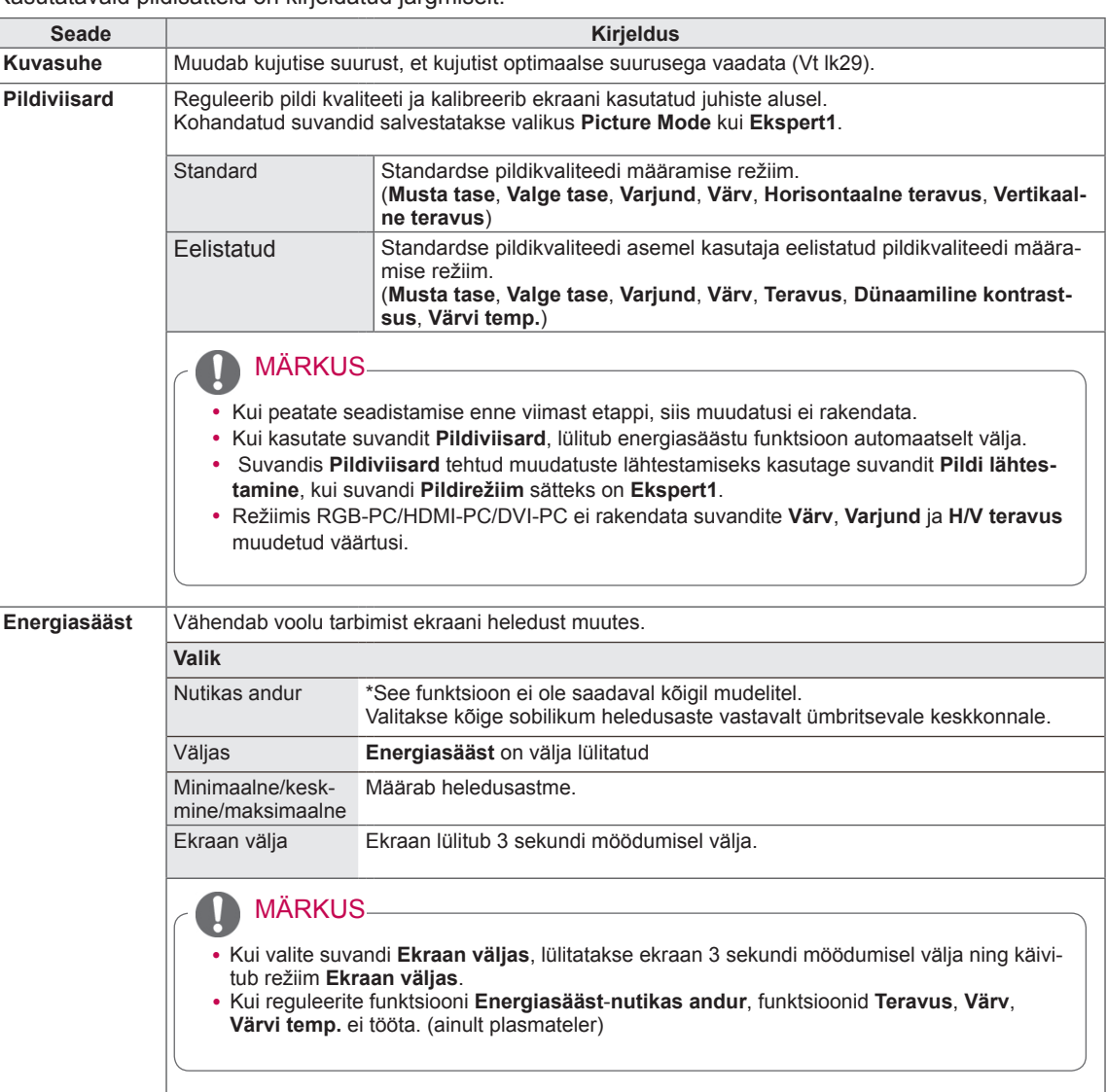

<span id="page-70-0"></span>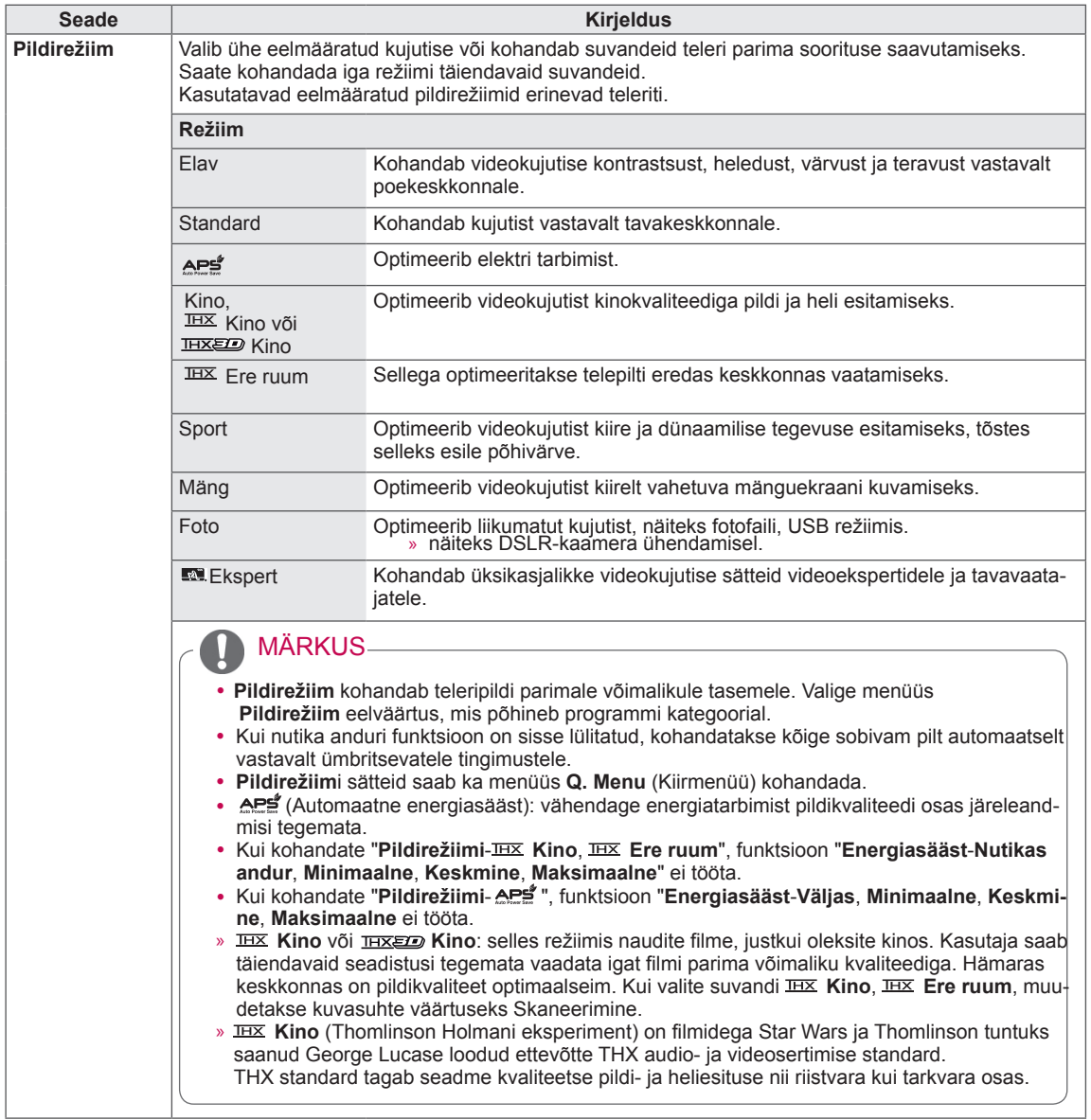

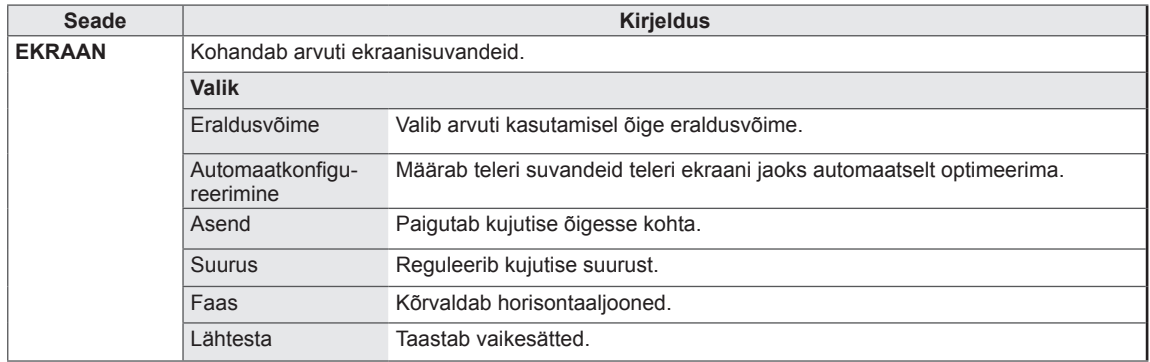
## Peamised kujutise suvandid

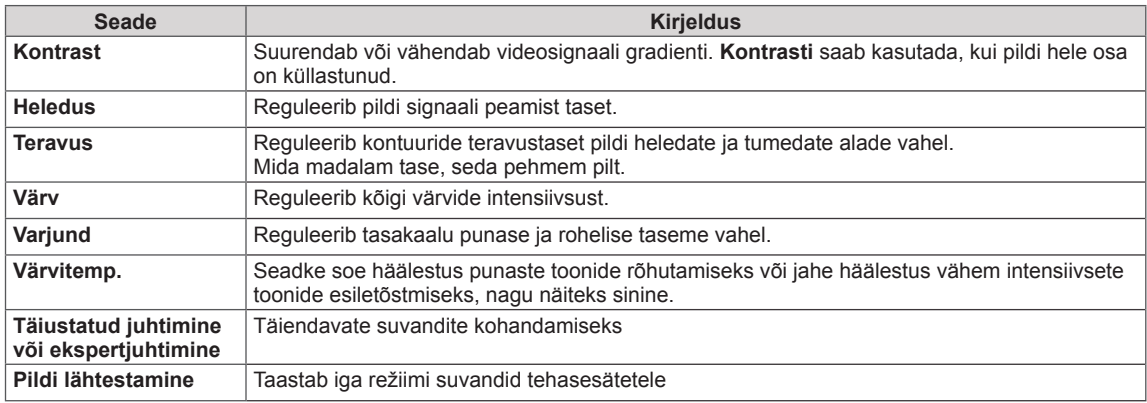

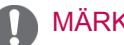

MÄRKUS

• Saate RGB-PC/HDMI-PC-režiimis reguleerida värvi, teravuse ja varjundi soovitud tasemele.

## Kujundi täiustatud suvandid

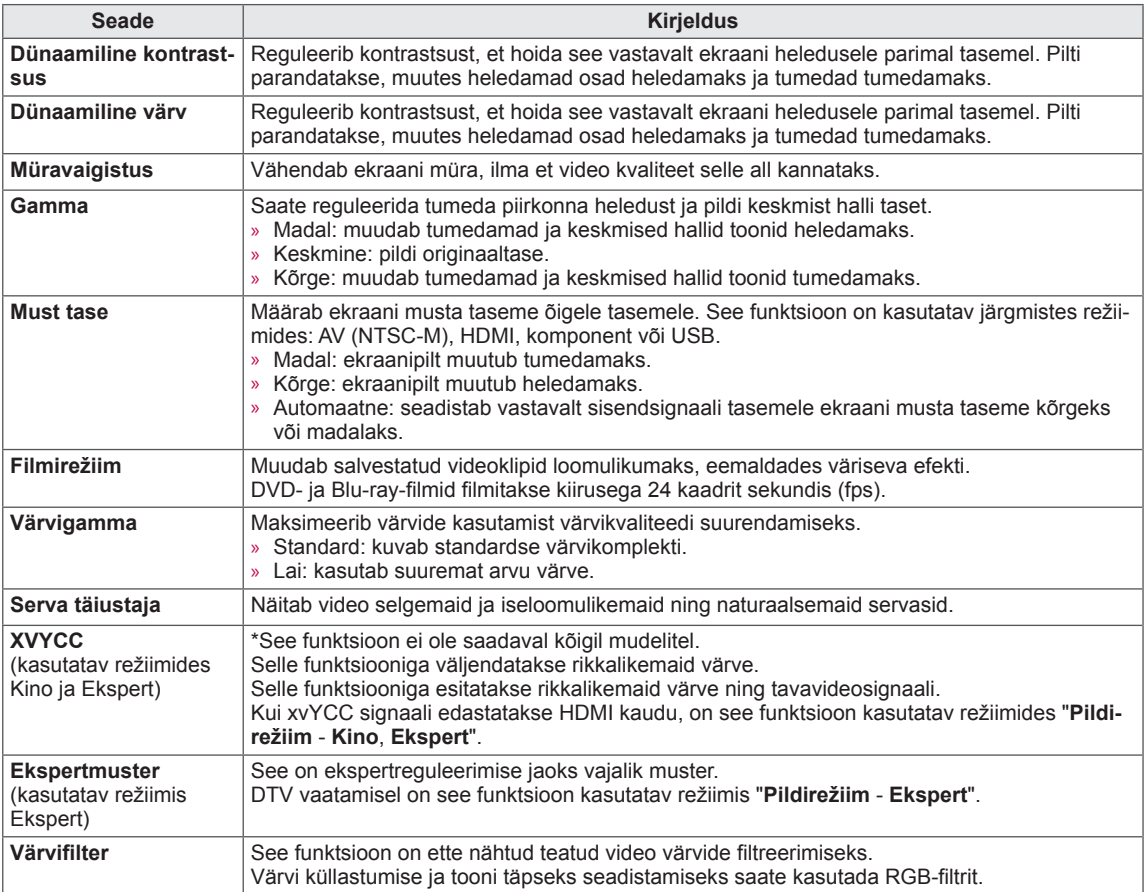

## Kujundi täiustatud suvandid

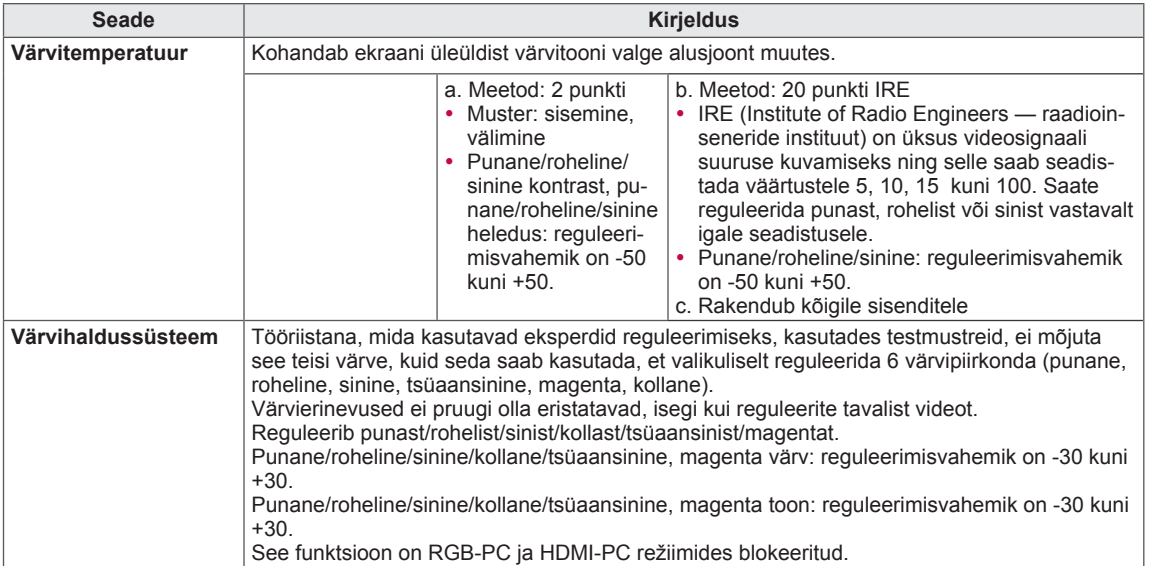

## Heliseaded

- 1 Põhimenüüde avamiseks vajutage nuppu **Home** (Põhimenüü).
- 2 Liikuge noolenuppudega valikule **AUDIO**, seejärel vajutage nuppu **OK**.
- 3 Kasutage noolenuppe ja liikuge soovitud sättele või suvandile ja vajutage nuppu **OK**.
	- Eelmisele tasemele naasmiseks vajutage nuppu **BACK** (Tagasi).
- 4 Kui olete lõpetanud, vajutage nuppu **EXIT** (VÄLJU).

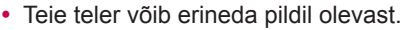

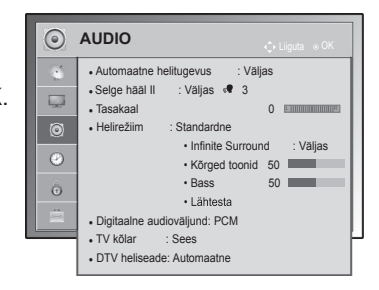

Kasutatavaid helisätteid on kirjeldatud järgmiselt.

### (sõltub mudelist)

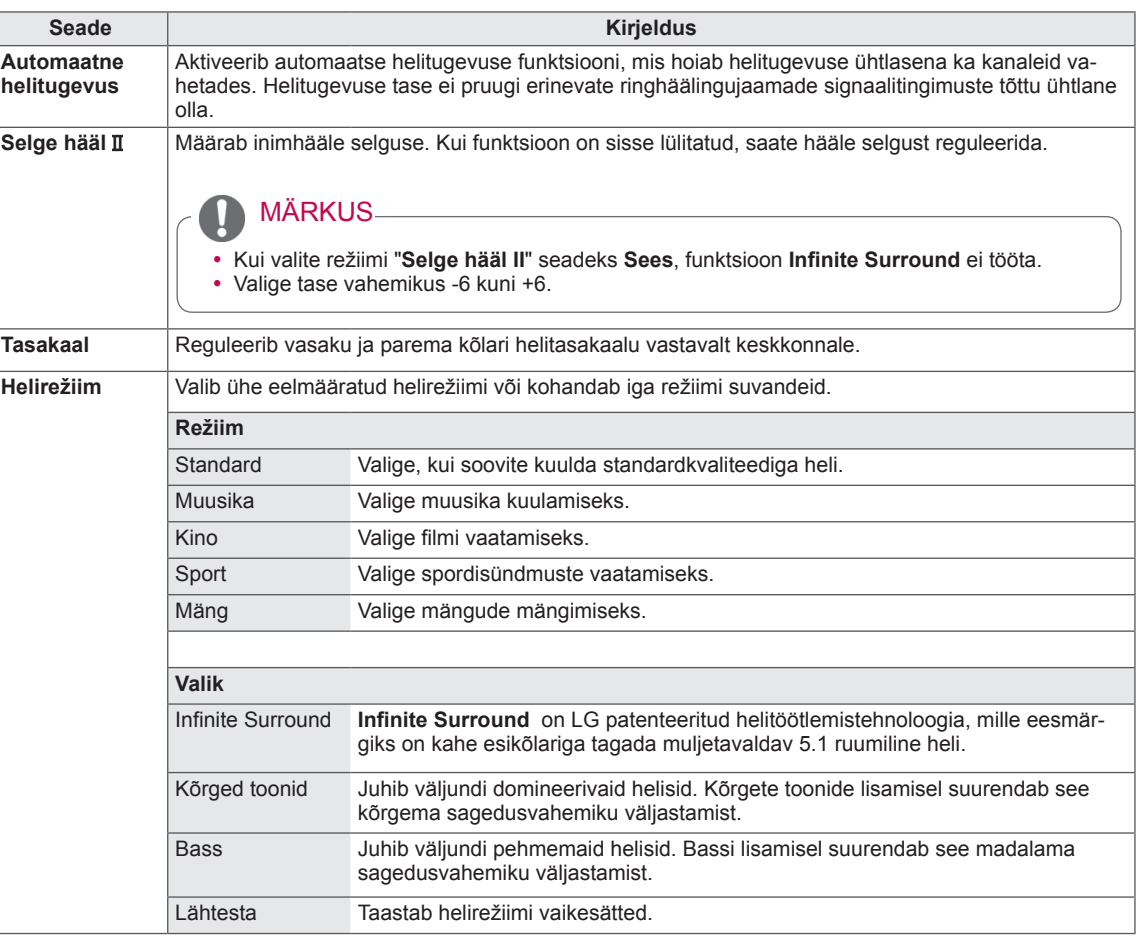

<span id="page-76-0"></span>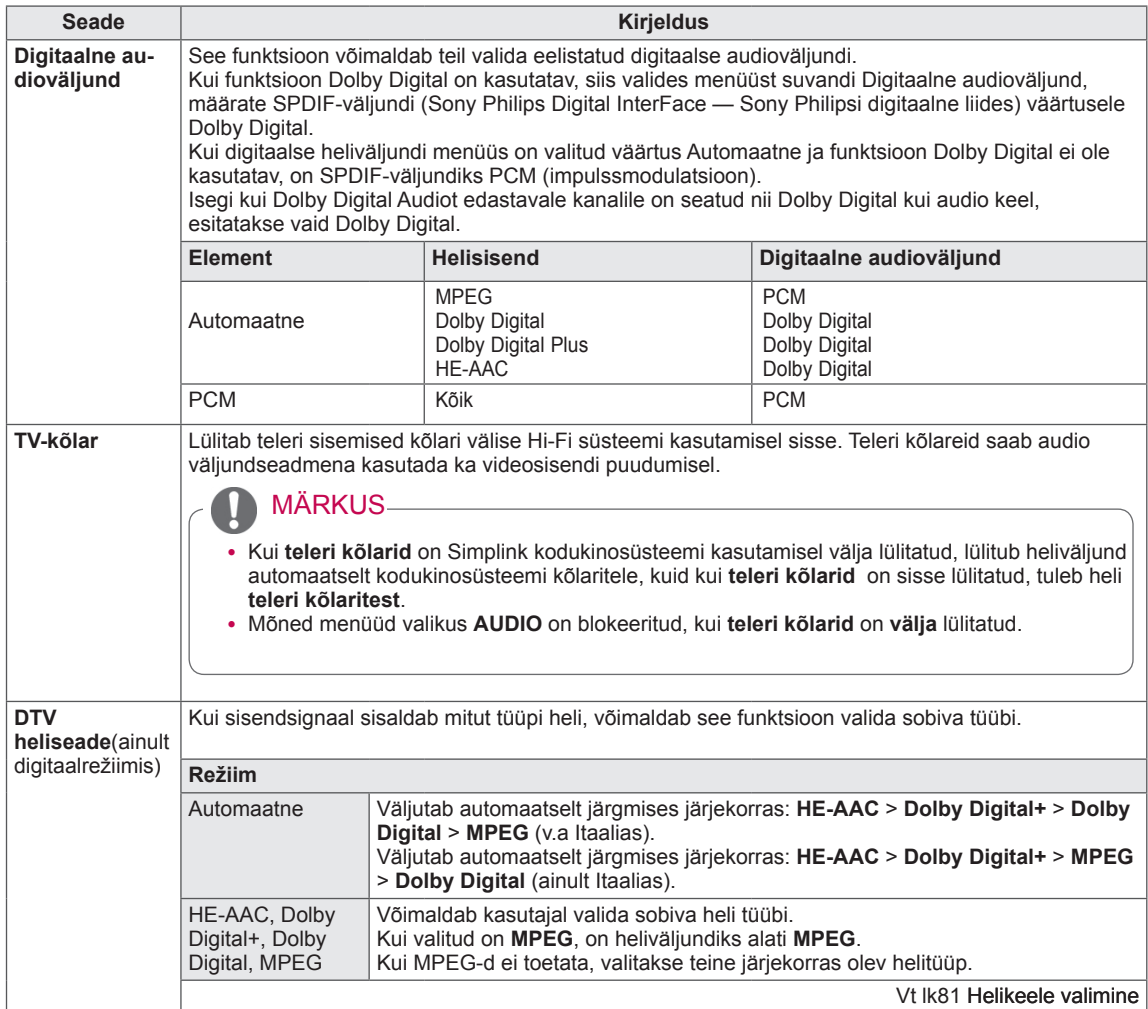

### **Stereo- ja kaksikvastuvõtt (ainult analoogrežiimis)**

Kui programm on valitud, kuvatakse jaama heliteave koos programminumbri ja jaama nimega.

- 1 Vajutage nuppu **Q. MENU** (Kiirmenüü), seejärel liikuge noolenuppudega valikule **Audio** või **Audio keel**  ja vajutage nuppu **OK**.
- 2 Liikuge noolenuppudega heliväljundile ja vajutage nuppu **OK**.

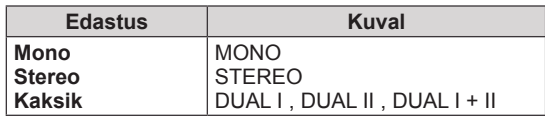

### **• Monoheli valimine**

Kui stereosignaal on halva vastuvõtu tõttu nõrk, võite lülitada ümber monorežiimile. Monovastuvõtu korral heli selgus paraneb.

### y **Keele valik kakskeelse edastuse jaoks**

Kui programmi saab vastu võtta kahes keeles (kakskeelne), saate lülituda režiimi DUAL I, DUAL II või DUAL I+II.

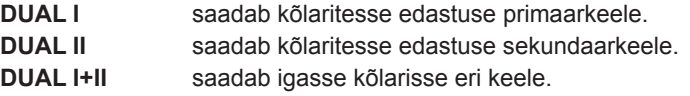

### **NICAM-vastuvõtt (ainult analoogrežiimis)**

Kui teler on varustatud NICAM-vastuvõtjaga, on võimalik vastu võtta kvaliteetset digitaalheli NICAM (Near Instantaneous Companding Audio Multiplex).

Heliväljundit saab valida vastavalt vastuvõetavale edastustüübile.

- 1 **NICAM**-mono vastuvõtmisel saate valida seadeks **NICAM MONO** või **FM MONO**.
- 2 **NICAM-**stereo vastuvõtmisel saate valida seadeks **NICAM STEREO** või **FM MONO**. Kui stereosignaal on nõrk, lülitage ümber seadele **FM MONO**.
- 3 **NICAM**-kaksikedastuse vastuvõtmisel saate valida seadeks **NICAM DUAL I**, **NICAM DUAL II** või **NICAM DUAL I+II** või **FM MONO**.

### **Kõlarite heliväljundi valik**

Režiimis AV, Komponent, RGB ja HDMI saate valida heliväljundiks vasak- või parempoolsed kõlarid. Valige heliväljund.

- **L+R:** vasakpoolse audiosisendi (L) helisignaal saadetakse vasakpoolsele kõlarile ja parempoolse audiosisendi (R) helisignaal parempoolsele kõlarile.
- **L+L:** vasakpoolse audiosisendi (L) helisignaal saadetakse vasak- ja parempoolsele kõlarile.
- **R+R:** parempoolse audiosisendi (R) helisignaal saadetakse vasak- ja parempoolsele kõlarile.

## Ajaseaded

- Teie teler võib erineda pildil olevast.
- 1 Põhimenüüde avamiseks vajutage nuppu **Home** (Põhimenüü).
- 2 Liikuge noolenuppudega valikule **AEG**, seejärel vajutage nuppu **OK**.
- 3 Soovitud seade või valiku juurde liikumiseks vajutage noolenuppe ning vajutage **OK**.
	- Eelmisele tasemele naasmiseks vajutage nuppu **BACK** (Tagasi).
- 4 Kui olete lõpetanud, vajutage nuppu **EXIT** (VÄLJU).

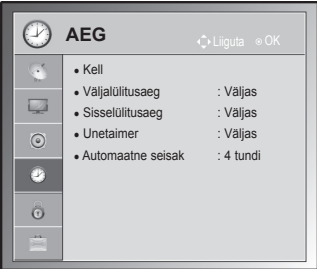

Kasutatavaid ajasätteid on kirjeldatud järgmiselt.

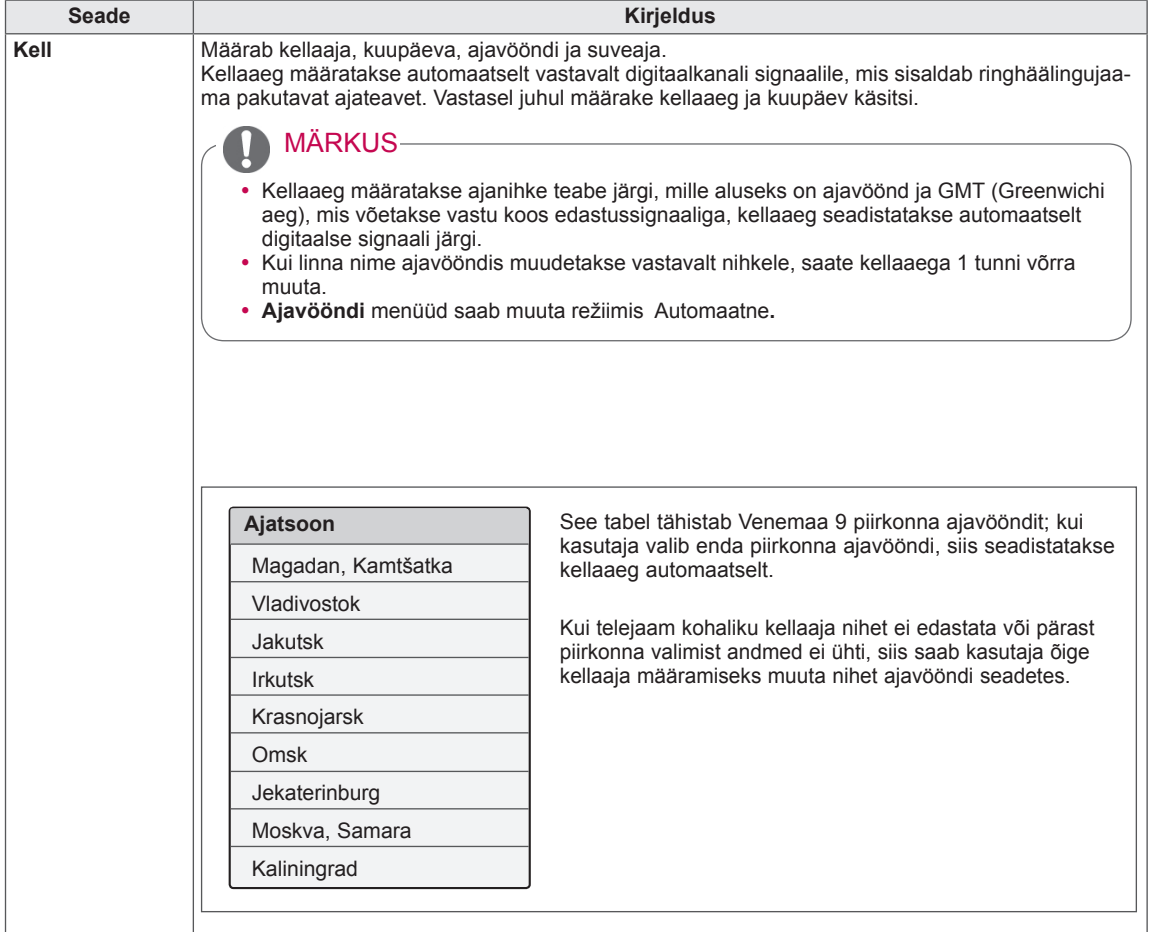

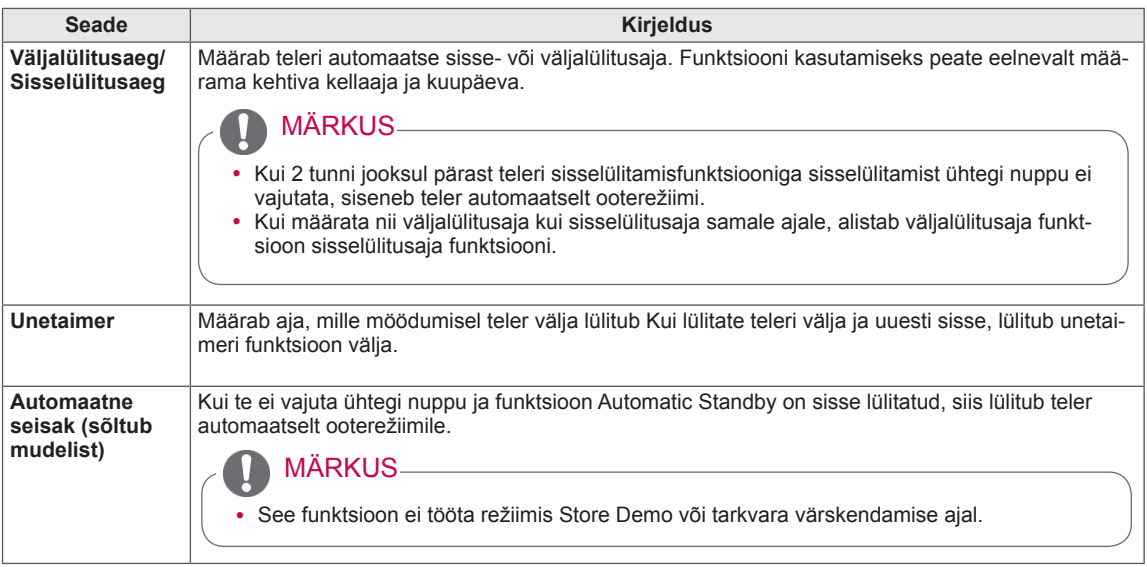

## Lukuseaded

- 1 Põhimenüüde avamiseks vajutage nuppu **Home** (Põhimenüü).
- 2 Liikuge noolenuppudega valikule **LUKK**, seejärel vajutage nuppu **OK**.
- 3 Kasutage noolenuppe ja liikuge soovitud sättele või suvandile, seejärel vajutage nuppu **OK**.
	- Eelmisele tasemele naasmiseks vajutage nuppu **BACK** (Tagasi).
- 4 Kui olete lõpetanud, vajutage nuppu **EXIT** (VÄLJU).

### Kasutatavaid lukusätteid on kirjeldatud järgmiselt.

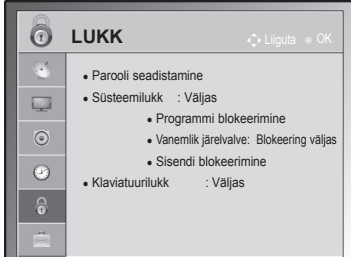

• Teie teler võib erineda pildil olevast.

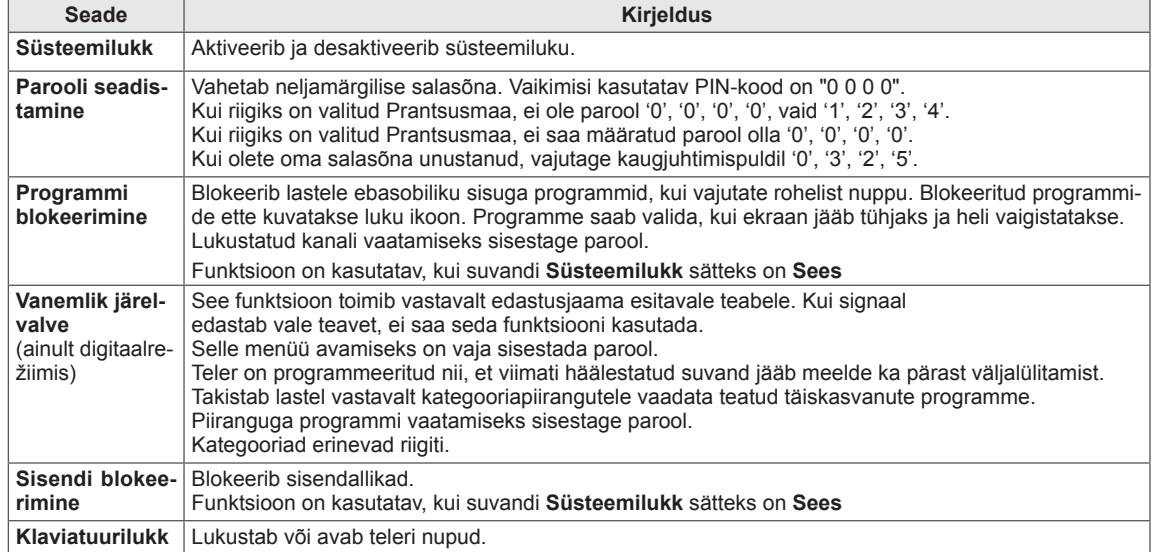

## Suvandisätted

(sõltub mudelist)

- 1 Põhimenüüde avamiseks vajutage nuppu **Home** (Põhimenüü).
- 2 Liikuge noolenuppudega suvandile **VALIK**, seejärel vajutage nuppu **OK**.
- 3 Soovitud seade või valiku juurde liikumiseks vajutage noolenuppe ning vajutage **OK**.
	- Eelmisele tasemele naasmiseks vajutage nuppu **BACK** (Tagasi).
- 4 Kui olete lõpetanud, vajutage nuppu **EXIT** (VÄLJU).

Kasutatavaid üldsätteid on kirjeldatud järgmiselt.

**VALIK**  $\overline{\mathbb{C}}$ ● Keel (keel) ● Riik : UK  $\overline{\mathbb{R}}$ ● Abi puuetega inimestele • ISM-meetod : Tavaline  $\odot$ ● Tehaseseaded  $\odot$ • Seadista ID : 1 • Režiimi seadistamine : Kodukasutus  $\hat{\odot}$ Ė

• Teie teler võib erineda pildil olevast.

<span id="page-80-0"></span>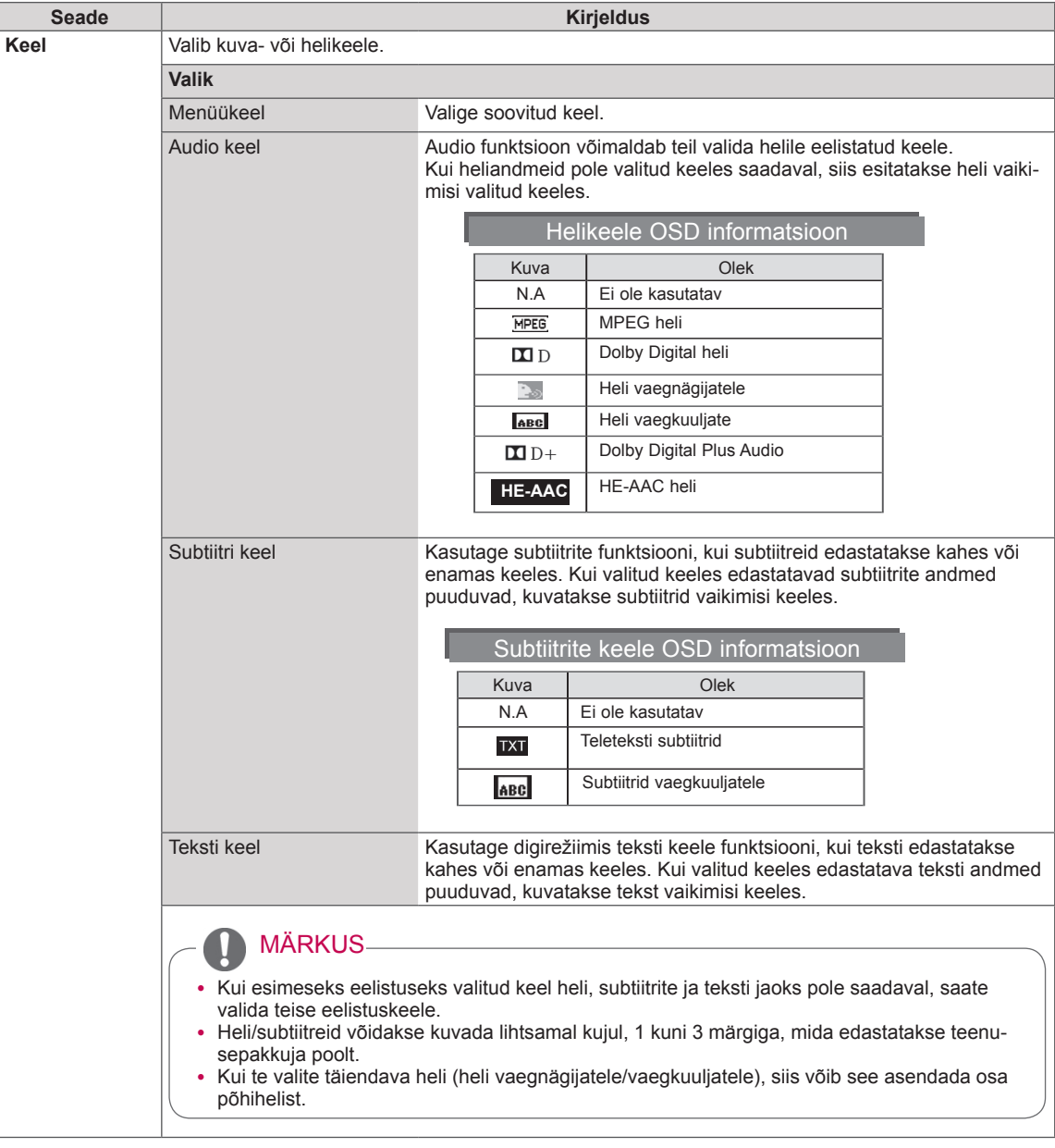

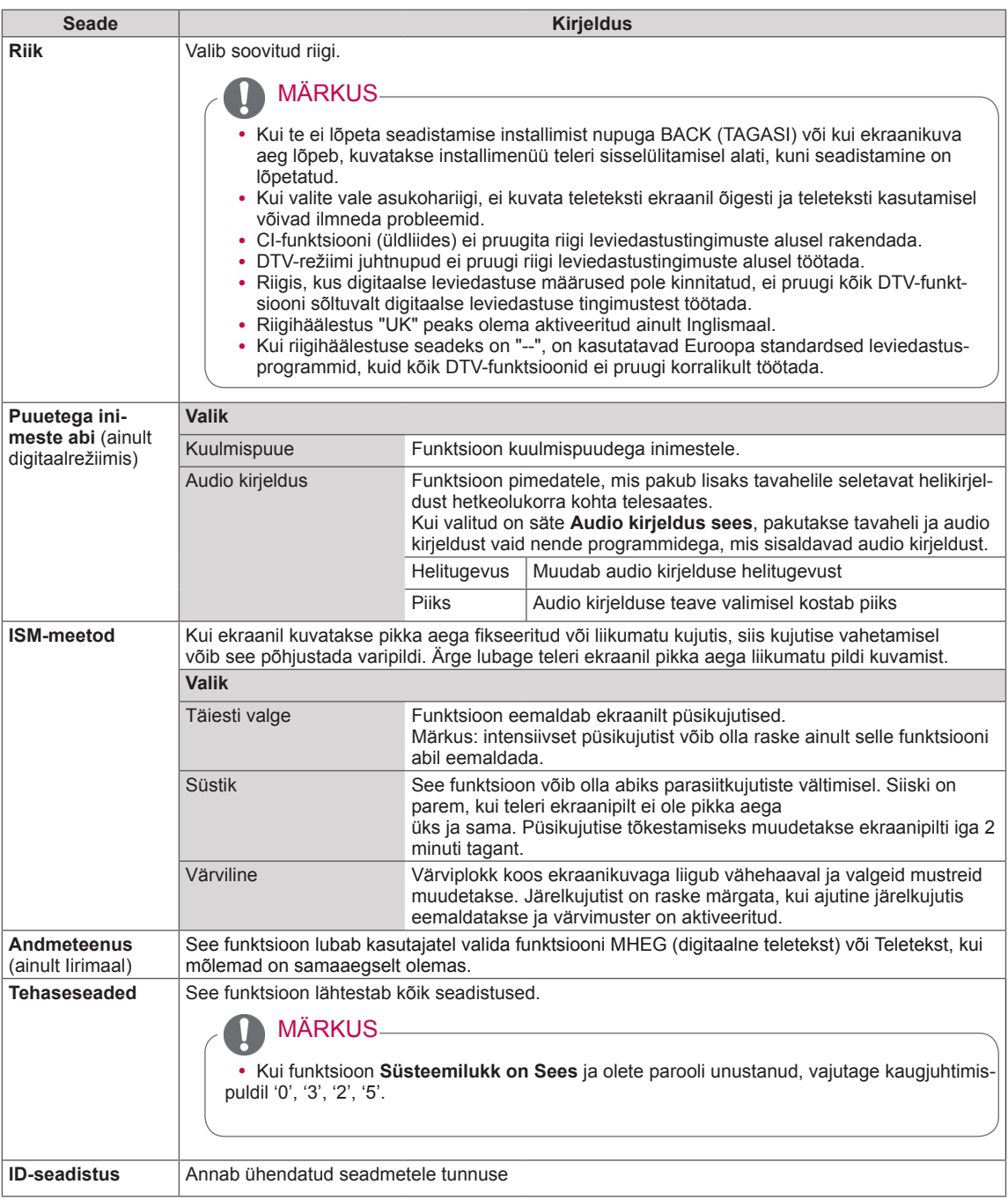

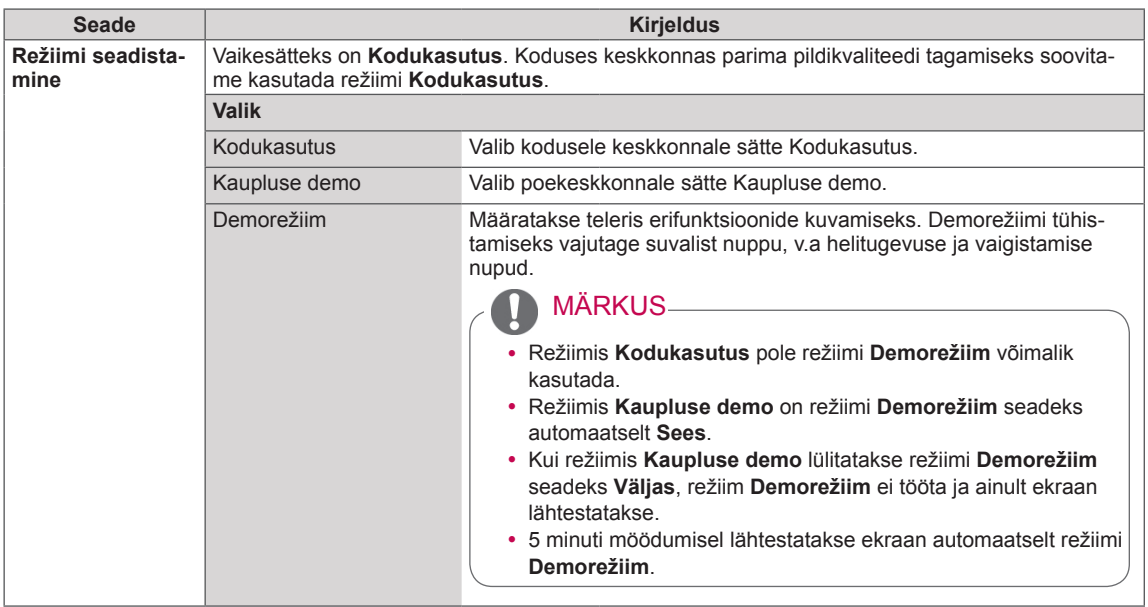

## Võrgu seaded

### (sõltub mudelist)

- 1 Vajutage nuppu **Home** (Põhimenüü), et kasutada põhimenüüsid.
- 2 Vajutage noolenuppe ja leidke valik **VÕRK**, seejärel vajutage nuppu **OK**.
- 3 Soovitud seade või valiku juurde liikumiseks vajutage noolenuppe ning vajutage **OK**.
	- Eelmisele tasemele naasmiseks vajutage nuppu **BACK** (Tagasi).
- 4 Kui olete lõpetanud, vajutage nuppu **EXIT** (Välju).

Allpool on kirjeldatud kasutatavaid võrguseadeid.

## **Seade Kirjeldus Võrguseaded** Võrguseadete konfigureerimine ([Vt lk56](#page-55-0)). **Võrgu olek** Võrgu oleku vaatamine [\(Vt lk57\)](#page-56-0).

### • Teie teler võib erineda pildil olevast.

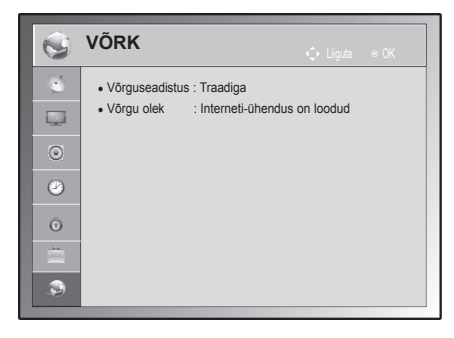

# **ÜHENDUSTE LOOMINE**

Ühendage teleriga erinevad välisseadmed ning lülitage sisendrežiimid valima välisseadmeid. Lisateavet väliseadmete ühendamise kohta leiate vastava seadme kasutusjuhendist.

Kasutatavad välisseadmed on järgmised: HD vastuvõtjad, DVD-mängijad, videokassettmakid, audiosüsteemid, USB-mäluseadmed, arvuti, mänguseadmed ja muud välisseadmed.

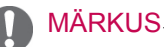

- Kui salvestate telesaate DVD-le või videokassetile, veenduge, et ühendage telesignaali sisendkaabli teleriga DVD-salvesti või videokassettmaki kaudu. Lisateavet salvestamise kohta leiate ühendatud seadme kasutusjuhendist.
- y Välisseadmete ühendamine võib sõltuvalt mudelist erineda.
- Ühendage välisseadmed teleriga TV-portide järjekorrast sõltumatult.

## Ühenduste ülevaade

Teleri tagapaneeli pistikupesadesse saab ühendada erinevaid välisseadmeid.

- 1 Vaadake alltoodud joonist ja leidke seade, mida soovite teleriga ühendada.
- 2 Kontrollige välisseadme ühendustüüpi.
- 3 Liikuge vastava joonise juurde ja vaadake ühenduse üksikasju.

(sõltub mudelist)

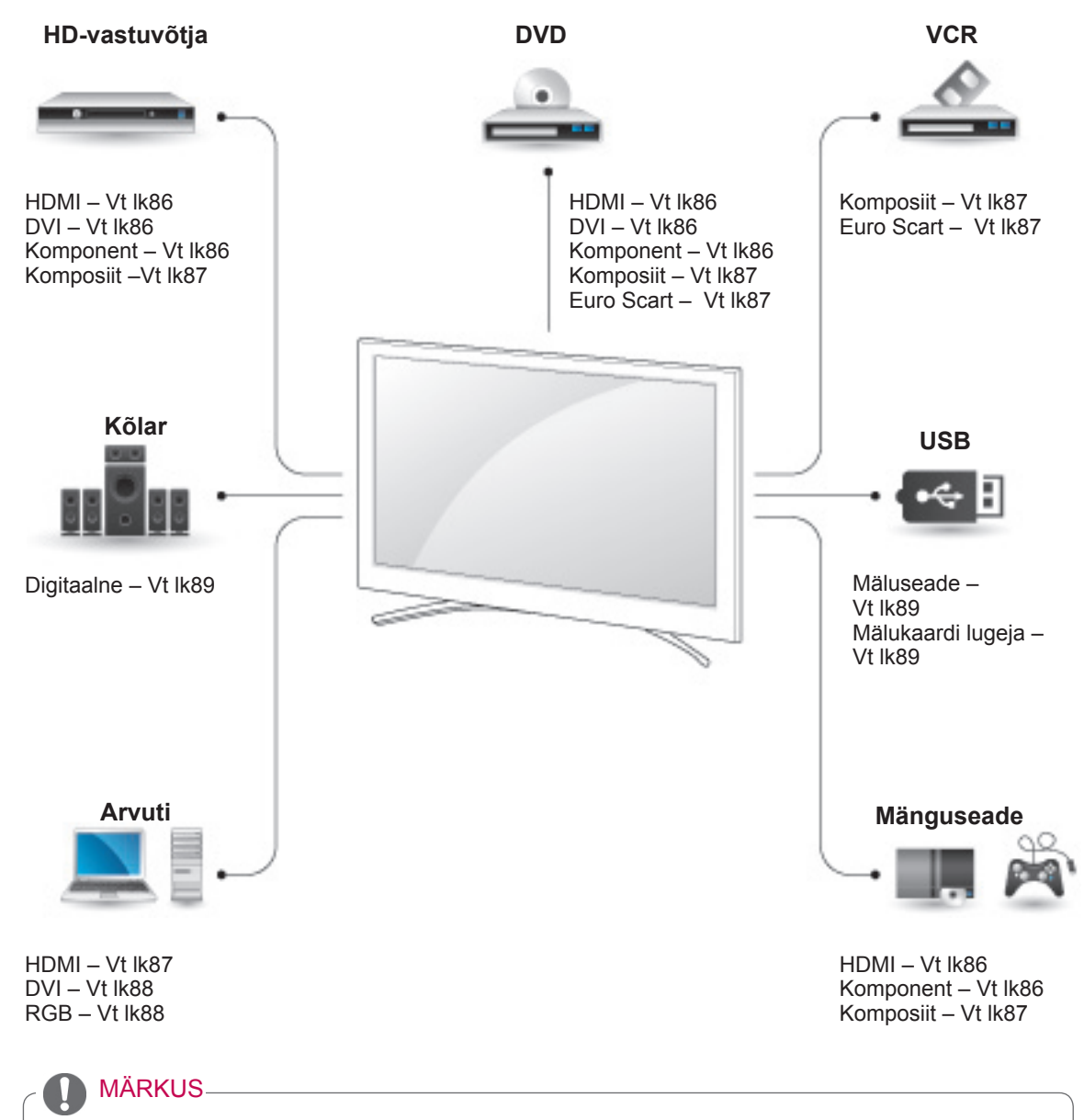

• Mänguseadme ühendamisel teleriga kasutage mänguseadme ühenduskaablit.

- **See jaotis ÜHENDUSTE LOOMINE** sisaldab peamiselt telerimudelite 50/60PZ85\*\* diagramme.
- Teie teler võib erineda pildil olevast.

## Ühendamine HD-vastuvõtja, DVD-seadme või videomakiga

Ühendage HD-vastuvõtja, DVD-seade või videomakk teleriga ja valige vastav sisendrežiim.

## <span id="page-85-0"></span>HDMI-kaabli ühendamine

Edastab välisseadme digitaalsed video- ja helisignaalid telerisse. Ühendage välisseadme ja teleri vahele HDMI-kaabel nii, nagu on näidatud alltoodud joonisel.

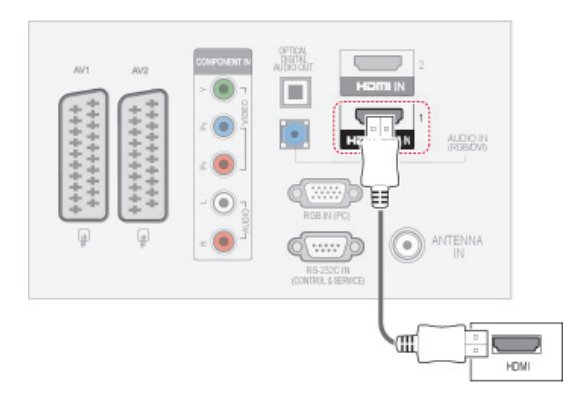

## MÄRKUS

- HDMI-kaabli abil võib teler samaaegselt vastu võtta video- ja audiosignaali.
- Kui DVD-mängija ei toeta funktsiooni Auto HDMI, siis peate vastavalt häälestama väljunderaldusvõime.
- Veenduge, et HDMI-kaabel on High Speed HDMI-kaabel. Kui HDMI-kaabel pole High Speed HDMI-kaabel, siis võib esineda pildi värelemist või pole pilti üldse. Palun kasutage High Speed HDMI-kaablit.

## <span id="page-85-1"></span>DVI-HDMI kaabli ühendamine

Edastab välisseadme digitaalse videosignaali telerisse. Ühendage välisseadme ja teleri vahele DVI-HDMI kaabel nii, nagu on näidatud alltoodud joonisel. Helisignaali edastamiseks ühendage helikaabel.

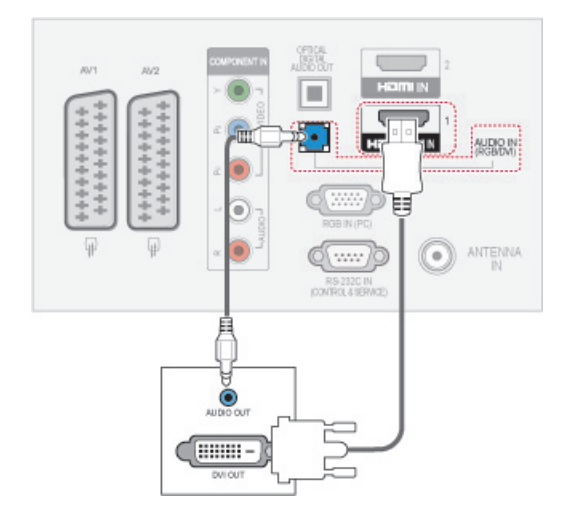

## <span id="page-85-2"></span>Komponentkaabli ühendamine

Edastab välisseadme video ja heli analoogsignaalid telerisse. Ühendage välisseadme ja teleri vahele komponentkaabel nii, nagu on näidatud alltoodud joonisel.

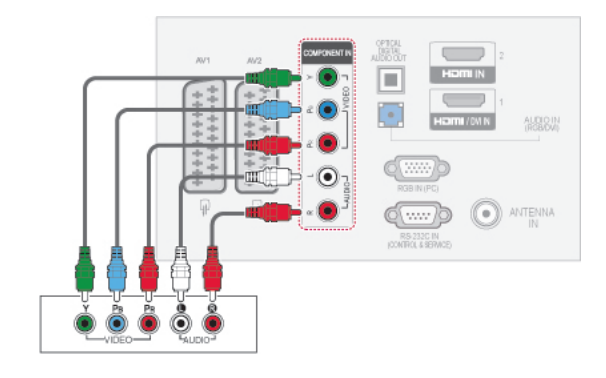

## <span id="page-86-2"></span>Euro Scart-kaabli ühendamine

Edastab välisseadme video- ja helisignaalid telerisse. Ühendage välisseadme ja teleri vahele Euro Scart-kaabel nii, nagu on näidatud alltoodud joonisel. Täiskaadrilaotuse puhul kasutage Euro Scart-kaablit.

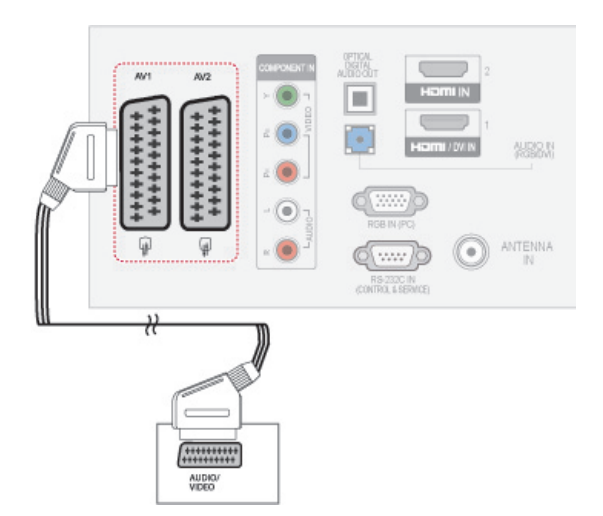

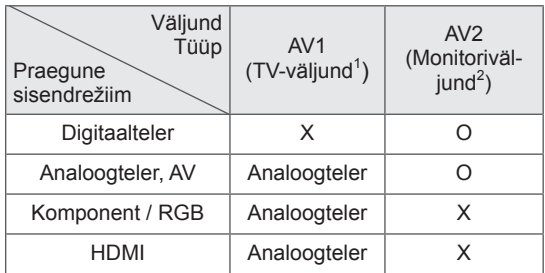

- 1 TV-väljund: teler edastab analoogsignaale.
- 2 Moitoriväljund: edastatakse praegune ekraanikujutis.

## MÄRKUS

- Kui soovite kasutada Euro Scart-kaablit, peab see olema varjestatud.
- Kui vaatate digitelerit 3D-režiimis, ei saa teleri/monitori väljundsignaale edastada läbi SCART-kaabli. (Ainult 3D-mudelid)
- Kui lülitate 3D-režiimi sisse siis, kui digi-TV sooritab ajakavastatud salvestamist, ei saa ekraani väljundsignaale edastada läbi SCART-kaabli ning salvestamist ei toimu. (Ainult 3D-mudelid)

## <span id="page-86-0"></span>Komposiitkaabli ühendamine

Edastab välisseadme video ja heli analoogsignaalid telerisse. Ühendage välisseadme ja teleri vahele komposiitkaabel nii, nagu on näidatud alltoodud joonisel.

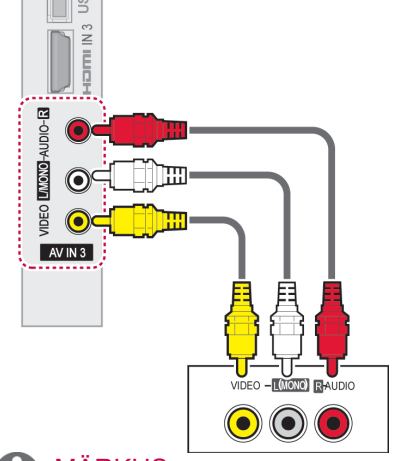

## MÄRKUS

• Kui teil on monoheli edastav videomakk, ühendage selle helikaabel teleri ühenduspessa **AUDIO L/MONO**.

## Ühendamine arvutiga

## MÄRKUS

Teleri parima pildikvaliteedi tagamiseks on soovitatav kasutada HDMI-ühendust.

## <span id="page-86-1"></span>HDMI-kaabli ühendamine

Edastab digitaalsed video- ja helisignaalid arvutist telerisse. Ühendage arvuti ja teleri vahele HDMIkaabel nii, nagu on näidatud alltoodud joonisel.

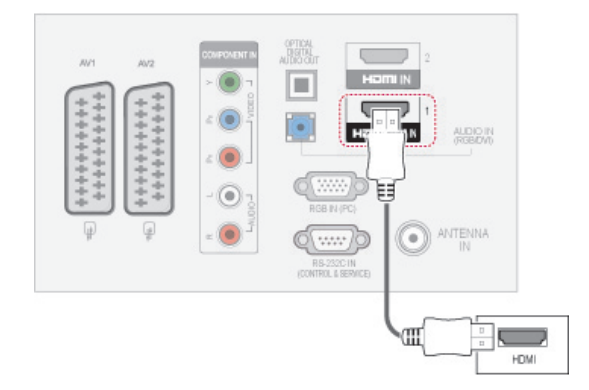

## <span id="page-87-0"></span>DVI-HDMI kaabli ühendamine

Edastab video digitaalsignaali arvutist telerisse. Ühendage arvuti ja teleri vahele DVI-HDMI kaabel nii, nagu on näidatud alltoodud joonisel. Helisignaali edastamiseks ühendage helikaabel.

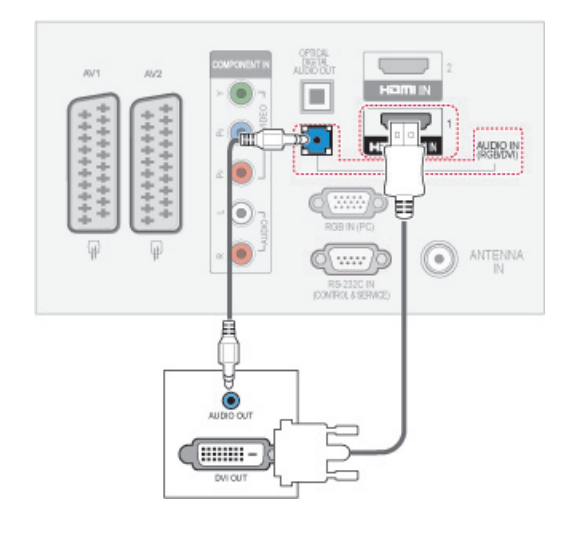

## <span id="page-87-1"></span>RGB-kaabli ühendamine

Edastab analoogsignaali arvutist telerisse. Ühendage arvuti ja teleri vahele müügikomplekti kuuluv 15-viiguline D-sub-signaalikaabel nii, nagu on näidatud alltoodud joonisel. Helisignaali edastamiseks ühendage helikaabel.

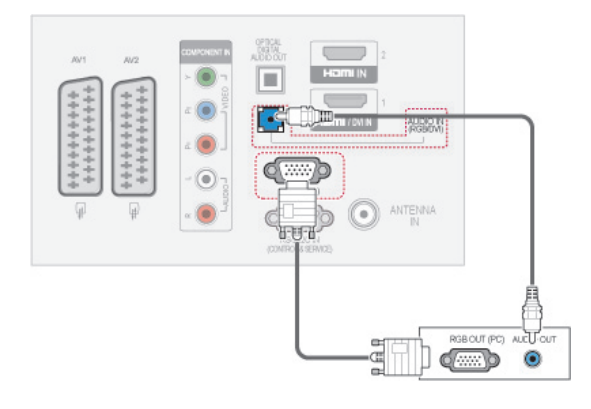

## MÄRKUS

- Vältige liikumatu pildi pikaajalist hoidmist teleri ekraanil. Liikumatu kinnispildi jäljend võib püsivalt ekraanile jääda; võimaluse korral kasutage ekraanisäästjat.
- y PC-režiimis võib esineda teatud müra olenevalt eraldusvõimest, vertikaalkujundist, kontrastist või heledusest. Sel juhul muutke PC-režiimi eraldusvõimet, vahetage värskendussagedust või reguleerige menüü abil heledust ja kontrasti, kuni pilt on puhas. Kui personaalarvuti graafikakaardi värskendussagedust ei saa muuta, vahetage graafikakaart või konsulteerige graafikakaardi valmistajaga.
- Horisontaal- ja vertikaalsageduse sünkroniseerimise sisendkuju on eraldatud.
- Soovitame arvutirežiimis kasutada 1920x1080, 60 Hz (Välja arvatud 50PT49\*\*), 1024x768, 60 Hz(Ainult 50PT49\*\*) — see peaks andma parima pildikvaliteedi.
- Ühendage personaalarvuti monitori väljundpordi signaalkaabel RGB (PC) seadmepordiga või personaalarvuti signaalkaabel HDMI-väljundpordist HDMI IN (või HDMI/ DVI IN) seadmepordiga.
- Ühendage personaalarvuti helikaabel teleri helisisendiga. (Helikaablid ei ole teleriga kaasas.)
- Helikaardi kasutamisel reguleerige vastavalt arvuti heli.
- Kui personaalarvuti graafikakaart ei edasta samaaegselt analoog- ja digitaal-RGB-d, ühendage personaalarvuti kuvamiseks vaid üks RGB või HDMI IN (või HDMI/DVI IN).
- DOS-režiim ei pruugi sõltuvalt videokaardist töötada, kui kasutate HDMI-DVI kaablit.
- Liiga pika RGB-PC-kaabli kasutamisel võib ekraanil esineda müra. Soovitame kasutada mitte üle 5 m pikkust kaablit. See annab parima pildikvaliteedi.

## Helisüsteemiga ühendamine

Kasutage sisseehitatud kõlarite asemel välist helisüsteemi.

MÄRKUS

• Vaigistage teleri sisseehitatud kõlarid, kui kasutate välist heliseadet [\(Vt lk77\)](#page-76-0).

## <span id="page-88-0"></span>Digitaalne optiline heliühendus

Edastab digitaalse helisignaali arvutist välisseadmesse. Ühendage välisseadme ja teleri vahele optiline helikaabel nii, nagu on näidatud alltoodud joonisel.

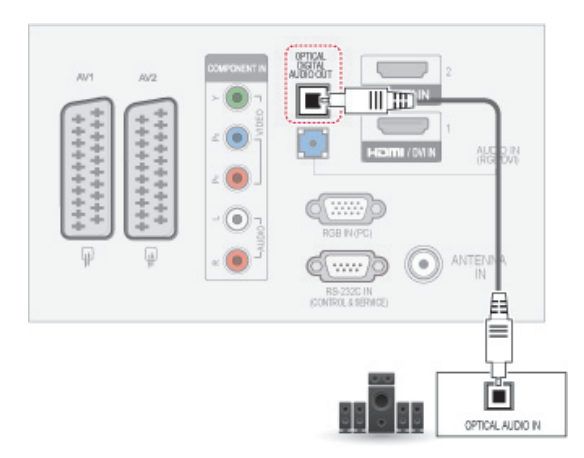

## MÄRKUS

• Ärge vaadake optilise väljundpordi sisse. Laserkiirde vaatamine võib teie nägemist kahjustada.

## <span id="page-88-1"></span>USB-seadme ühendamine

Ühendage teleriga USB-mäluseade, nagu USB-välkmälu, väline kõvaketas või USBmälukaardilugeja, ning avage menüü Minu meediumid, et sirvida mitmesuguseid multimeediumfaile. Vt jaotisi ["USB-mäluseadme](#page-57-0)  [ühendamine" lk58](#page-57-0) ja ["Failide sirvimine" lk59](#page-58-0) .

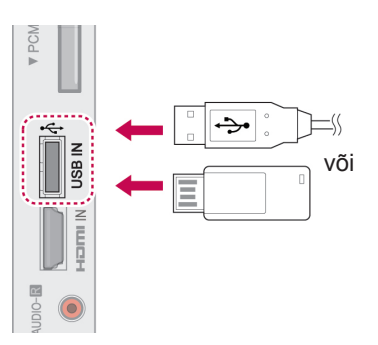

## CI-mooduli ühendamine

Vaadake šifreeritud (tasulisi) teenuseid digitaalses TV-režiimis. [Vt lk25.](#page-24-0)

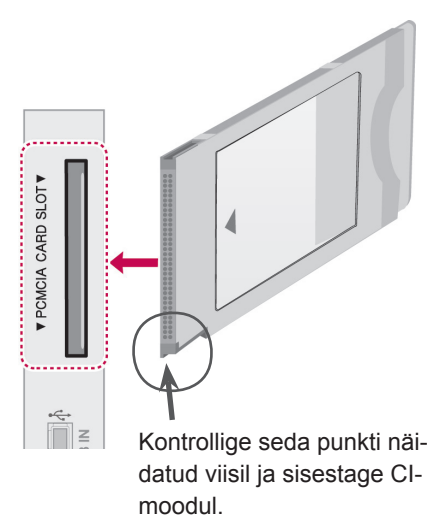

## MÄRKUS

• Kontrollige, kas CI-moodul on PCMCIAkaardipesasse sisestatud õiges suunas. Kui moodul ei ole õigesti sisestatud, võib see telerit ja PCMCIA-kaardipesa kahjustada.

## SIMPLINK-ühendus

Kasutage kaugjuhtimispulti HDMI-kaabliga ühendatud ja HDMI-CEC funktsiooni toetavate AV-seadmete juhtimiseks. Teie teler ühildub vaid funktsiooni HDMI-CEC toetavate seadmetega.

Ühendage HDMI-kaabli üks ots teleri tagaosas olevasse pistikupessa HDMI/DVI IN või HDMI IN ja teine ots SIMPLINK-seadmega.

Traadita väljundrežiimis ei toetata funktsiooni SIMPI INK.

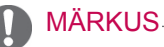

- Kui ühendatud seade ei toeta funktsiooni HDMI-CEC, ei saa SIMPLINK-i kasutada.
- SIMPLINK-i kasutamiseks peab olema ühendatud \*CEC-funktsiooni toetav kiire HDMI-kaabel. (\*CEC: tarbija elektroonikaseadmete haldus).

## Funktsiooni SIMPLINK-aktiveerimine

- 1 Funktsiooni SIMPLINK menüüde kasutamiseks vajutage nuppu SIMPLINK.
- 2 Vajutage noolenuppe ja leidke valik **Sees**.
- 3 Soovitud seadme juurde liikumiseks vajutage noolenuppe ning vajutage **OK**.
- SIMPLINK

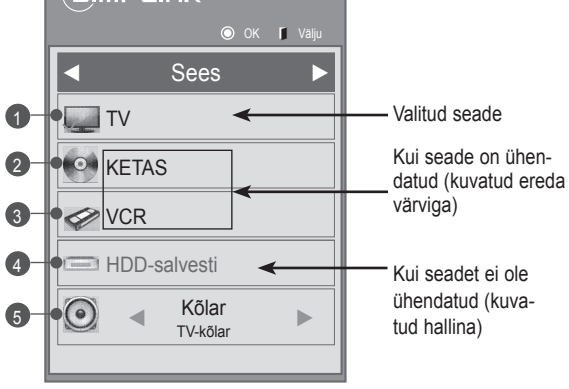

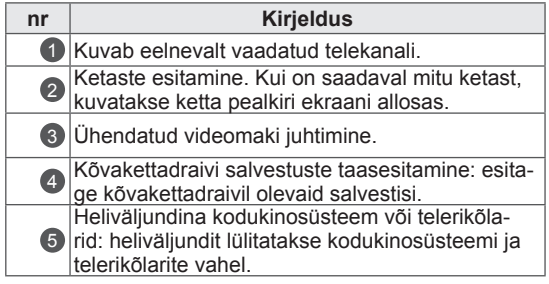

- Valitud seadme ees kuvatakse tähistusmärk.
- Kasutatavad seadmed kuvatakse ereda värviga.
- Mittekasutatavad seadmed on hallid.
- 4 Hallake valitud AV-seadet.
	- **Otseesitus**: pärast AV-seadme teleriga ühendamist võite seadmeid otse juhtida ja esitada meediumit ilma täiendavate seadistusteta.
	- **Vali AV-seade**: valige teleriga ühendatud üks AV-seade.
	- **Plaadi taasesitus**: hallake ühendatud AVseadmeid noolenuppude ja valikutega **OK**,
	- $\blacktriangleright$ ,  $\blacksquare$ ,  $\blacksquare$ ,  $\blacktriangleleft$  at  $\blacktriangleright$   $\blacktriangleright$  .
	- **Kõigi seadmete toide välja**: teleri väljalülitamisel katkestatakse kõigi ühendatud seadmete toide.
	- **Lülita heliväljundit**: pakub lihtsat võimalust heliväljundi lülitamiseks..
	- **Toite sünkroonitud sisselülitus**: kui HDMI kaudu ühendatud Simplinki funktsiooniga seadmed hakkavad mängima, lülitub teler automaatselt sisse.

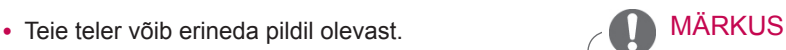

- Kui muudate nupu INPUT (Sisend) abil sisendallikat, peatatakse SIMPLINKseadme pooleliolev funktsioon.
- Valides kodukino funktsiooniga seadme, lülitatakse heliväljund automaatselt kodukino kõlaritesse ning telerikõlarid vaigistatakse.
- Kui ühendatud SIMPLINK-kodukino süsteem ei esita telerist heli, ühendage optiline kaabel teleri taga olevasse pistikupessa DIGITAL AUDIO OUT ja SIMPLINK-seadme taga olevasse pessa DIGITAL AUDIO IN.

# **TELETEKST**

• See funktsioon pole kõikides maades kasutusel.

Teletekst on paljude TV-jaamade tasuta edastus, mis annabreaalajas teavet uudiste, ilma, telekava, aktsiahindade ja paljudemuude teemade kohta.

Selle teleri teletekstidekooder toetab süsteeme SIMPLE, TOP ja FASTEXT. SIMPLE (tavateletekst) koosneb arvukatest lehekülgedest, mida valitakse vastava leheküljenumbri vahetu sisestamise teel. TOP ja FASTEXT on kaasaegsemad meetodid, mis võimaldavad teletekstiteabe kiiret ja hõlpsat valimist.

## Sisse- ja väljalülitamine

Teleteksti lugemisele lülitumiseks vajutage nuppu **TEXT** (Teletekst). Ekraanile ilmub esimene või viimane lehekülg.

Ekraani päises kuvatakse kaks lehenumbrit, TV-jaama nimi, kuupäev ja kellaaeg. Esimene lehenumber näitab teie valikut, teine aga parajasti kuvatud lehekülge.

Teleteksti väljalülitamiseks vajutage nuppu **TEXT** (Teletekst). Taastub eelmine režiim.

## Režiim Top Text

Kasutusjuhendis on näha neli välja – punane, roheline, kollane ja sinine ekraani allosas. Kollane väli tähendab järgmist gruppi ning sinine väli tähendab järgmist plokki.

## Ploki, grupi ja lehekülje valik

- 1 Sinise nupuga saate siirduda plokilt plokile.
- 2 Kollast nuppu kasutage järgmisele grupile siirdumiseks koos automaatse üleminekuga järgmisele plokile.
- 3 Rohelise nupuga saate minna järgmisele leheküljele koos automaatse üleminekuga järgmisele grupile.
- 4 Lisavõimalusena saab kasutada nuppu **<sup>P</sup> ^** . Punane nupp võimaldab naasta eelmisele valikule. Lisavõimalusena saate kasutada nuppu **P v** .

## Lehekülje otsene valik

Vastavalt teletekstirežiimile SIMPLE võite režiimis TOP lehekülje valida kolmekohalise numbri sisestamise teel numbrinuppude abil.

## Režiim Simple Text

## Lehekülje valik

- 1 Sisestage numbrinuppude abil soovitud kolmekohaline lehenumber. Kui vajutage valimise ajal valet numbrinuppu, peate lõpetama kolmekohalise numbri valimise ja seejärel sisestama uuesti õige lehenumbri.
- 2 Eelmise või järgmise lehekülje valimiseks saate kasutada nuppu  $P \wedge \vee$ .

## Fastext

Teleteksti leheküljed on piki ekraani allserva värvidega kodeeritud ning neid saab valida vastavat värvinuppu vajutades.

## Lehekülje valik

- 1 Vajutage nuppu **T.OPT** (Tekstivalik) ja seejärel leidke noolenuppude abil menüü **...** Kuvatakse indeksilehekülg.
- 2 Saate valida allrea värvikoodidega varustatud lehekülgi sama värvi nuppude abil.
- 3 Vastavalt teletekstirežiimile SIMPLE võite režiimis FASTEXT lehekülje valida kolmekohalise numbri sisestamise teel numbrinuppude abil.
- 4 Eelmise või järgmise lehekülje valimise vajutage nuppu  $P \wedge v$ .

### **E** Kellaaeg

Vaadates TV-programmi, valige see menüü, et kuvada ekraani üleval paremal nurgas kellaaega.

Teletekstirežiimis saate selle nupuga valida alamlehekülje numbri. Alamlehekülje number kuvatakse ekraani allosas. Alamlehekülje hoidmiseks või vahetamiseks vajutage nuppu Punane/Roheline, **< >** või mõnda numbrinuppu.

### **E到 Hoia**

Peatab automaatse lehevahetuse, mis toimub juhul, kui teletekstileht sisaldab 2 või enam alamlehekülge.

Alamlehekülgede arv ja parajasti kuvatava alamlehekülje number on tavaliselt näha ekraanil kellaaja all. Selle nupu vajutamisel kuvatakse ekraani vasakpoolses ülanurgas stopp-sümbol ja automaatne leheküljevahetus on blokeeritud.

## Teleteksti erifunktsioonid

Vajutage nuppu **T. OPT** ja kasutage seejärel noolenuppe menüü **Teksti valik** valimiseks.

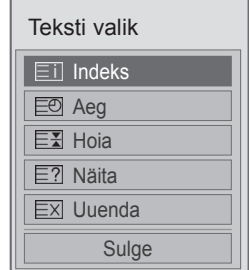

### ꔻ Indeks

Valige iga indeksi lehekülg.

### **E2 Näita**

Valige see menüü varjatud teabe nähtavale toomiseks, nagu näiteks mõistatuse või ülesande lahendus.

### EXI Uuenda

Kuvab ekraanil TV-pildi järgmise teletekstilehekülje ootamise ajal. Pilt kuvatakse ekraani vasakpoolses ülanurgas. Kui uuendatud lehekülg on saadaval, asendatakse pilt lehekülje numbriga. Valige see menüü uuesti, et vaadata uuendatud teleteksti lehekülge.

## MÄRKUS

y Ühendkuningriigis (digitaalrežiim) ei tööta nupp **T. OPT** (Tekstivalik).

# **DIGITAALNE TELE-TEKST**

• See funktsioon toimib vaid Ühendkuningriigis ja Iirimaal.

Seade võimaldab juurdepääsu digitaalsele teletekstile, mis on mitmel moel suuresti parandatud, nagu tekst, graafika jne. Digitaalsele teletekstile on juurdepääs spetsiaalse digitaalse teleteksti teenuste ja eriliste teenustega, mis kannavad üle digitaalset teleteksti.

## Teletekst digitaalse teenusena

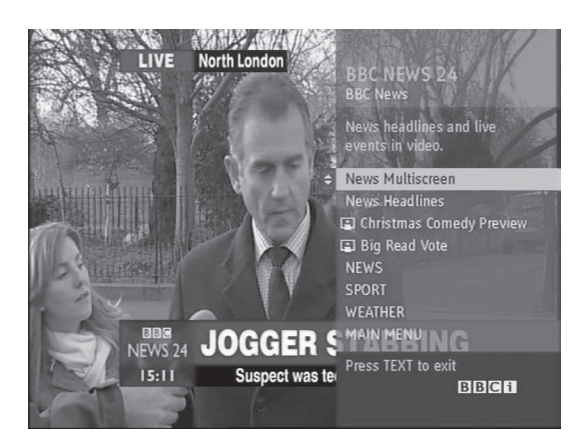

- 1 Vajutage numbreid või nuppu  $P \wedge v$ , et valida digitaalne teenuse, mis edastab digitaalset teleteksti.
- 2 Järgige digitaalse teleteksti juhiseid ja liikuge järgmise etapi juurde, vajutades nuppu **TEXT** (Teletekst), **OK, noolenuppu**, **punast**, **rohelist**, **kollast**, **sinist** nuppu, **numbrinuppu** jne.
- 3 Digitaalse teleteksti teenuse muutmiseks valige teine teenus numbrite või nupuga  $P \wedge v$ .

## Teletekst digiteenuses

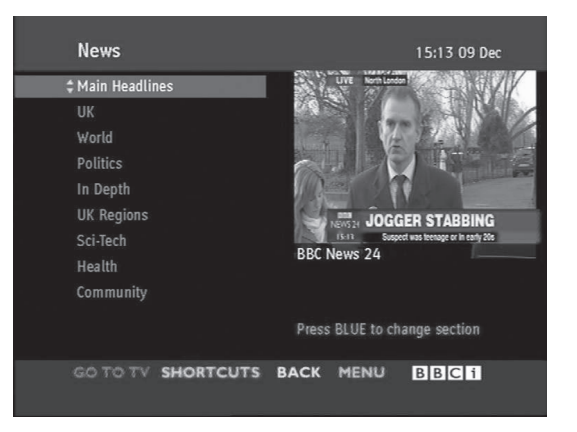

- 1 Vajutage numbreid või nuppu  $P \wedge v$ , et valida teatud teenus, mis edastab digitaalset teleteksti.
- 2 Teleteksti sisselülitamiseks vajutage nuppu **TEXT** (Teletekst) või värvilisi nuppe.
- 3 Järgige digitaalse teleteksti juhiseid ja liikuge järgmise etapi juurde, vajutades nuppu **OK, noolenuppu**, **punast**, **rohelist**, **kollast**, **sinist**, **numbrinuppu** jne.
- 4 Vajutage nuppu **TEXT** (Teletekst) või värvilist nuppu, et lülitada teletekst välja naasta **teleri** vaatamise juurde.

Mõned teenused võivad lubada juurdepääsu tekstiteenustele PUNASE nupu vajutamisega.

# **HOOLDUS**

Parima jõudluse ja pika kasutusaja tagamiseks uuendage ja puhastage telerit regulaarselt.

## Teleri puhastamine

## ETTEVAATUST!

- y Enne puhastamist lülitage toide välja, tõmmake juhe võrgupesast ja eraldage kõik muud juhtmed.
- y Äikese ja liigpinge poolt põhjustatud kahjustuste vältimiseks eraldage toitejuhe, kui te telerit pikemat aega ei kasuta.

## Ekraan ja raam

Tolmu ja kerge mustuse eemaldamiseks pühkige pinda kuiva, puhta ja pehme lapiga. Suurema mustuse eemaldamiseks kasutage puhastamisel pehmet lappi, mida on niisutatud puhtas vees või pehmetoimelises ja lahjendatud puhastusaines. Seejärel pühkige pind viivitamatult üle kuiva lapiga.

## ETTEVAATUST!

- y Sõrmeküüne või terava esemega ei tohi ekraanile vajutada ega toksata, kuna see võib ekraani kriimustada ja põhjustada moonutusi.
- y Ärge kasutage teleri puhastamisel kemikaale (nt vaha, benseen, alkohol, lahusti, putukatõrjevahend, õhuvärskendid, määrdeained), sest need võivad rikkuda teleri välimuse ja värvikatte.

## Korpus ja statiiv

Tolmu ja kerge mustuse eemaldamiseks pühkige korpust kuiva, puhta ja pehme lapiga. Suurema mustuse eemaldamiseks kasutage korpuse puhastamisel pehmet lappi, mida on niisutatud puhtas vees või väheses koguses pehmetoimelist puhastusainet sisaldavas vees. Seejärel pühkige pind viivitamatult üle kuiva lapiga.

## ETTEVAATUST!

- y Ärge pihustage telerile vedelikke. Kui vedelik satub teleri sisemusse, võib tagajärjeks olla tulekahju, elektrilöök või rike.
- Pinnakatte rikkumise vältimiseks ärge kasutage kemikaale.

## **Toitejuhe**

Pühkige regulaarselt toitejuhtmele kogunenud tolmu ja mustust.

## Kujutise "sissepõlemise" vältimine

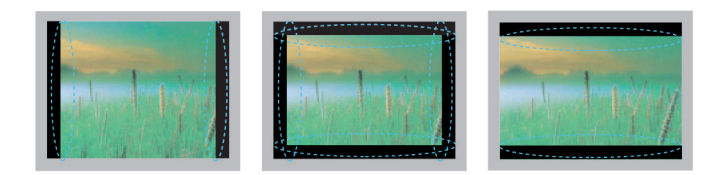

- y Kui ekraanil on pikka aega püsikujutis, siis jääb sellest ekraanile jälg, mida ei saa eemaldada. Seda nimetatakse kujutise "sissepõlemiseks", mida garantii alusel ei hüvitata.
- y Kui teleri vaatamisel kasutatakse pikka aega kuvasuhet 4:3, siis võib esineda sissepõlemisefekt ekraani servades.
- y Kujutise sissepõlemise ennetamiseks vältige ekraanil pikka aega püsikujutise kuvamist (LCD-teleri korral kauem kui kaks tundi,

plasmateleri puhul kauem kui üks tund).

# **TÕRKEOTSING**

## **Üldine**

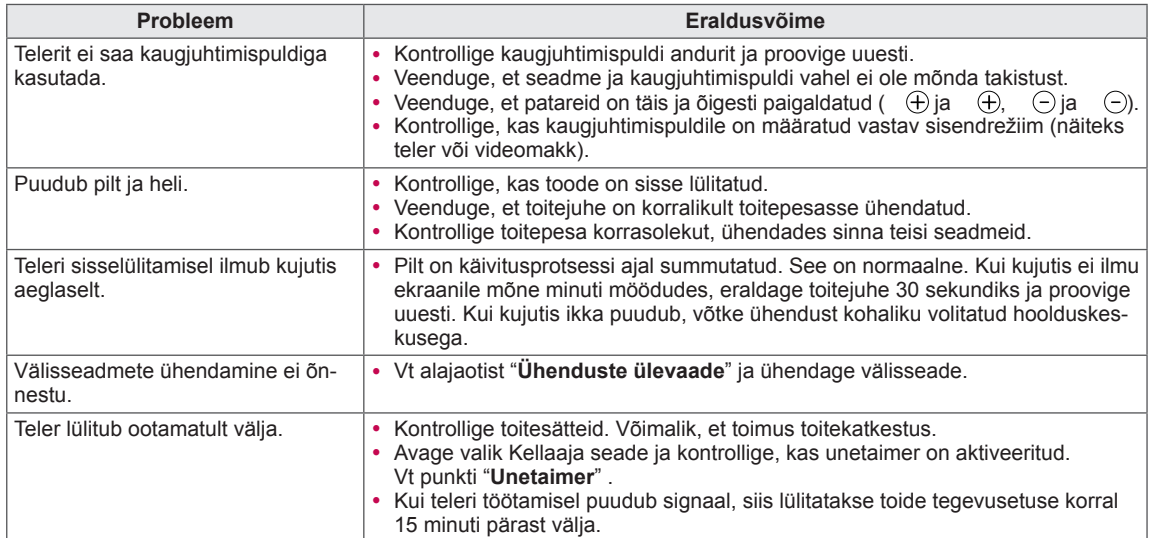

## **Heli**

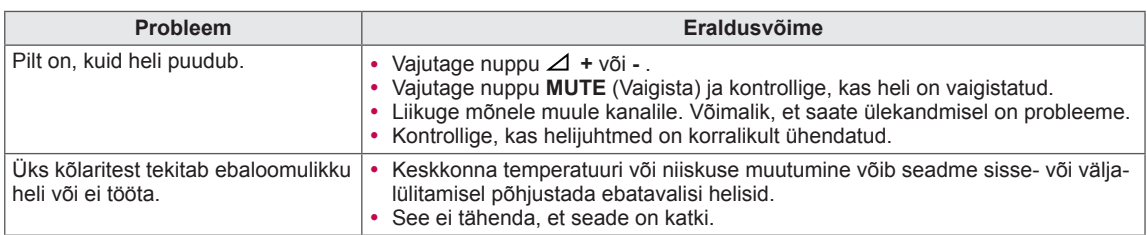

## **Video**

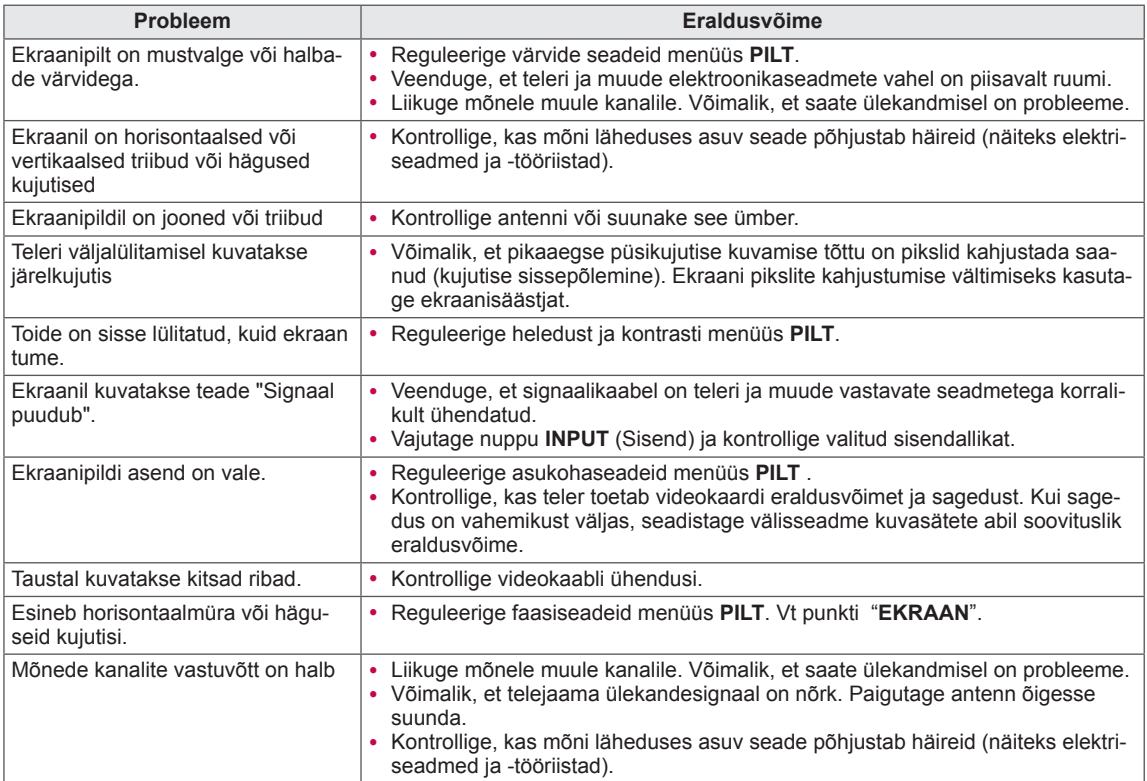

## **Pentouch**

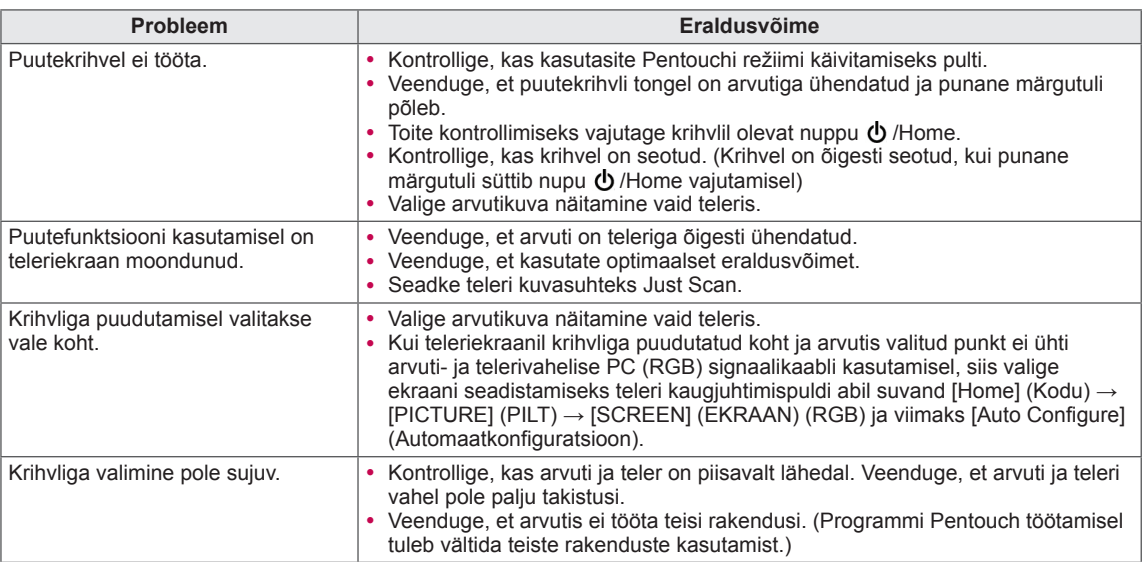

# **TEHNILISED ANDMED**

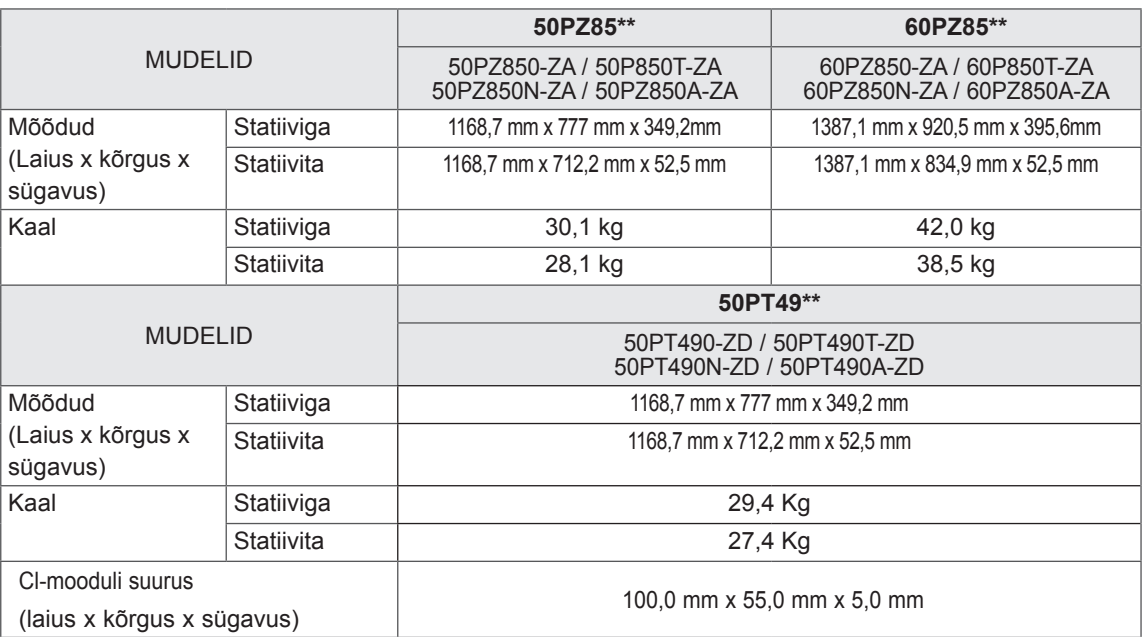

Toote funktsioonide uuendamise tõttu võidakse eeltoodud tehnilisi andmeid etteteatamata muuta. Toiteallika ja voolutarbe kohta saate teavet tootele kinnitatud märgiselt.

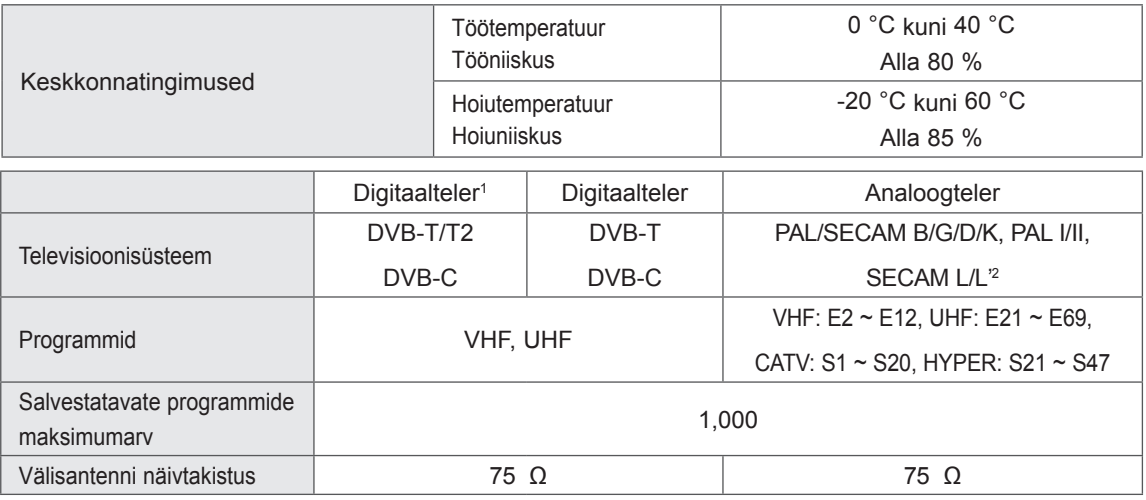

1 Ainult DVB-T2 toega mudelid

2 Välja arvatud DVB-T2 toega mudelid

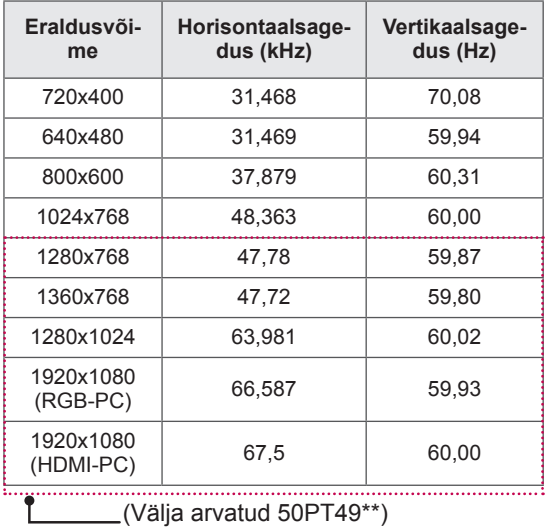

## RGB-PC, HDMI/DVI-PC toetatud režiimid

### Komponentpordi ühendusteave

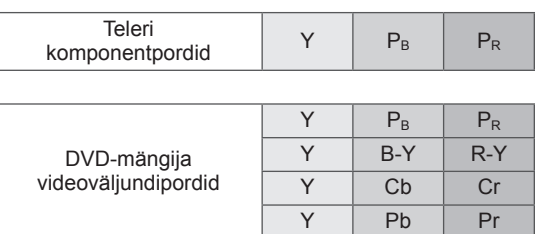

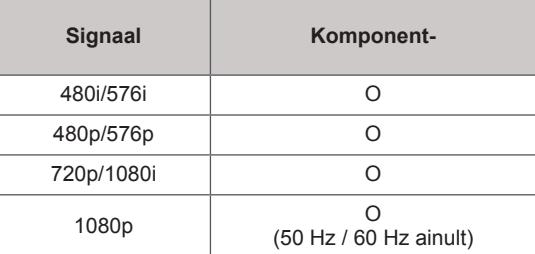

### HDMI/DVI-DTV toetatud režiimid

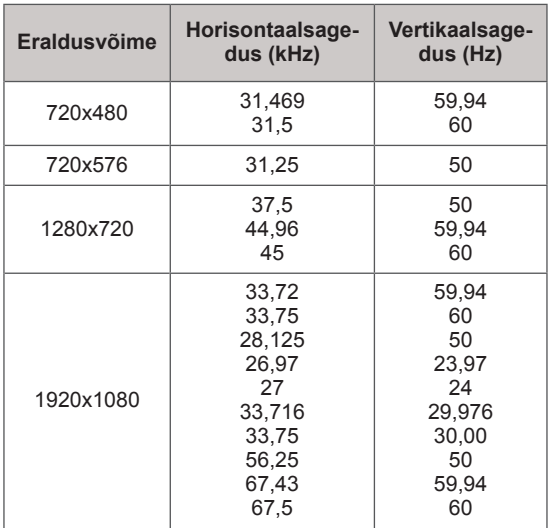

### RAADIOSAGEDUSE TEHNILISED ANDMED

• Raadiosagedusmooduli (BM-LDS201) tehnilised andmed (ainult 50/60PZ85\*\*)

Teleriga 2,4 GHz raadiosagedusvahemikus kasutamiseks.

- » Väljund: 1 dBm või vähem
- » Suurim sidekaugus: 10 m takistuste puudumisel
- » Sagedusriba: 2,4 GHz (2,4035 GHz 2,4783 GHz)
- » Edastuskiirus: 250 kilobitti sekundis

**Teleris asuva raadiosidemooduli FCC ID FCC ID : BEJLDS201**

 $\epsilon$ 

## Toetusega videorežiimid

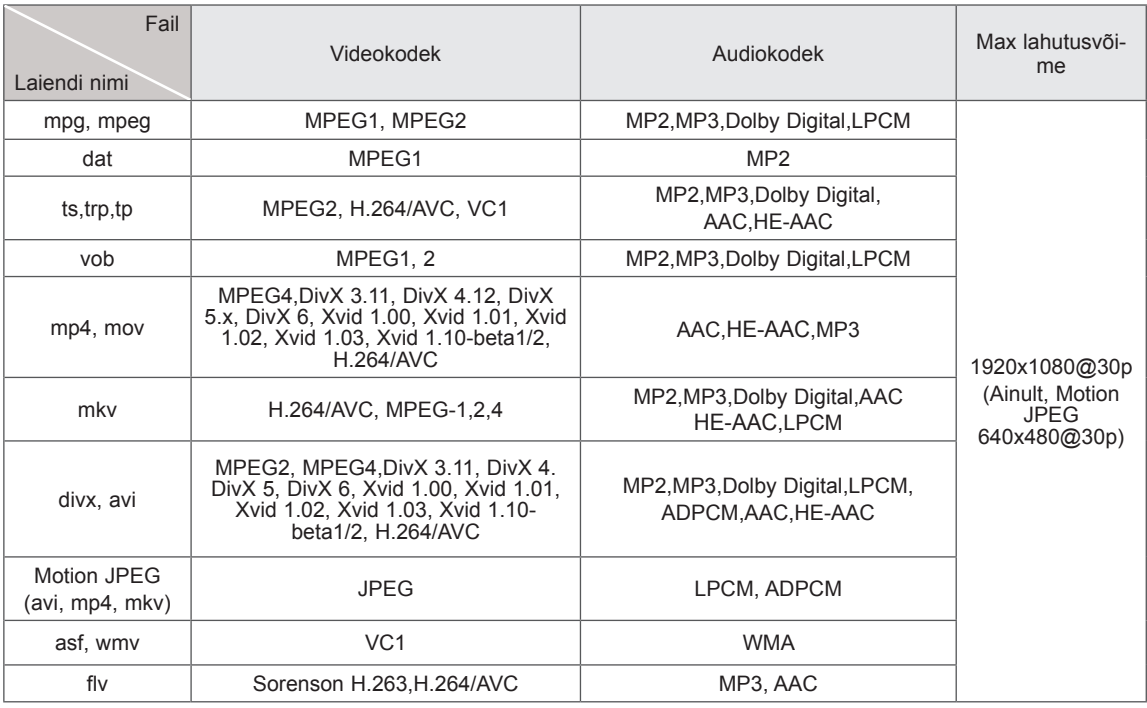

## Toetusega 3D-režiimid

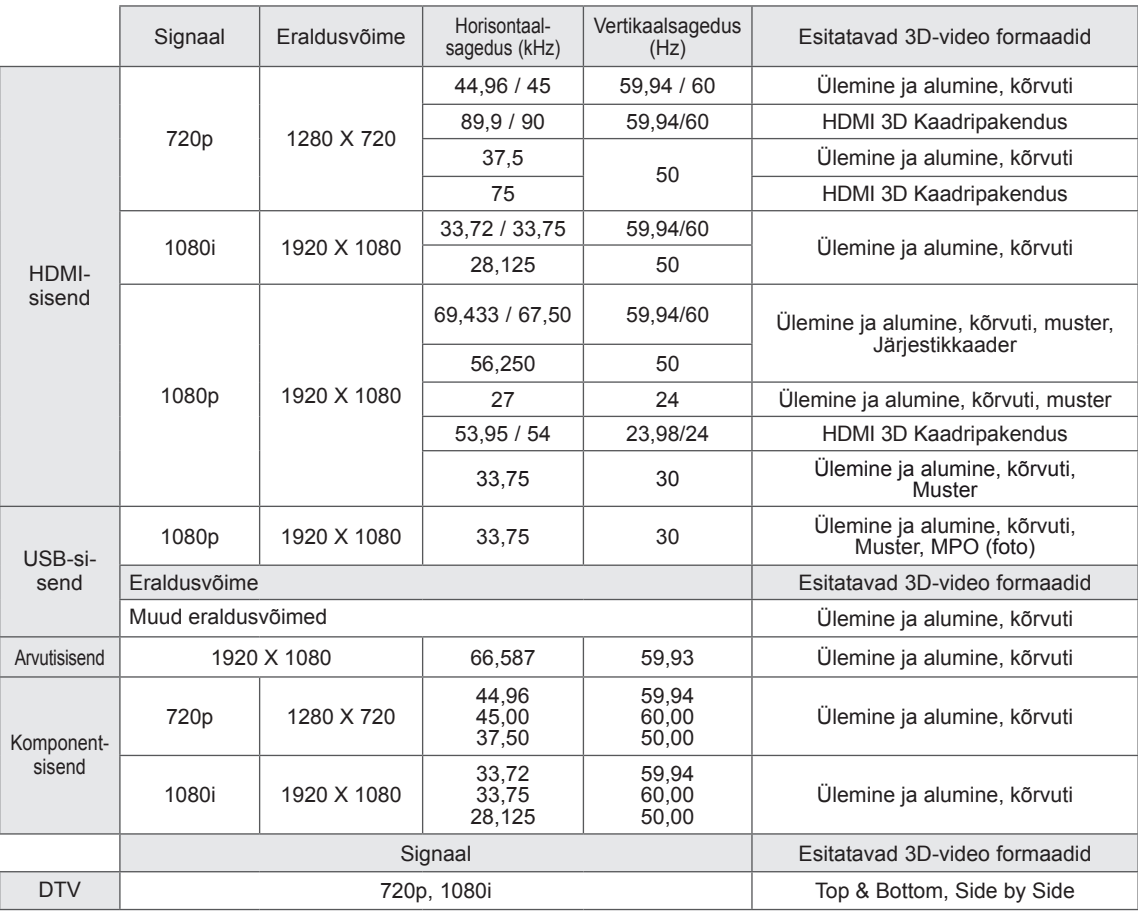

# <span id="page-100-0"></span>**INFRAPUNAKOODID**

• (See funktsioon ei ole saadaval kõigil mudelitel.)

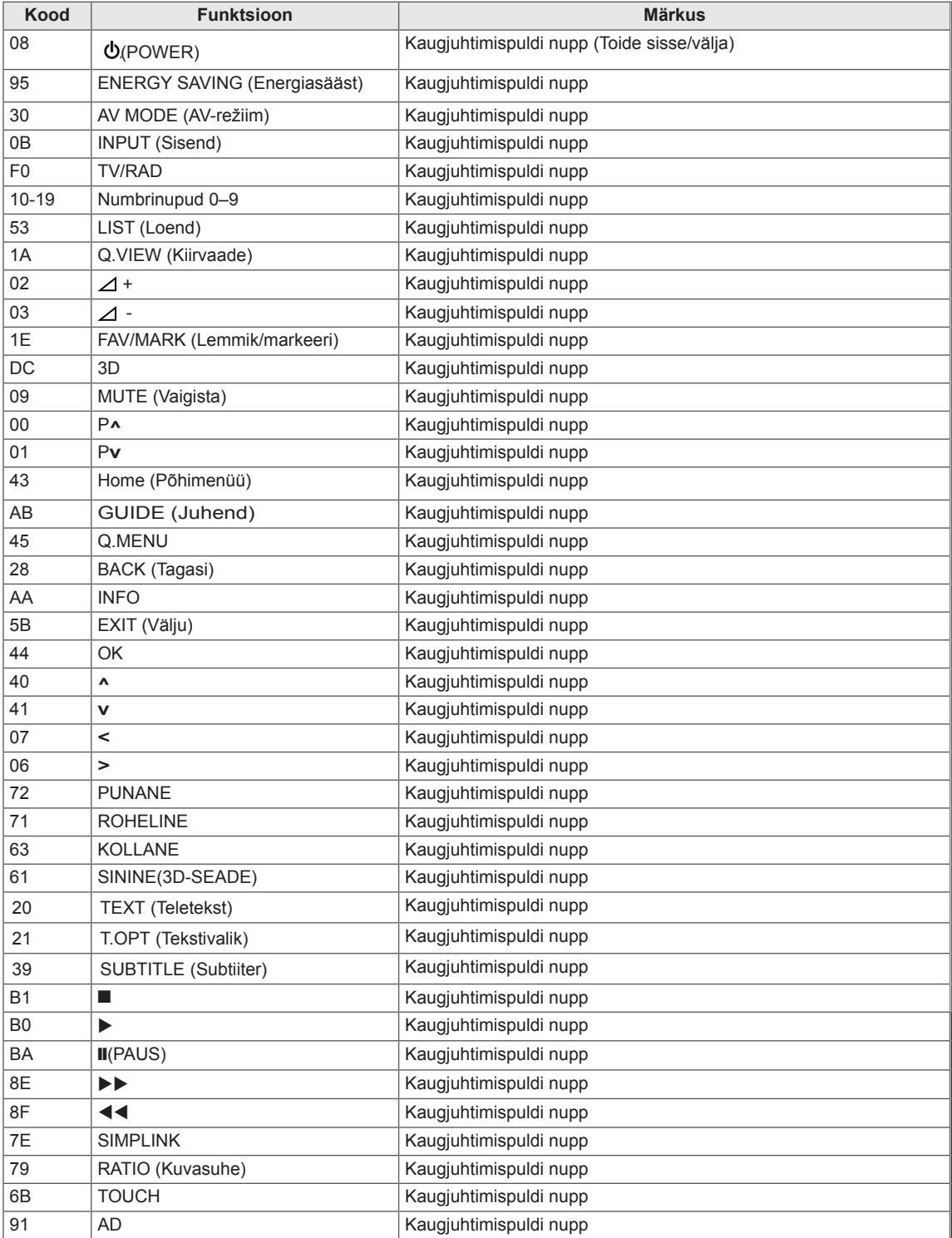

# **VÄLISJUHTSEADME HÄÄLESTAMINE**

## Pistikupesa RS-232C häälestus

Ühendage sisendpesa RS-232C välisjuhtseadmega (nagu näiteks arvuti või AV-juhtsüsteem) ja juhtige teleri funktsioone väliselt. Ühendage juhtseadme järjestikport teleri tagapaneelil oleva pistikupesaga RS-232C. Märkus. RS-232C ühenduskaableid teleriga kaasas ei ole.

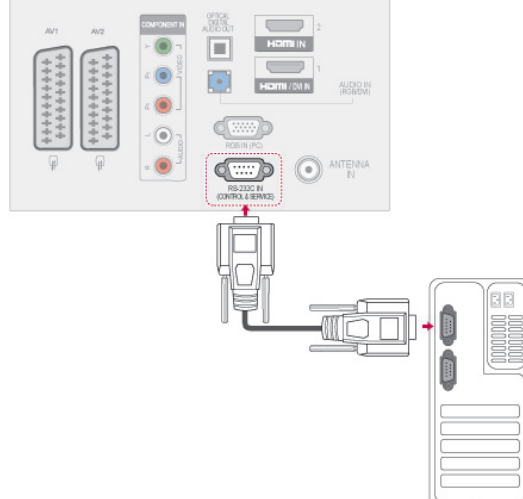

## Ühendustüüp: D-Sub 9-viiguline pistik

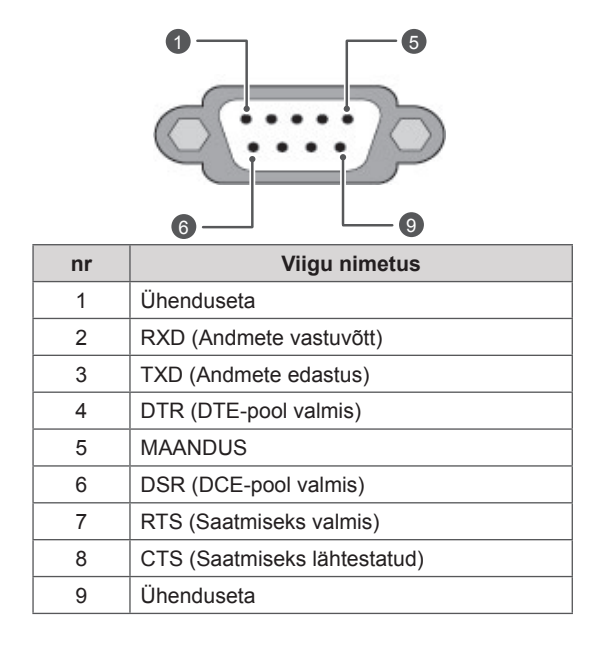

## Pistikupesa RS-232C konfiguratsioonid

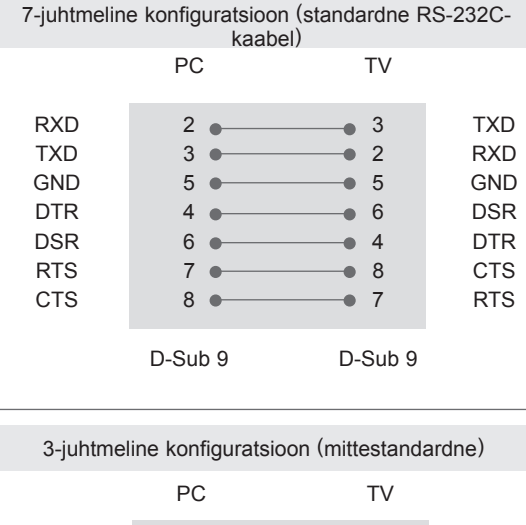

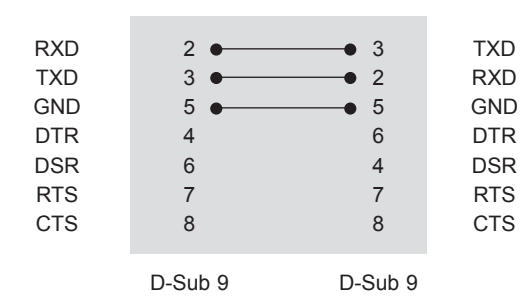

### ID-seadistus

ID-seadistusnumber. ["Reaalandmete](#page-107-0)  [teisendamine" lk108](#page-107-0)

- 1 Vajutage nuppu **Home** (Põhimenüü), et kasutada põhimenüüsid.
- 2 Vajutage noolenuppe, et leida suvand **VA-LIK**, seejärel vajutage nuppu **OK**.
- 3 Leidke noolenuppude abil valik **SEADISTA ID**, seejärel vajutage nuppu **OK**.
- 4 ID-numbri määramiseks sirvige vasakule või paremale ning vajutage valige **Sulge**. Reguleerimise vahemik on 1 kuni 99.
- 5 Kui olete lõpetanud, vajutage nuppu **EXIT** (Välju).

## **Sideparameetrid**

- Boodikiirus: 9600 boodi (UART)
- Andmepikkus: 8 bitti
- Paarsus: puudub
- Stopp-bitt: 1. bitt
- Sidekood: ASCII-kood
- Kasutage rist(pöörd-)kaablit.

## Käskude loend

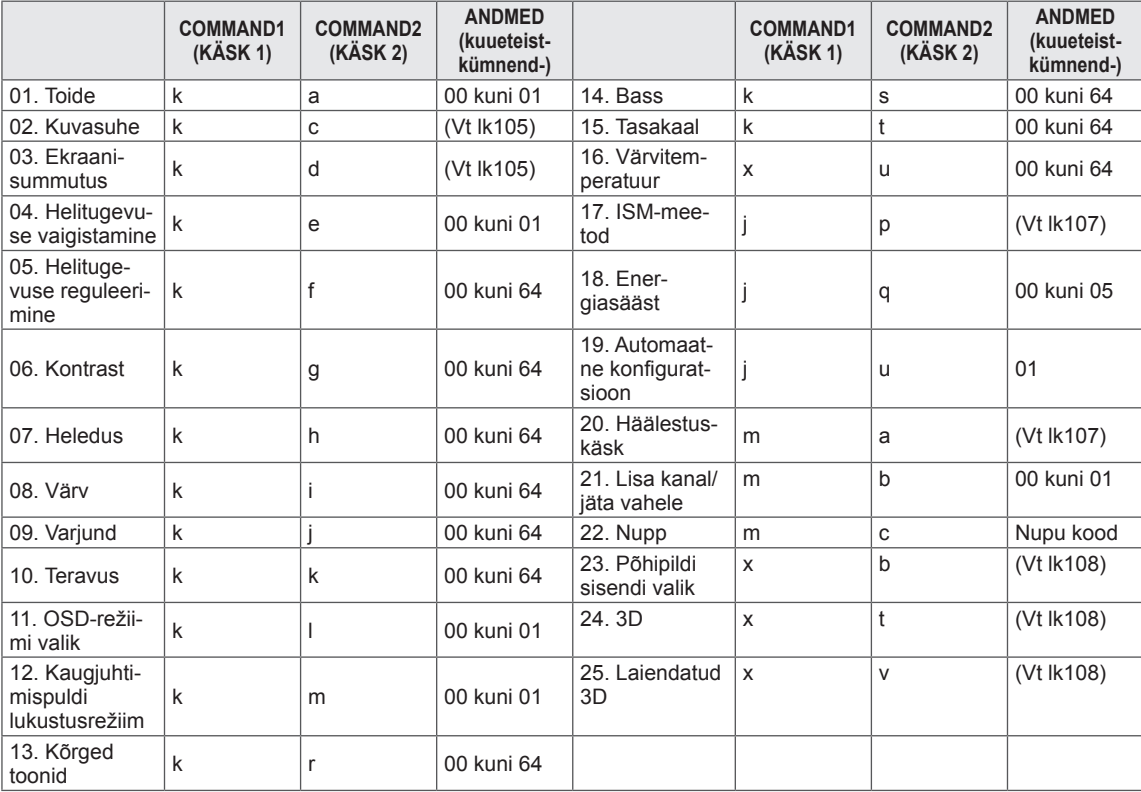

y \* Märkus: USB-toimingute, nagu DivX või EMF, jooksul ei täideta ühtegi käsku [v.a Power (ka) (Toide) ja Key (mc) (Klahv)] ning neid käsitletakse kui mittekasutatavaid.

## Edastus- ja vastuvõtuprotokoll

## **Edastus**

## **[Command1][Command2][ ][Set ID][ ][Data][Cr]**

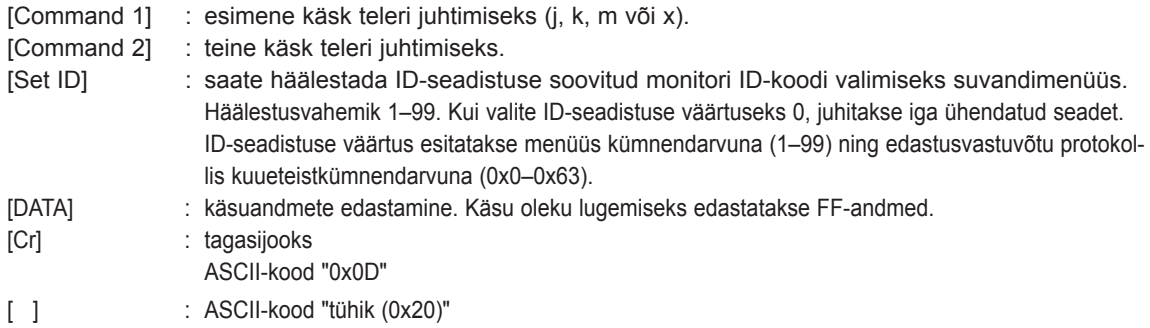

### OK, jaatav vastus

## **[Command2][ ][Set ID][ ][OK][Data][x]**

\* Normaalsete andmete vastuvõtu korral edastab teler selle vormingu alusel Kviteering-märgi (jaatusmärgi). Sel juhul näitab see andmete praegust olekut, kui andmed on lugemisrežiimis. Kui andmed on kirjutusrežiimis, tagastab see personaalarvuti andmed.

Vea kviteering

## **[Command2][ ][Set ID][ ][NG][Data][x]**

\* Ebanormaalsete andmete vastuvõtu korral mittetöötava funktsiooni või sidevea tõttu edastab teler selle vormingu alusel Kviteering-märgi (jaatusmärgi).

**Andmed 00: lubamatu kood**

### **01. Toide (käsklus: k a)**

► Teleri toite sisse-/väljalülitamine.

### Transmission[k][a][ ][Set ID][ ][Data][Cr]

Andmed 00: toide välja 01: toide sisse

Ack [a][ ][Set ID][ ][OK/NG][Data][x]

► Toite oleku sees/väljas näitamine.

### Transmission [k][a][ ][Set ID][ ][FF][Cr]

### Ack [a][ ][Set ID][ ][OK/NG][Data][x]

- \* Samamoodi, kui mõni teine funktsioon edastab FF-andmeid selle vormingu alusel, esitab kviteeringuandmete tagasiside vastava funktsiooni olekut.
- Teated, nagu OK Ack. (Jaatusmärk OK), Error Ack. (Jaatusmärgi tõrge) ja muud säärased võivad ilmuda teleri ekraanile, kui toide on sees.

### <span id="page-104-0"></span>**02.Kuvasuhe (käsklus: k c) (põhipildi suurus)**

► Ekraanivormingu häälestamine. (Põhipildi vorming) Te saate muuta ekraaniformaati, kasutades valikut Kuvasuhe kiirmenüüs või menüüs **PILT**.

#### Transmission [k][c][ ][Set ID][ ][Data][Cr]

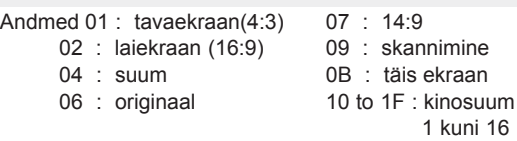

### Ack [c][ ][Set ID][ ][OK/NG][Data][x]

- \* RGB-PC- või komponentsisendi kasutamisel valige kuvasuhe 16:9 või 4:3.
- \* Režiimis DTV/HDMI (1080i 50 Hz / 60 Hz, 720p 50Hz / 60 Hz, 1080p 24 Hz / 30 Hz / 50 Hz / 60 Hz), Komponent(720p, 1080i, 1080p 50 Hz / 60 Hz) ja Skannimine.
- \* Režiim Full Wide (Täisekraan) töötab ainult DTV, analoogi ja AV korral.

### <span id="page-104-1"></span>**03. Ekraanisummutus (käsklus: k d)**

► Ekraanisummutuse sisse-/väljalülitamine.

### Transmission [k][d][ ][Set ID][ ][Data][Cr]

Andmed 00 :ekraanisummutus väljas (pilt sees). Video vaigistus väljas

- 01: ekraanisummutus sees (pilt väljas)
- 10: video vaigistus sees

#### Ack [d][ ][Set ID][ ][OK/NG][Data][x]

Kui video vaigistus on sees, kuvatakse ekraanikuva (OSD). Ent kui ekraani vaigistus on sees, siis ekraanikuva (OSD) ei kuvata.

#### **04. Helitugevuse vaigistamine (käsklus: k e)**

► Helitugevuse vaigistuse sisse-/väljalülitamine. Vaigistust saate häälestada ka kaugjuhtimispuldi nupu MUTE (Vaigista) abil.

### Transmission [k][e][ ][Set ID][ ][Data][Cr]

Andmed 00: helitugevuse vaigistus sees (helitugevus väljas)<br>01 :

: helitugevuse vaigistus väljas (helitugevus sees)

#### Ack [e][ ][Set ID][ ][OK/NG][Data][x]

### **05. Helitugevuse reguleerimine (käsklus: k f)**

► Helitugevuse reguleerimine. Helitugevust saate reguleerida ka kaugiuhtimispuldi HELITUGEVUSnuppude abil.

#### Transmission [k][f][ ][Set ID][ ][Data][Cr]

Andmed Min: 00 kuni max 64

\* Vt jaotist "Reaalandmete teisendamine". [Vt lk108](#page-107-0).

Ack [f][ ][Set ID][ ][OK/NG][Data][x]

#### **06. Kontrast (käsklus: k g)**

► Ekraani kontrasti reguleerimine. Kontrasti saate reguleerida ka menüüs **PILT**.

### Transmission [k][g][ ][Set ID][ ][Data][Cr]

Andmed Min: 00 kuni max 64

\* Vt jaotist "Reaalandmete teisendamine". [Vt lk108](#page-107-0).

### Ack [g][ ][Set ID][ ][OK/NG][Data][x]

#### **07. Heledus (käsklus: k h)**

► Ekraani heleduse reguleerimine. Heledust saate reguleerida ka menüüs **PILT**.

#### Transmission [k][h][ ][Set ID][ ][Data][Cr]

Andmed Min: 00 kuni max 64

\* Vt jaotist "Reaalandmete teisendamine". [Vt lk108.](#page-107-0)

Ack [h][ ][Set ID][ ][OK/NG][Data][x]

- **08. Värv (käsklus: k i)**
- ► Ekraani värvide reguleerimine. Värve saate reguleerida ka menüüs **PILT**.

Transmission [k][i][ ][Set ID][ ][Data][Cr]

Andmed Min: 00 kuni max 64

Vt jaotist "Reaalandmete teisendamine". [Vt lk108](#page-107-0).

Ack [i][ ][Set ID][ ][OK/NG][Data][x]

#### **09. Varjund (käsklus: k j)**

► Ekraani variundi reguleerimine. Varjundit saate reguleerida ka menüüs **PILT** .

Transmission [k][j][ ][Set ID][ ][Data][Cr]

Andmed punane: 00 kuni roheline: 64 \* Vt jaotist "Reaalandmete teisendamine". [Vt lk108](#page-107-0).

Ack [j][ ][Set ID][ ][OK/NG][Data][x]

#### **13. Kõrged toonid (käsklus: k r )**

► Kõrgete toonide reguleerimine. Kõrgeid toone saate reguleerida ka menüüs **AUDIO**.

Transmission [k][r][ ][Set ID][ ][Data][Cr]

Andmed Min: 00 kuni max 64 \* Vt jaotist "Reaalandmete teisendamine". [Vt lk108](#page-107-0).

Ack [r][ ][Set ID][ ][OK/NG][Data][x]

### **10. Teravus (käsklus: k k)**

► Ekraani teravuse reguleerimine. Teravust saate reguleerida ka menüüs **PILT**.

### Transmission [k][k][ ][Set ID][ ][Data][Cr]

Andmed Min: 00 kuni max 64 \* Vt jaotist "Reaalandmete teisendamine". [Vt lk108.](#page-107-0)

### Ack [k][ ][Set ID][ ][OK/NG][Data][x]

#### **14. Bass (käsklus: k s )**

► Bassi reguleerimine. Bassi saate reguleerida ka menüüs **AUDIO**.

### Transmission [k][s][ ][Set ID][ ][Data][Cr]

Andmed Min: 00 kuni max 64 \* Vt jaotist "Reaalandmete teisendamine". [Vt lk108.](#page-107-0).

Ack [s][ ][Set ID][ ][OK/NG][Data][x]

#### **11. OSD-režiimi valik (käsklus: k l)**

► Ekraanikuva (OSD) sisse--väljalülitamine kaugjuhtimise korral.

#### Transmission [k][l][ ][Set ID][ ][Data][Cr]

Andmed 00 : OSD väljas 01: OSD sees

Ack [I][ ][Set ID][ ][OK/NG][Data][x]

#### **15. Helitasakaal (käsklus: k t)**

► Helitasakaalu reguleerimine. Helitasakaalu saate reguleerida ka menüüs **AUDIO**.

#### Transmission [k][t][ ][Set ID][ ][Data][Cr]

Andmed Min: 00 kuni max 64 \* Vt jaotist "Reaalandmete teisendamine". [Vt lk108.](#page-107-0)

Ack [t][ ][Set ID][ ][OK/NG][Data][x]

### **12. Kaugjuhtimispuldi lukustusrežiim (käsklus: k m)**

► Kaugjuhtimispuldi ja teleri esipaneeli juhtseadiste lukustamine.

### Transmission [k][m][ ][Set ID][ ][Data][Cr]

Andmed 00 : lukk väljas 01: lukk sees

### Ack [m][ ][Set ID][ ][OK/NG][Data][x]

- Kasutage seda režiimi, kui te ei kasuta kaugjuhtimispulti.
- Toite sisse-väljalülitamisel välisjuhtseadme lukustus vabastatakse.
- Kui klahvilukk on ooterežiimis sees, ei lülitu teler sisse toiteklahvi ega klahvi IR & Local (IR & kohalik) vajutamisel.

#### **16. Värvitemperatuur (käsklus : x u)**

► Värvitemperatuuri reguleerimiseks. CSM-sätteid saate reguleerida ka menüüs PILT.

#### Transmission [x][u][ ][Set ID][ ][Data][Cr]

Andmed Min: 00 kuni max 64

Vt jaotist "Reaalandmete teisendamine". [Vt lk108](#page-107-0).

### Ack [u][ ][Set ID][ ][OK/NG][Data][x]

### <span id="page-106-0"></span>**17. ISM-meetod (käsklus: j p)**

► ISM-meetodi juhtimiseks. ISM-meetodit saate reguleerida ka menüüs **VALIK**

### Transmission [j][p][ ][Set ID][ ][Data][Cr]

Andmed 02: süstik

- 04: valgepesu
- 08: tavaline
- 20: värvipesu

### Ack [p][ ][Set ID][ ][OK/NG][Data][x]

### **18. Energiasääst (käsklus: j q)**

► Teleri energiakulu vähendamine. Energiasäästmist saate reguleerida ka menüüs **PILT**.

### Transmission [j][q][ ][Set ID][ ][Data][Cr]

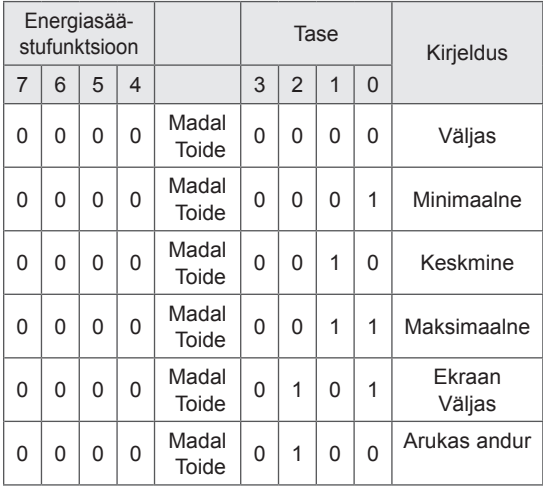

### Ack [q][ ][Set ID][ ][OK/NG][Data][x]

### **19. Automaatkonfigureerimine (käsklus: j u)**

► Pildi asendi ja väreluse automaatne reguleerimine. Töötab ainult RGB (PC)-režiimis.

### Transmission [j][u][ ][Set ID][ ][Data][Cr]

Andmed 01: seada

Ack [u][ ][Set ID][ ][OK/NG][Data][x]

#### <span id="page-106-1"></span>**20. Häälestuskäsk (käsklus: m a)**

► Valige kanal järgnevale reaalarvule.

Transmission [m][a][ ][Set ID][ ][Data0][ ]

[Data1][ ][Data2][Cr]

Andmed 00: kõrge kanali andmed Andmed 01: madala kanali andmed nt nr 47 -> 00 2F (2FH) nr 394 -> 01 8A (18AH), DTV nr 0 -> pole oluline Andmed 02 0x00: analoog, põhi 0x10: DTV Põhi 0x20: raadio

Kanali andmete vahemik Analoog – min: 00 kuni max: 63 (0~99) Digitaal – min: 00 kuni max: 3E7 (0~999) (v.a Rootsis, Soomes, Norras, Taanis ja Iirimaal) Digitaal – min: 00 kuni max: 270F (0~9999) (ainult Rootsis, Soomes, Norras, Taanis ja Iirimaal)

### Ack [a][ ][Set ID][ ][OK/NG][Data][x]

Andmed Min: 00 kuni max: 7DH

#### **21. Programmi lisamine/vahelejätt (käsklus: m b)**

► Sätestab praeguse programmi vahelejätmise oleku.

Transmission [m][b][ ][Set ID][ ][Data][Cr]

Andmed 00: vahelejätt 01: lisamine

Ack [b][ ][Set ID][ ][OK/NG][Data][x]

#### **22. Nupp (käsklus: m c)**

► Infrapuna-kaugjuhtimiskoodi saatmine.

Transmission [m][c][ ][Set ID][ ][Data][Cr]

Andmed klahvikood - [Vt lk 101](#page-100-0).

Ack [c][ ][Set ID][ ][OK/NG][Data][x]

- <span id="page-107-1"></span>**23. Sisendi valik (käsklus: x b)** (põhipildi sisend)
- ► Sisendallika valik põhipildi jaoks.

### Transmission [x][b][ ][Set ID][ ][Data][Cr]

Andmed: struktuur

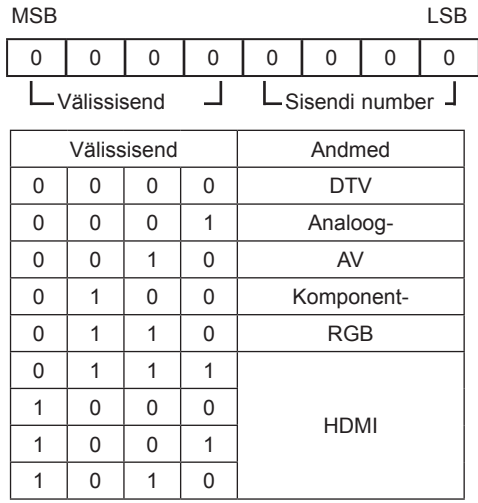

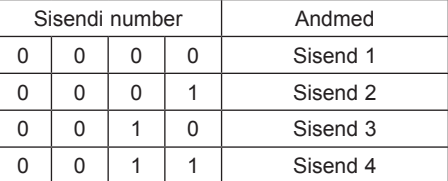

Ack [b][ ][Set ID][ ][OK/NG][Data][x]

<span id="page-107-0"></span>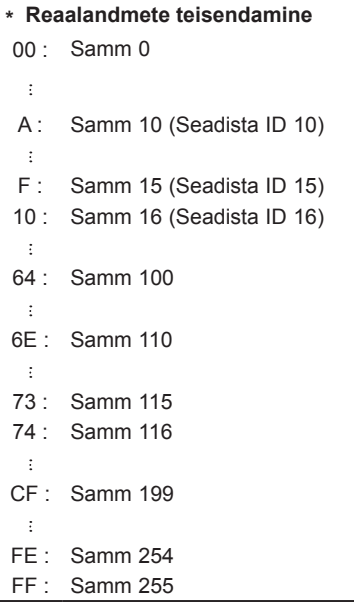

### <span id="page-107-2"></span>**24. 3D (käsk: x t) (ainult 3D mudelid)**

► 3D režiimi muutmiseks telerites.

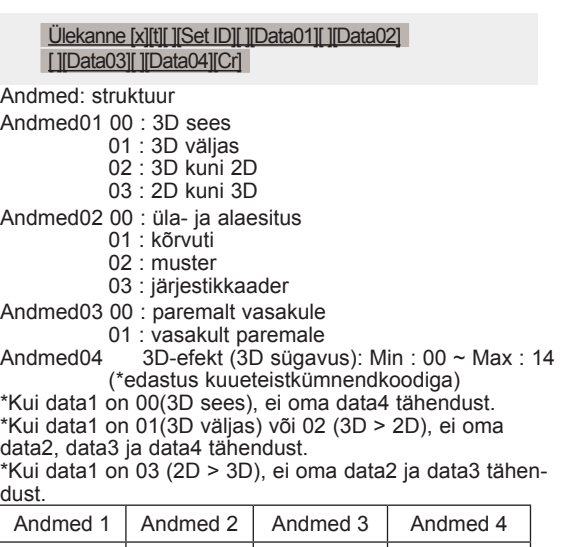

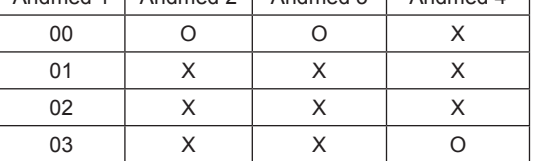

X: Ei hooli

Ack [t][ ][OK][Data01][Data02][Data03][Data04][x] [t][ ][NG][Data01][x]

### <span id="page-107-3"></span>**25 . Laiendatud 3D(Käsk: x v) (ainult 3D mudelid)**

► 3D režiimi muutmiseks telerites.

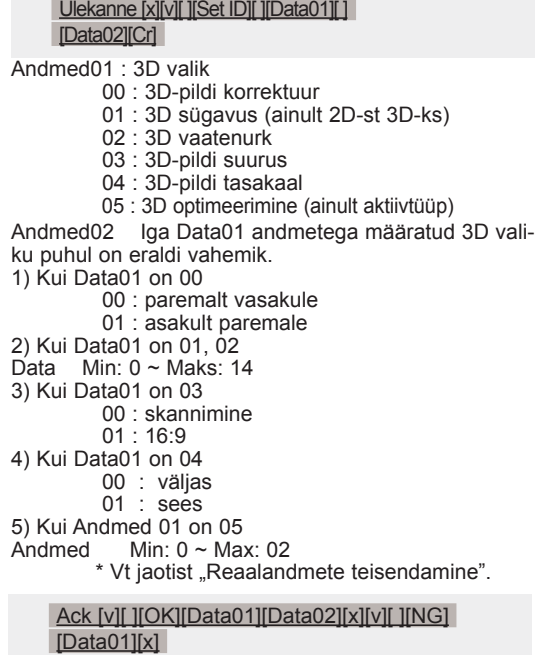
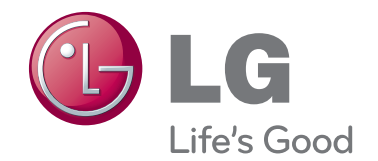

Teleri mudeli- ja seerianumber asuvad teleri taga. Kirjutage need allolevatele ridadele (neid andmeid läheb vaja hooldusesse pöördumisel).

MUDEL

SEERIANUMBER